# **HAM RADIO 2013**

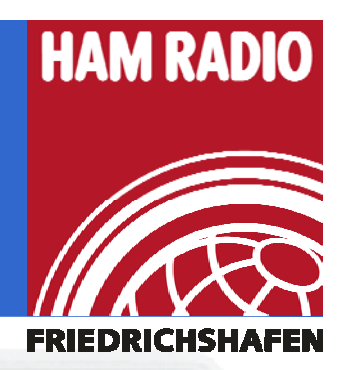

**Measurement and Application of Scattering Parameters in RF-Design**

*PROF DR PROF. DR. THOMAS BAIER E -mail: baier@hs -ulm de . DG8SAQ*

*Hochschule UlmPrittwitzstrasse 1089075 Ulm*

 *University of Applied Sciences Ulm*

*Germany*

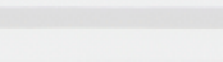

**Technik** Informatik & Medien

#### **Hochschule Ulm**

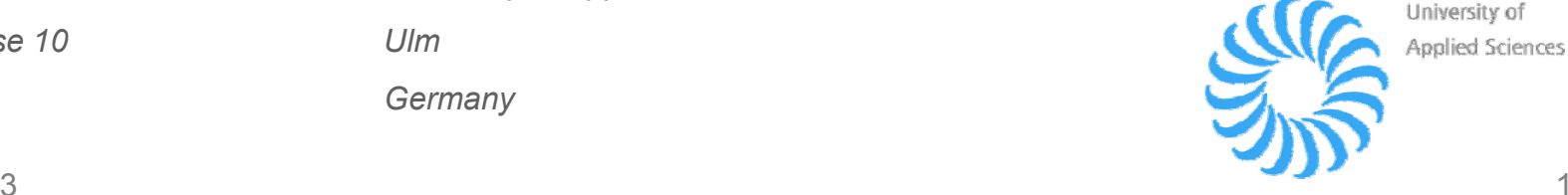

University of Applied Sciences

HAM RADIO 2013

#### Program

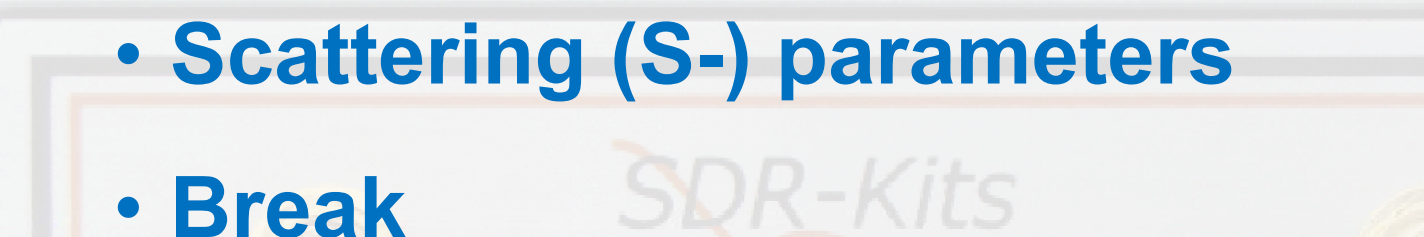

 $\bullet$  **Measuring S-parameters with <sup>a</sup> VNA** • **Applications**

Many thanks to:

- Eric Hecker
- *Kurt Poulsen- - Alan*

*Eric Hecker - Gerfried Palme - Jan Verduyn*

*Alan Rowe Jim Tonne*

*-*

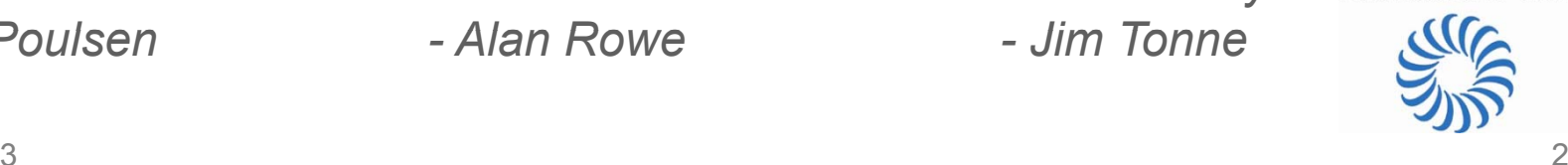

Hochschule Ulm

#### What are Scattering Parameters?

1. A different angle to dc 2. a and b instead of voltage and current 3. Complex reflection coefficient 4. S-parameters

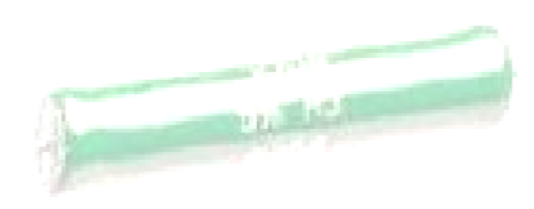

Hochschule Ulm

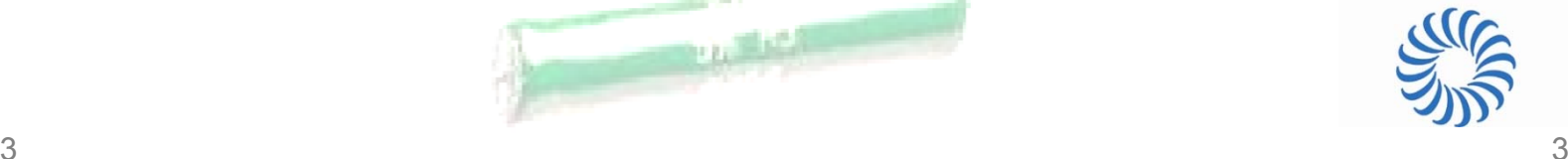

#### Who is afraid of S-parameters!

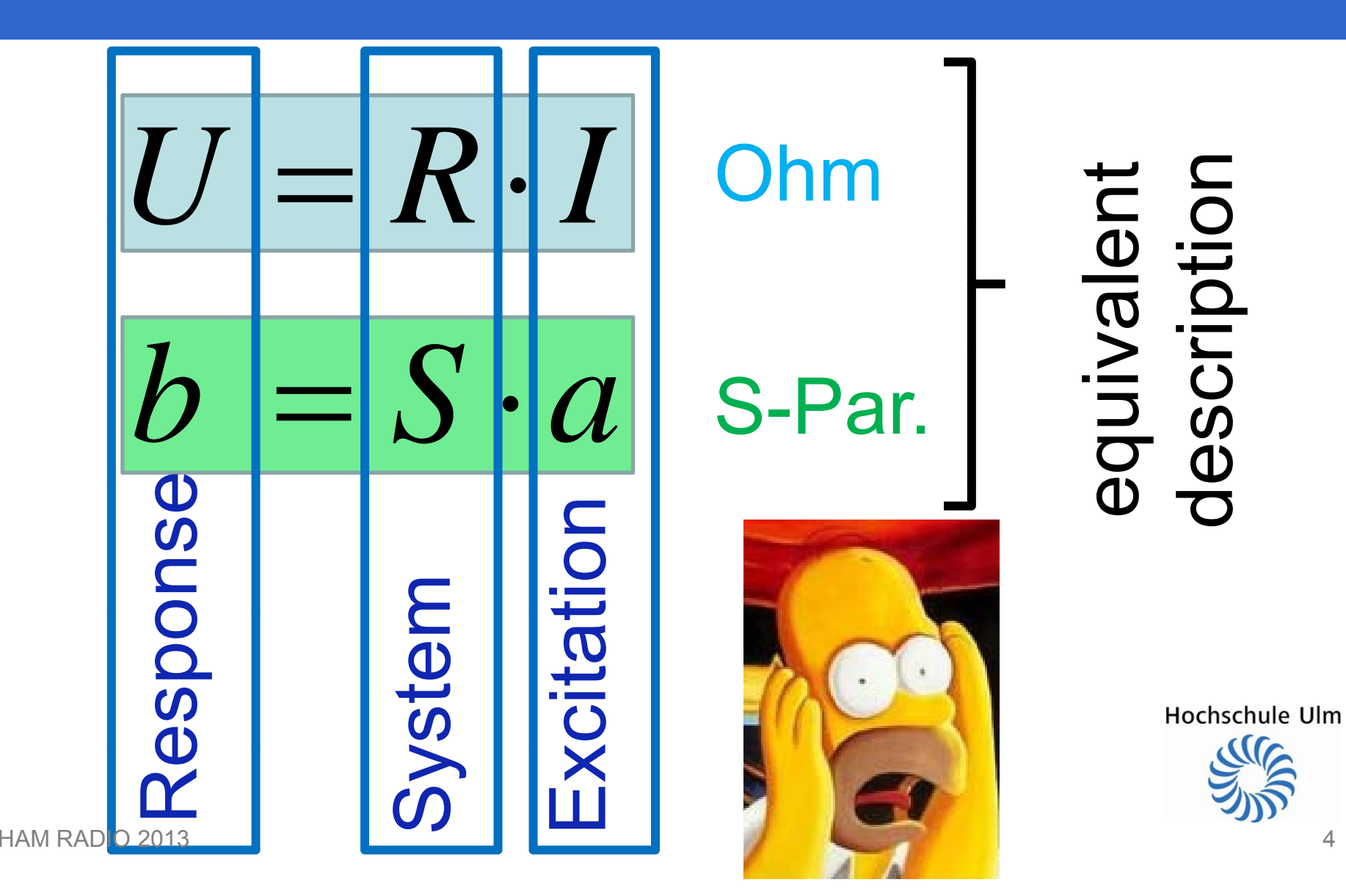

#### A different angle to dc Ohms' Law (1)

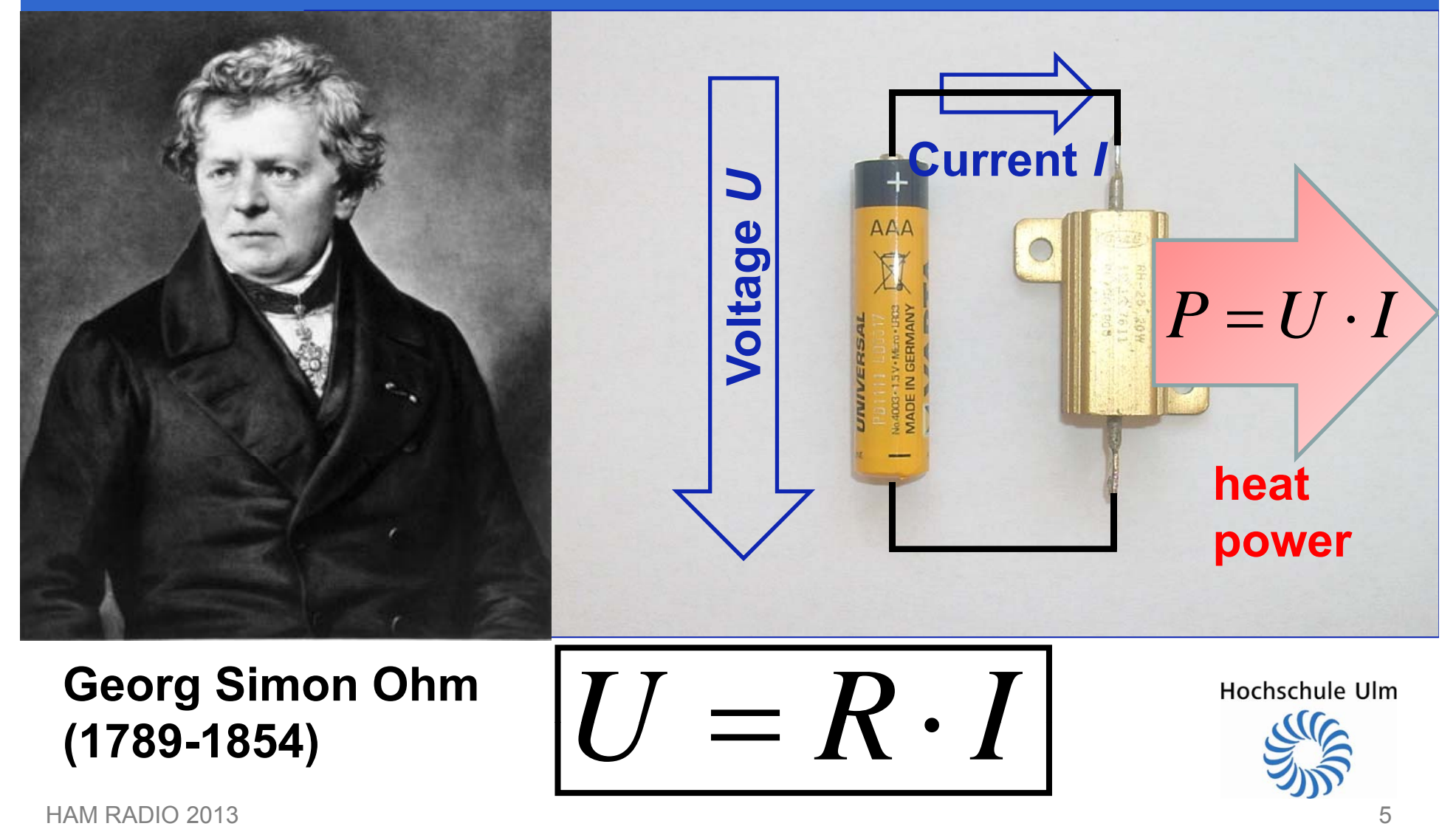

5

#### Ohms' Law (2)

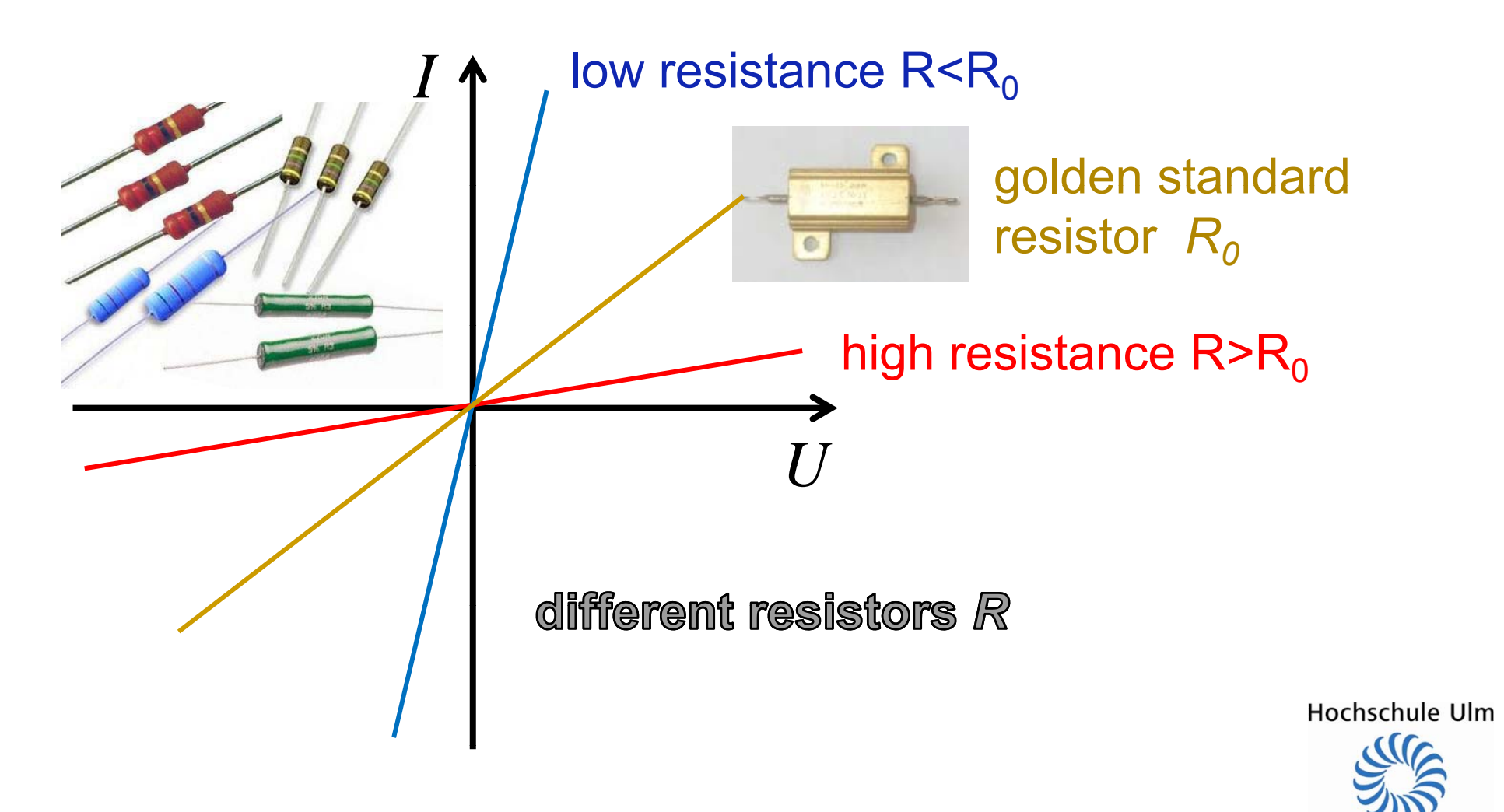

Normalizing Resistor *R to* Reference Resisto r *R 0*

We scale arbitrary resistors in multiples of our reference resistance *R 0* :

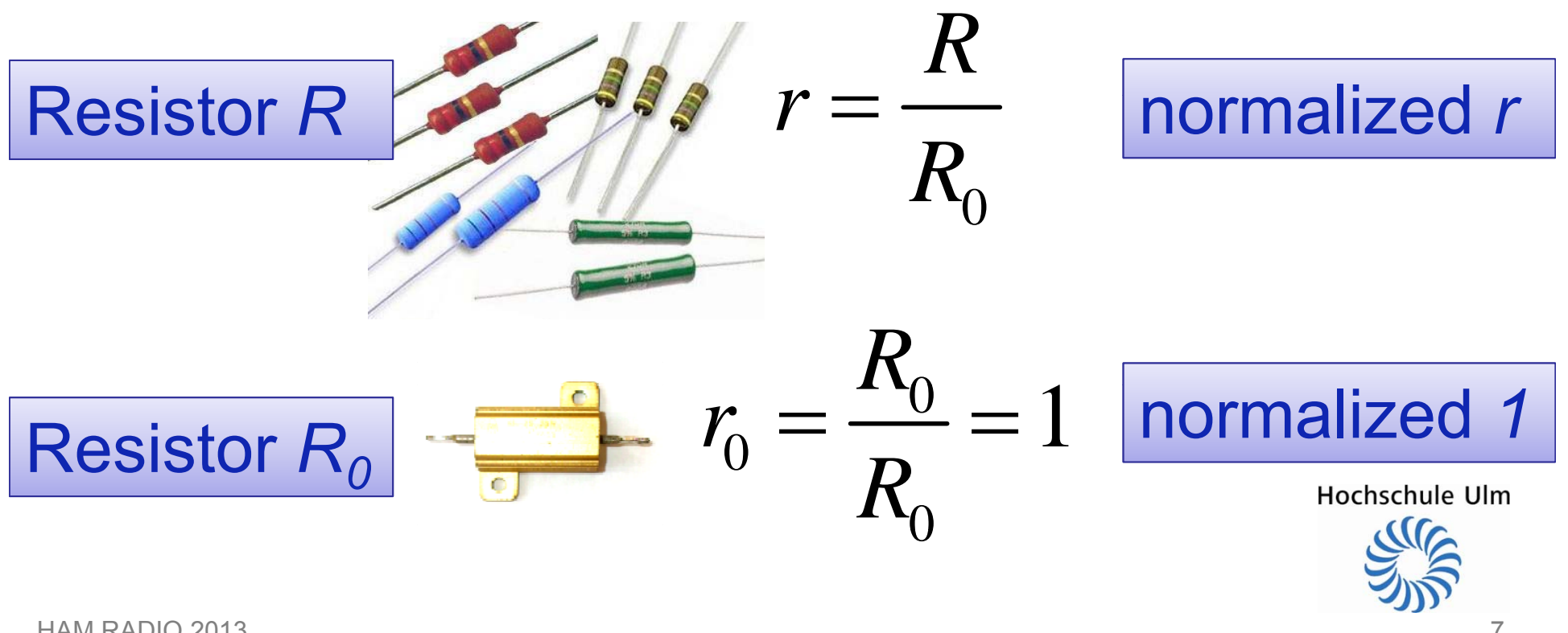

New Units for Voltage and Current: Normalization of *U* und *I* via *R 0*

Focus on power *P* dissipated in *R 0*:

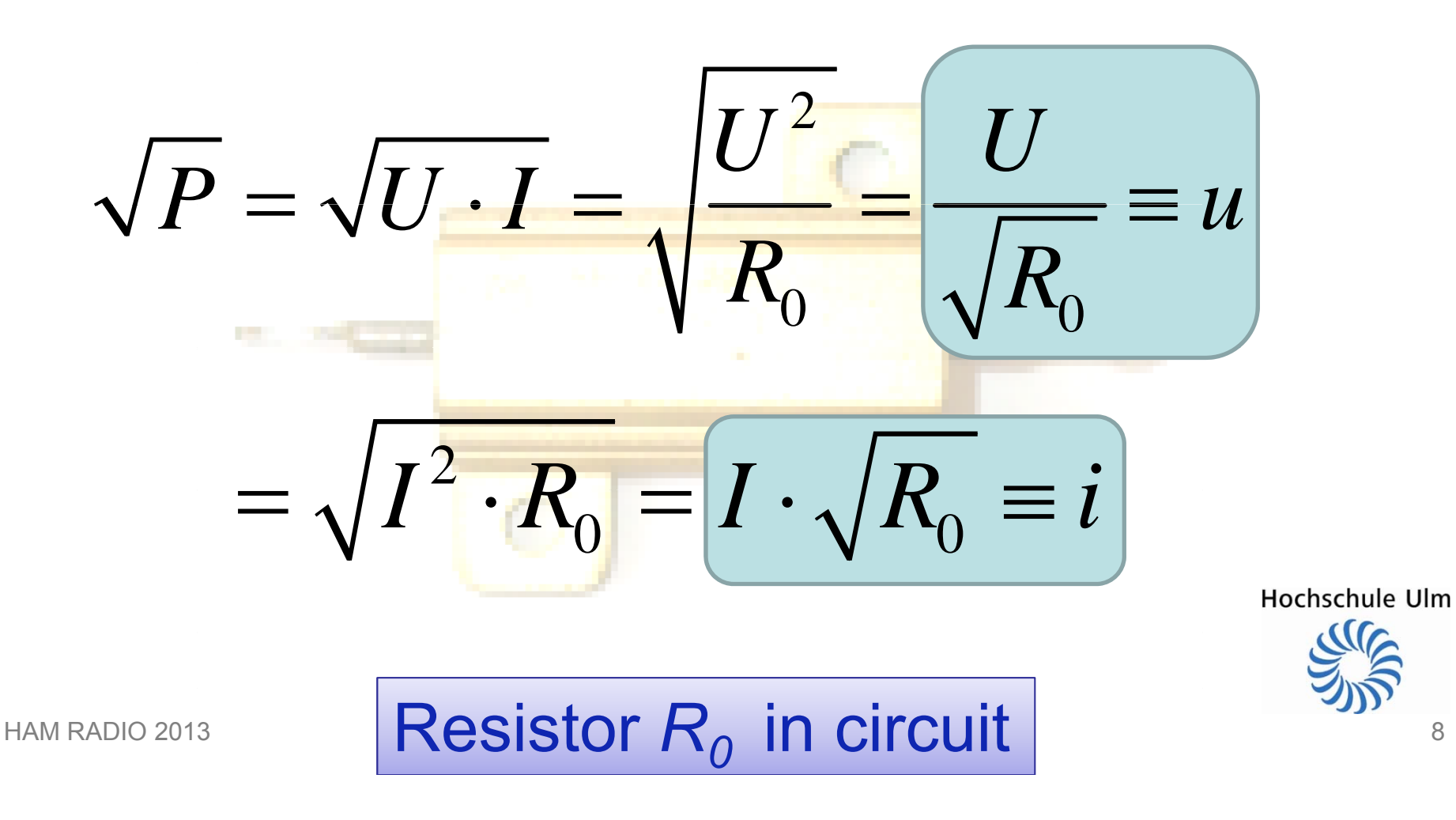

8

#### New Units for Voltage and Current: *I* → *i*U *→ u*

#### Focus on power *P* dissipated in *R 0*:

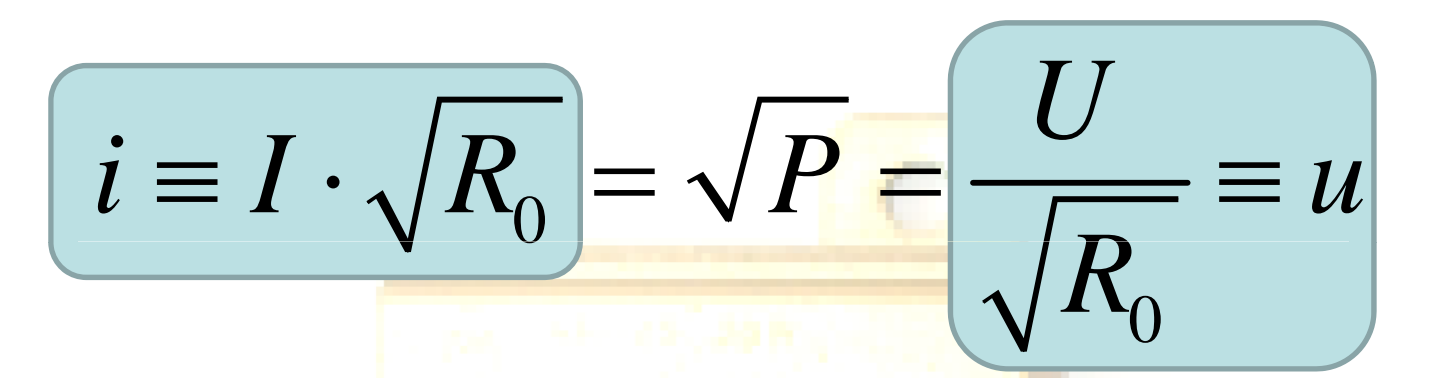

*u* and *i* are still voltage and current, but units have chan ged.

*u* and *i* have identical units, namely *√Watt √*

Resistor *R0* in circuit

#### New Units for Voltage and Current: *I* → *i*U  $U\rightarrow U$

#### Focus on power *P* dissipated in *R 0*:

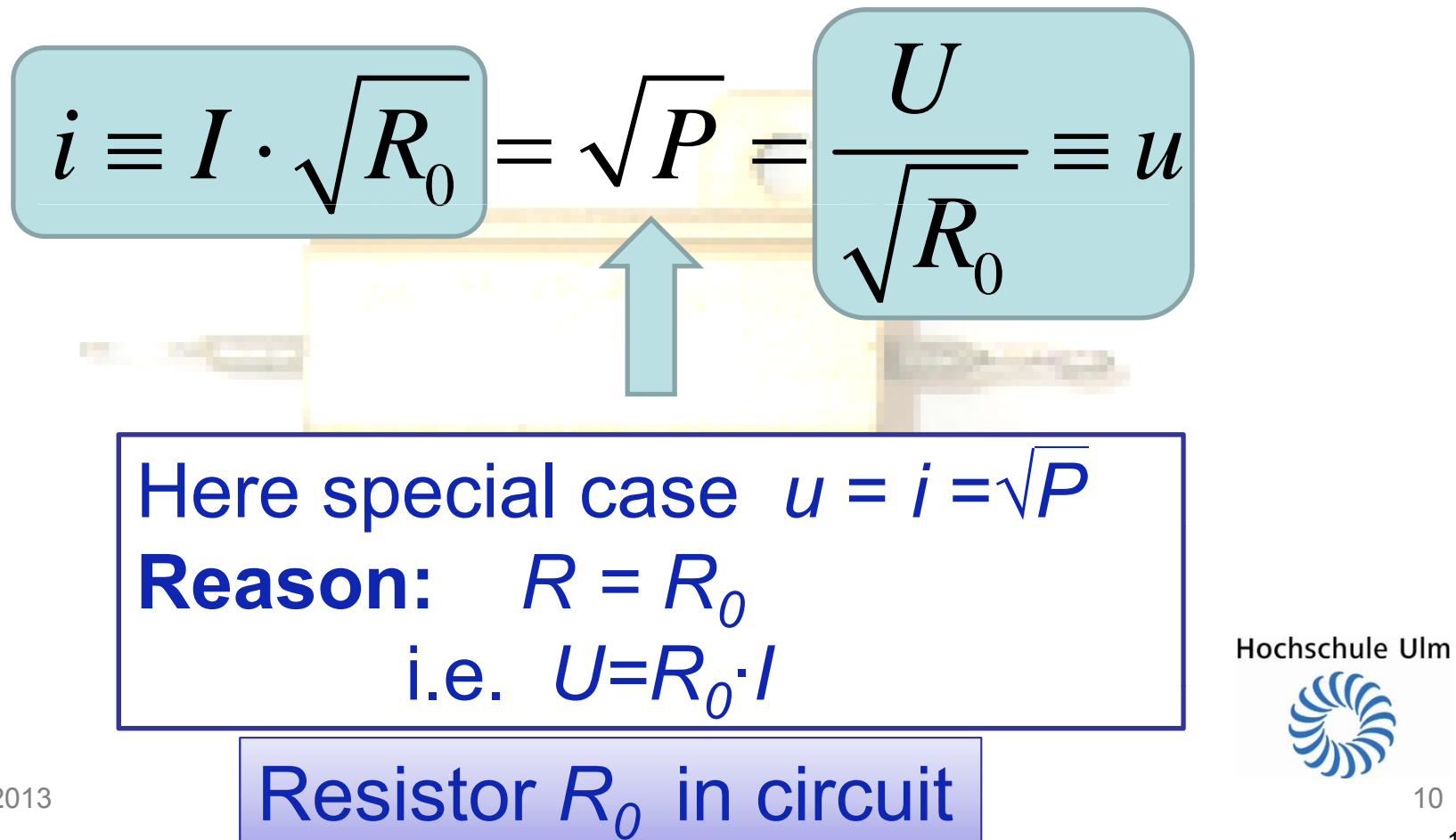

#### Now arbitrary Resistor *R* instead of *R0*

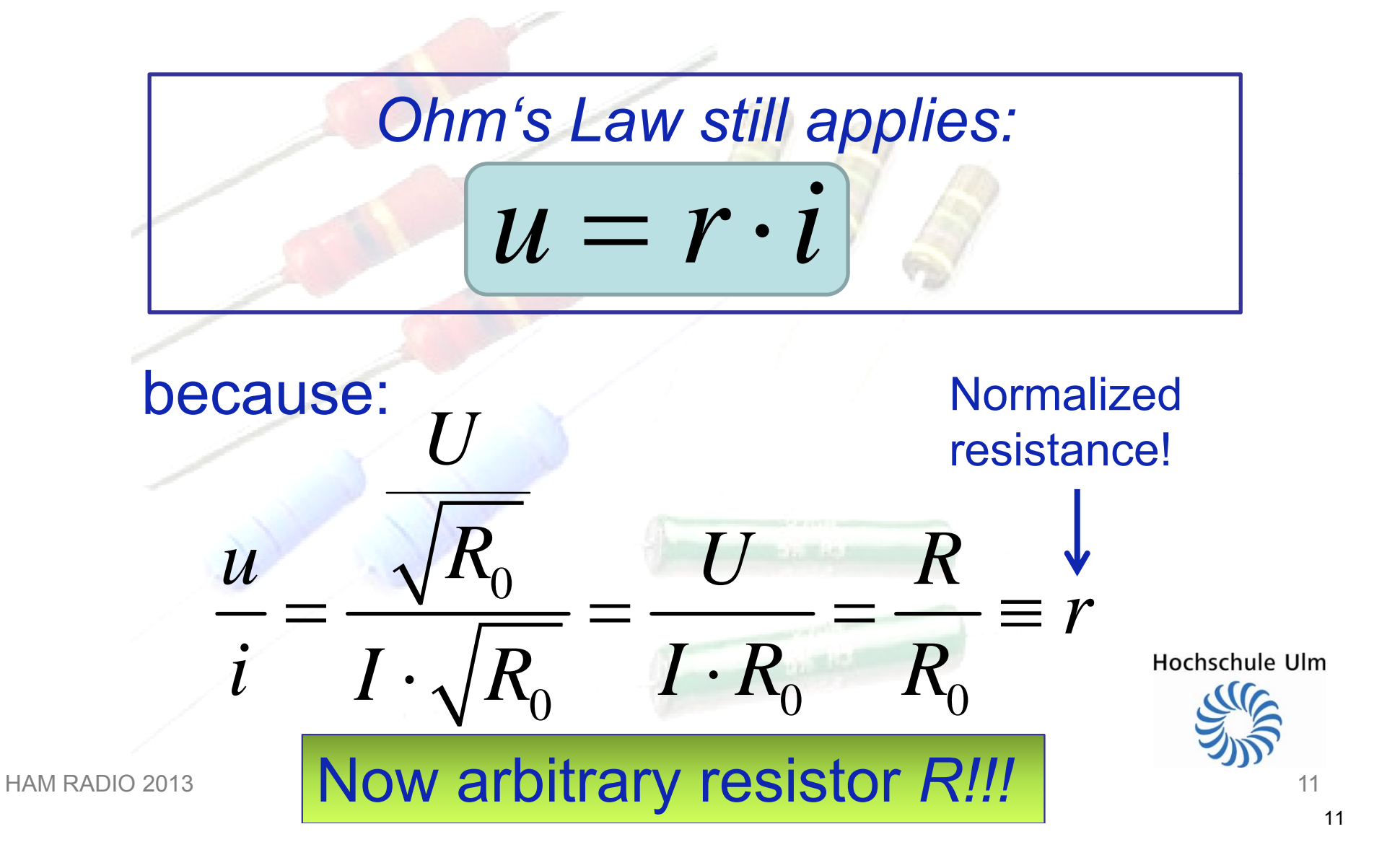

#### Dissipated Power in arbitrary Resistor

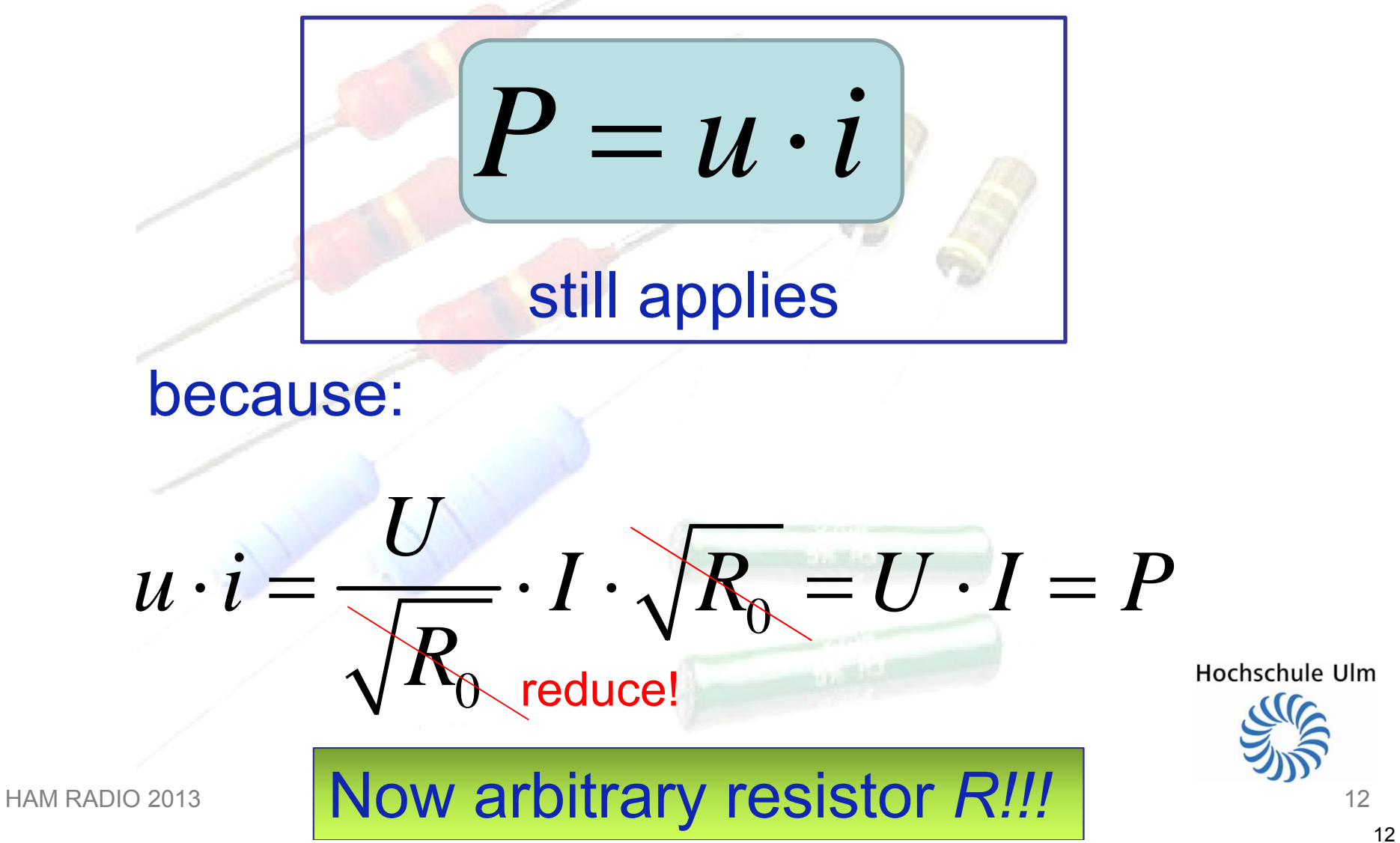

## Ohm's Law with new Voltage and Current Units

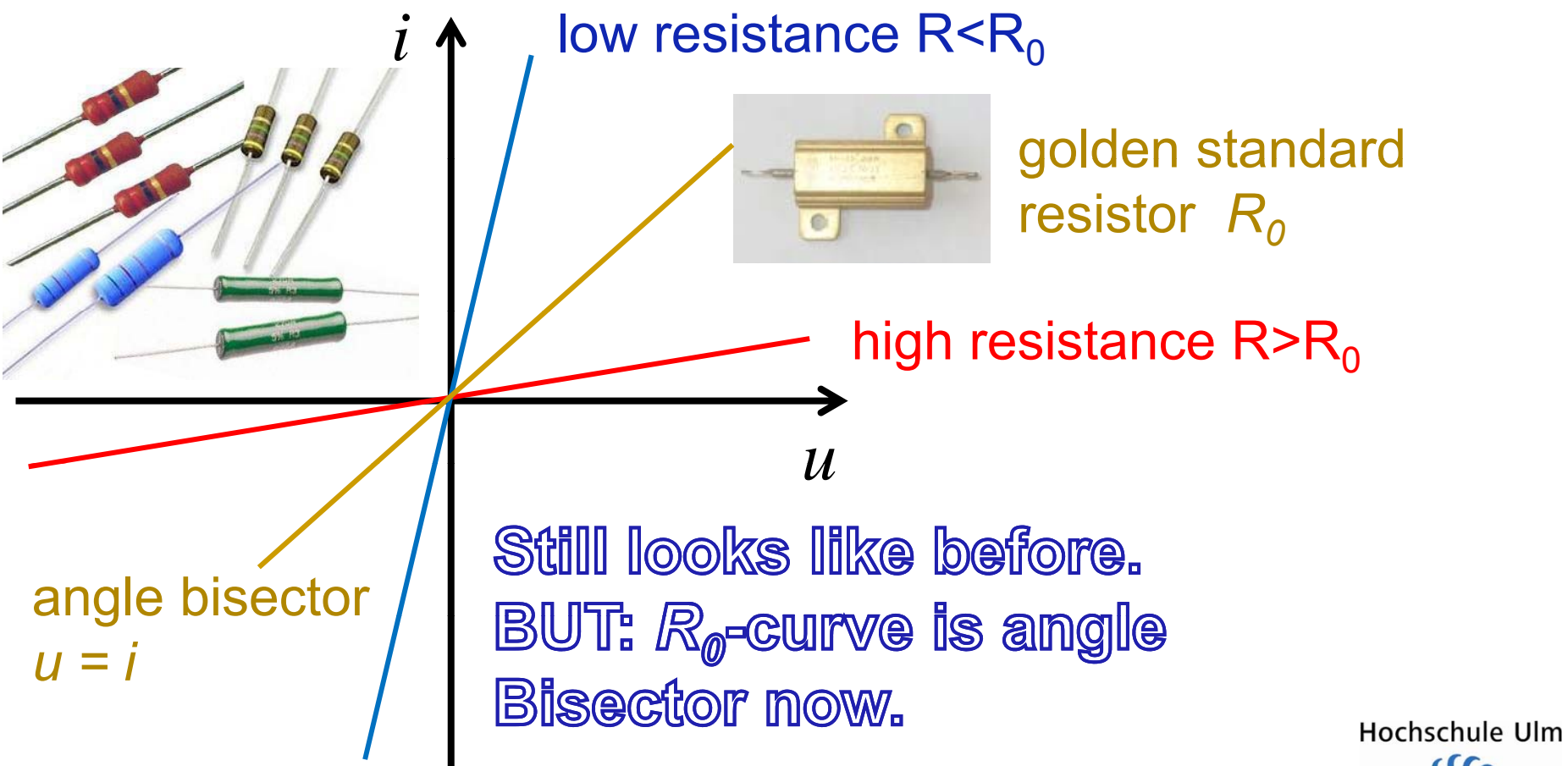

 $3 \times 13$ 

#### Now we get down to business: A different angle to dc…

![](_page_13_Figure_1.jpeg)

![](_page_13_Picture_2.jpeg)

## From Voltage and Current… …to *b…*

![](_page_14_Figure_1.jpeg)

#### From Voltage and Current… …to *b…*and *a* !

![](_page_15_Figure_1.jpeg)

#### This works the other way round, too: Voltage and Current from *<sup>a</sup>*and *b*

![](_page_16_Figure_1.jpeg)

#### A different angle to dc: Dissipated power in resisto r *R*

![](_page_17_Figure_1.jpeg)

if

## Conclusion: a and b instead of current and voltage

![](_page_18_Picture_1.jpeg)

$$
P=a^2-b^2
$$

$$
Power P \le a^2
$$
  
If  $b=0$ , i.e.  $R=R_0$  then  $P = a^2$ 

*a* and *b* contain identical information as *u* and *i*:

$$
u = a + b \Leftrightarrow u + i = 2a
$$
  

$$
i = a - b \Leftrightarrow u - i = 2b
$$

Hochschule Ulm

![](_page_18_Picture_7.jpeg)

The Golden RF Reference Resistance: Characteristic Line Impedance *Z 0*

![](_page_19_Figure_1.jpeg)

#### Now we apply ac! Complex Reflection Coefficient *S = b/a*

![](_page_20_Figure_1.jpeg)

 $a, b$  = complex numbers, contain amplitude and phase information, because we apply ac.

$$
S = \frac{b}{a} = \frac{u - i}{u + i} = \frac{\frac{u}{i} - 1}{\frac{u}{i} + 1} = \frac{z - 1}{z + 1}
$$
 with  $z = \frac{Z}{Z_0}$ 

![](_page_20_Picture_4.jpeg)

HAM RADIO 2013

Sh 0 *S* 1 e.g. Short*: z = <sup>→</sup> S =* -1

## We can see a and b using the VNWA E.g. Short Circuit S=-1

![](_page_21_Figure_1.jpeg)

## We can see a and b using the VNWA E.g. Open Circuit S=+1:

![](_page_22_Figure_1.jpeg)

#### Complex Reflection Coefficient *S = b/a*

…

![](_page_23_Figure_1.jpeg)

#### Complex Reflection Coefficient *S = b/a*  and Smith Chart

![](_page_24_Figure_1.jpeg)

#### Complex Reflection Coefficient *S = b/a*  and Voltage Standing Wave Ratio VSWR

![](_page_25_Figure_1.jpeg)

#### Complex Reflection Coefficient *S = b/a*  and Voltage Standing Wave Ratio VSWR

![](_page_26_Figure_1.jpeg)

## Complex Reflection Coefficient *S = b/a*  Calculus Example: Reflected Powe r

$$
TX \quad P=1 \text{ W } \quad 50 \Omega
$$
\nAntenna S=0,1+j0,2

\n
$$
a = \sqrt{1 \text{ W}} = 1 \sqrt{\text{ W}}
$$
\n
$$
b = S \cdot a = (0,1+j0,2) \cdot \sqrt{1 \text{ W}} = 0,1 \sqrt{\text{ W}} + j0,2 \sqrt{\text{ W}}
$$
\nReflected Power:

$$
P_r = |b|^2 = 0,1^2 + 0,2^2
$$
 W = 0,05 W

Hochschule Ulm

![](_page_27_Picture_4.jpeg)

#### Complex Reflection Coefficient *S = b/a*  Calculus Example: VSWR

![](_page_28_Figure_1.jpeg)

*VSWR:*

$$
|S| = \sqrt{0, 1^2 + 0, 2^2} \approx 0, 22
$$
  
VSWR =  $\frac{1+|S|}{1-|S|} \approx \frac{1+0, 22}{1-0, 22} \approx 1, 6$ 

Hochschule Ulm

![](_page_28_Picture_5.jpeg)

#### Complex Reflection Coefficient *S = b/a*  Calculus Example: Antenna Voltage

$$
TX \quad P=1 \text{ W } 50 \Omega
$$
\nAntenna S=0,1+j0,2

\n
$$
a = 1\sqrt{W}
$$
\n
$$
b = 0,1\sqrt{W} + j0,2\sqrt{W}
$$

*Effective Voltage at Antenna:*

$$
u = a+b=1, 1\sqrt{W} + j0, 2\sqrt{W}
$$

$$
U = u \cdot \sqrt{Z_0} = u \cdot \sqrt{50 \,\Omega} \approx 7.8 \text{ V} + j1.4 \text{ V}
$$
  
U 
$$
C = |U| = \sqrt{7.8^2 + 1.4^2} \text{ V} \approx 7.9 \text{ V}
$$

$$
U_{\text{eff}} = |U| = \sqrt{7.8^2 + 1.4^2} \text{ V} \approx 7.9 \text{ V}
$$

Hochschule Ulm

![](_page_29_Picture_7.jpeg)

HAM RADIO 2013

## Complex Reflection Coefficient *S = b/a*  We call it Scattering Parameter now!

![](_page_30_Figure_1.jpeg)

## Scattering Parameters or short S-Parameters: Now two Ports!

![](_page_31_Figure_1.jpeg)

## S-Parameter *S*11 (used to be *S*) | *S*11 | → Return Loss

![](_page_32_Figure_1.jpeg)

HAM RADIO 2013з на селото на селото на селото на селото на селото на селото на селото на селото на селото на селото на 1933<br>В 1933 година остава на селото на селото на селото на селото на селото на селото на селото на 1933 година, сел

## S-Parameter S<sub>21</sub> | *S*21 | = Transmission Gain

![](_page_33_Figure_1.jpeg)

![](_page_34_Picture_0.jpeg)

![](_page_34_Figure_1.jpeg)

HAM RADIO 2013 $3<sup>5</sup>$ 

![](_page_35_Picture_0.jpeg)

![](_page_35_Figure_1.jpeg)

2-Port Device

Scattering parameters  $S_{11}$ ,  $S_{21}$ ,  $S_{12}$ ,  $S_{22}$ completely describe linear two port device! => useful for simulations

Hochschule Ulm

![](_page_35_Picture_5.jpeg)
# **BREAK ???**

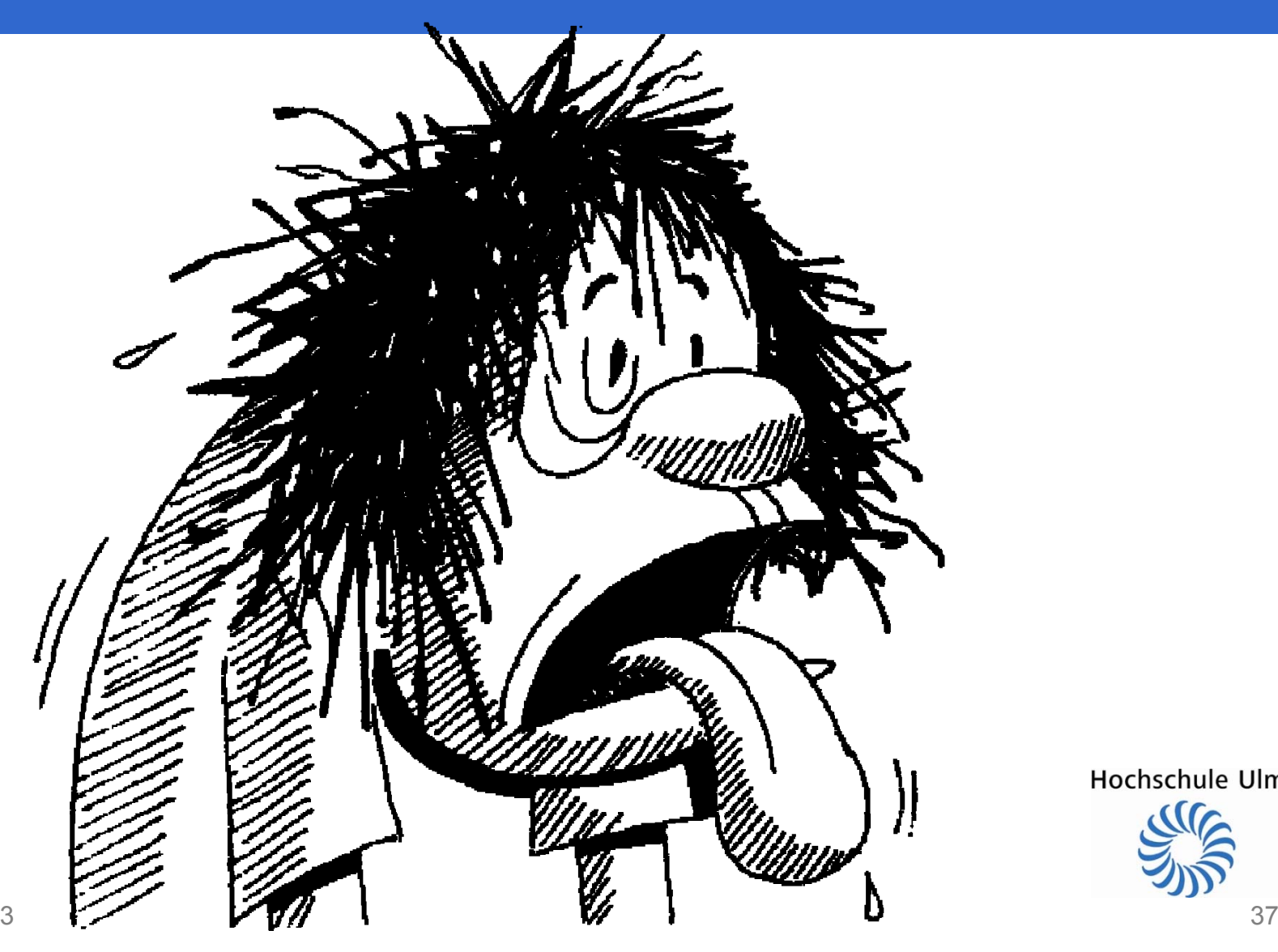

Hochschule Ulm

# Measuring S-Parameters using a Vector-Network Analyze r

1. Measurement Setup using a VNWA 2. Error Correction by Calibration 3. Application Examples

Hochschule Ulm

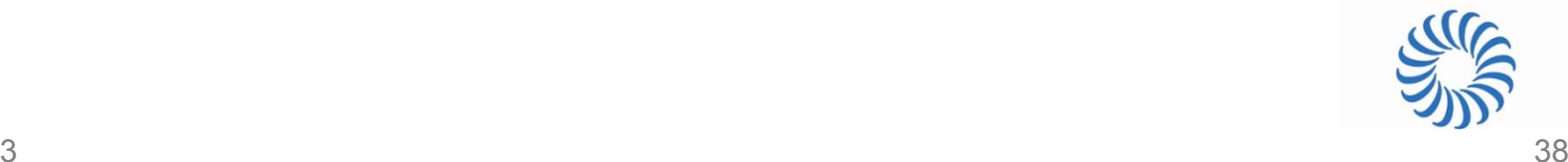

# Measurement Setup using a VNWA Example 1-Port Device:

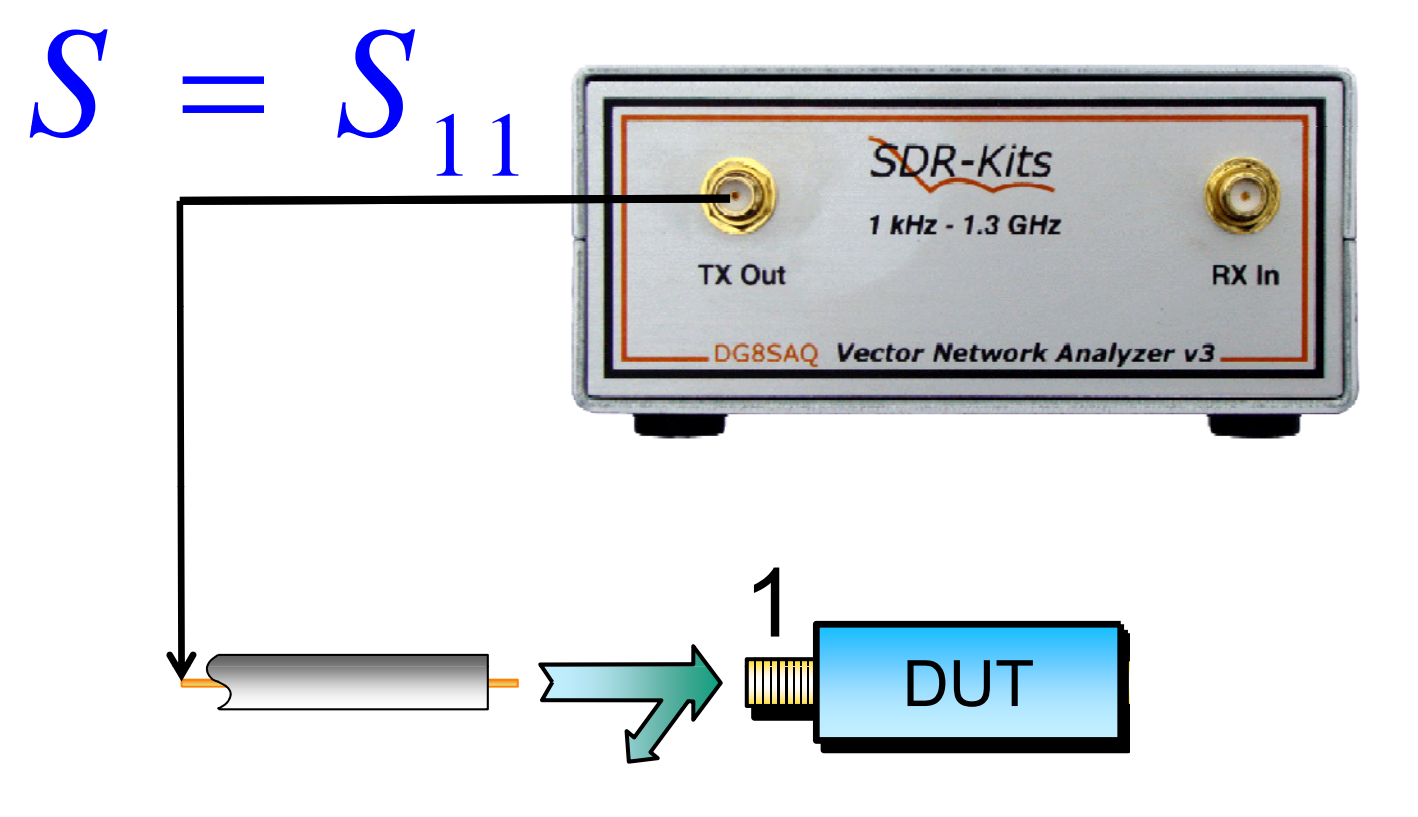

DUT : DEVICE UNDER TEST

Hochschule Ulm  $3<sup>9</sup>$ 

# Measurement Setup using a VNWA Example 2-Port Device forward:

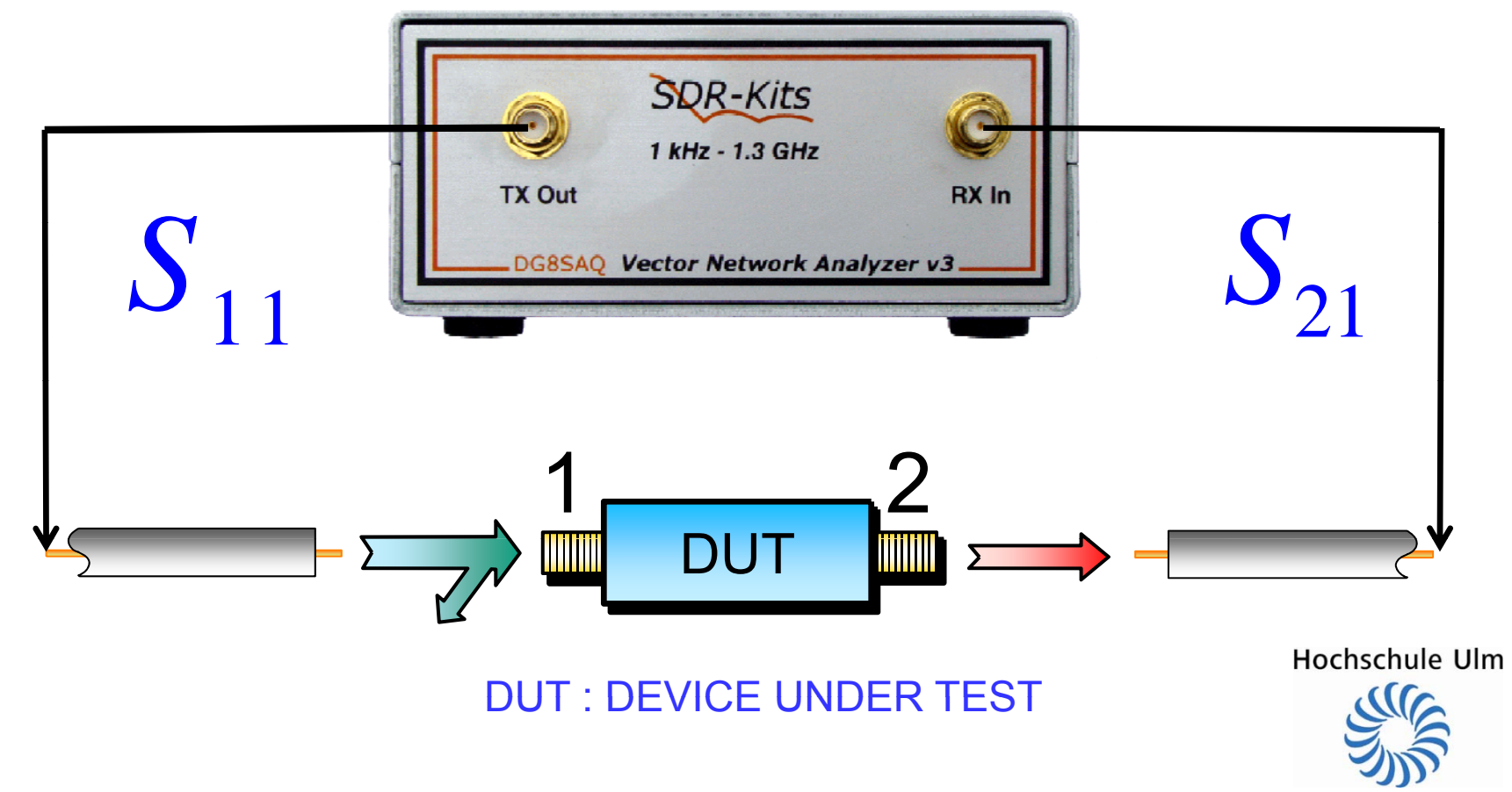

# Measurement Setup using a VNWA Example 2-Port Device reverse:

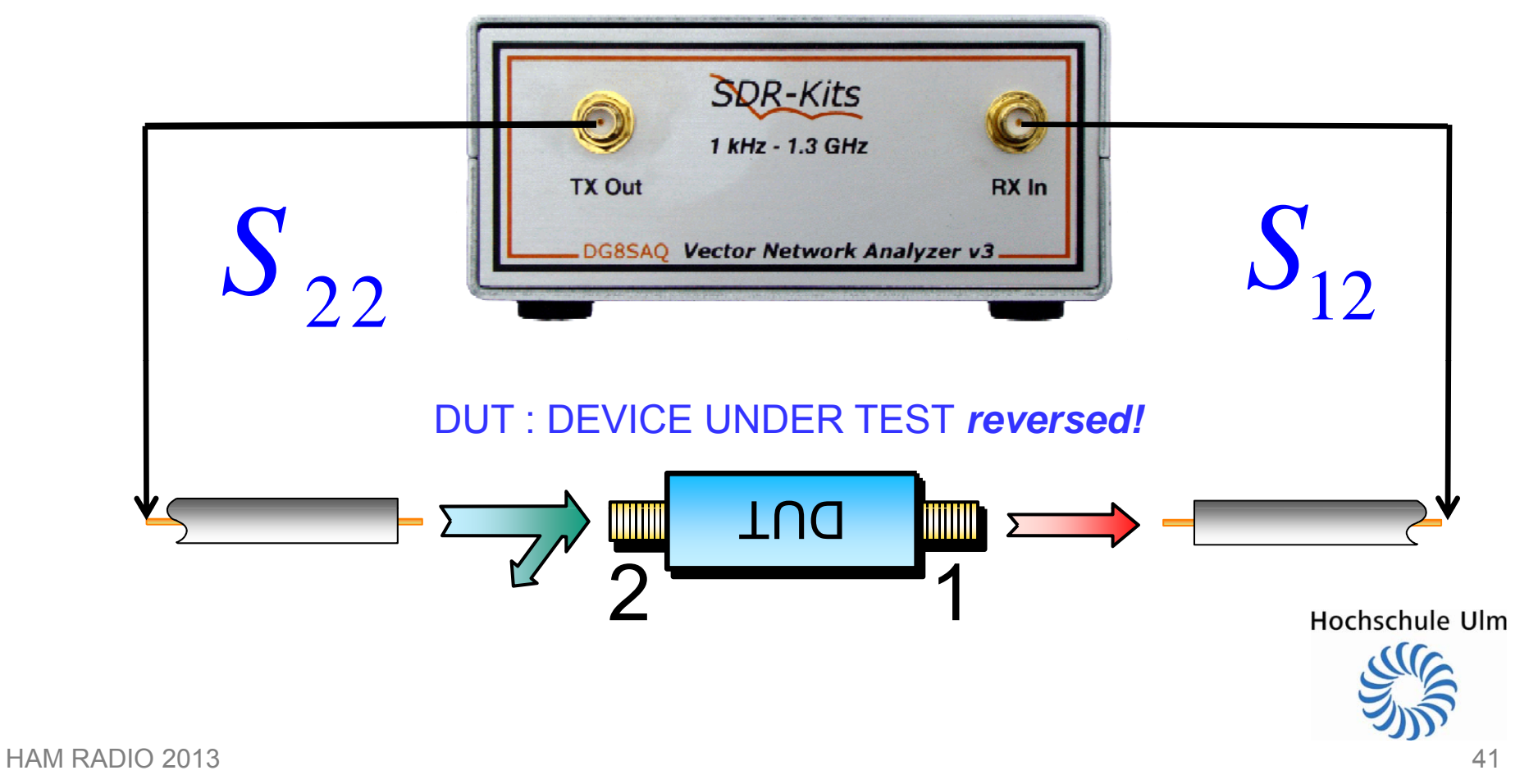

# Error Correction by Calibration Error Sources

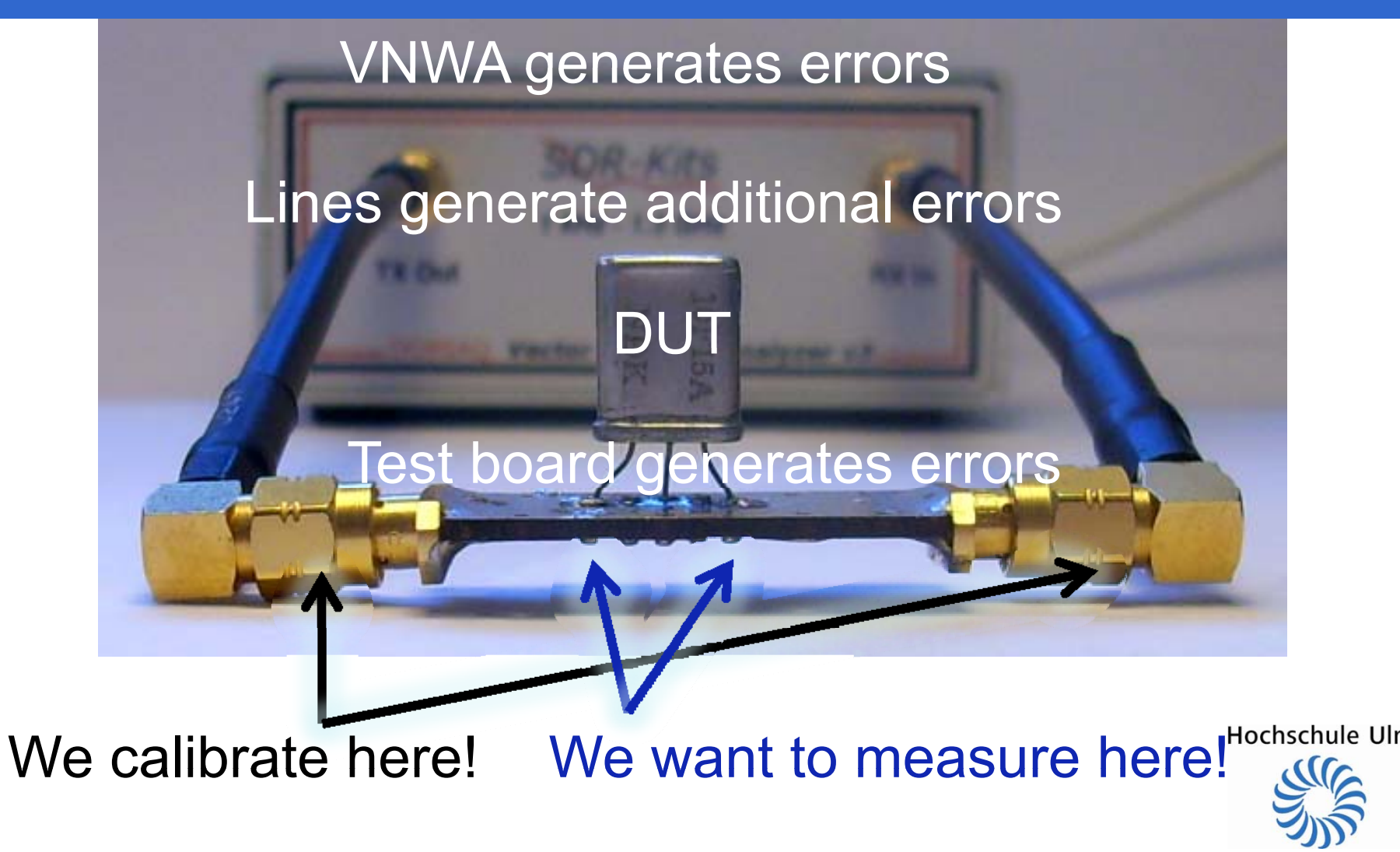

# SOLT-Calibration removes Errors fromVNWA and Test Cables…

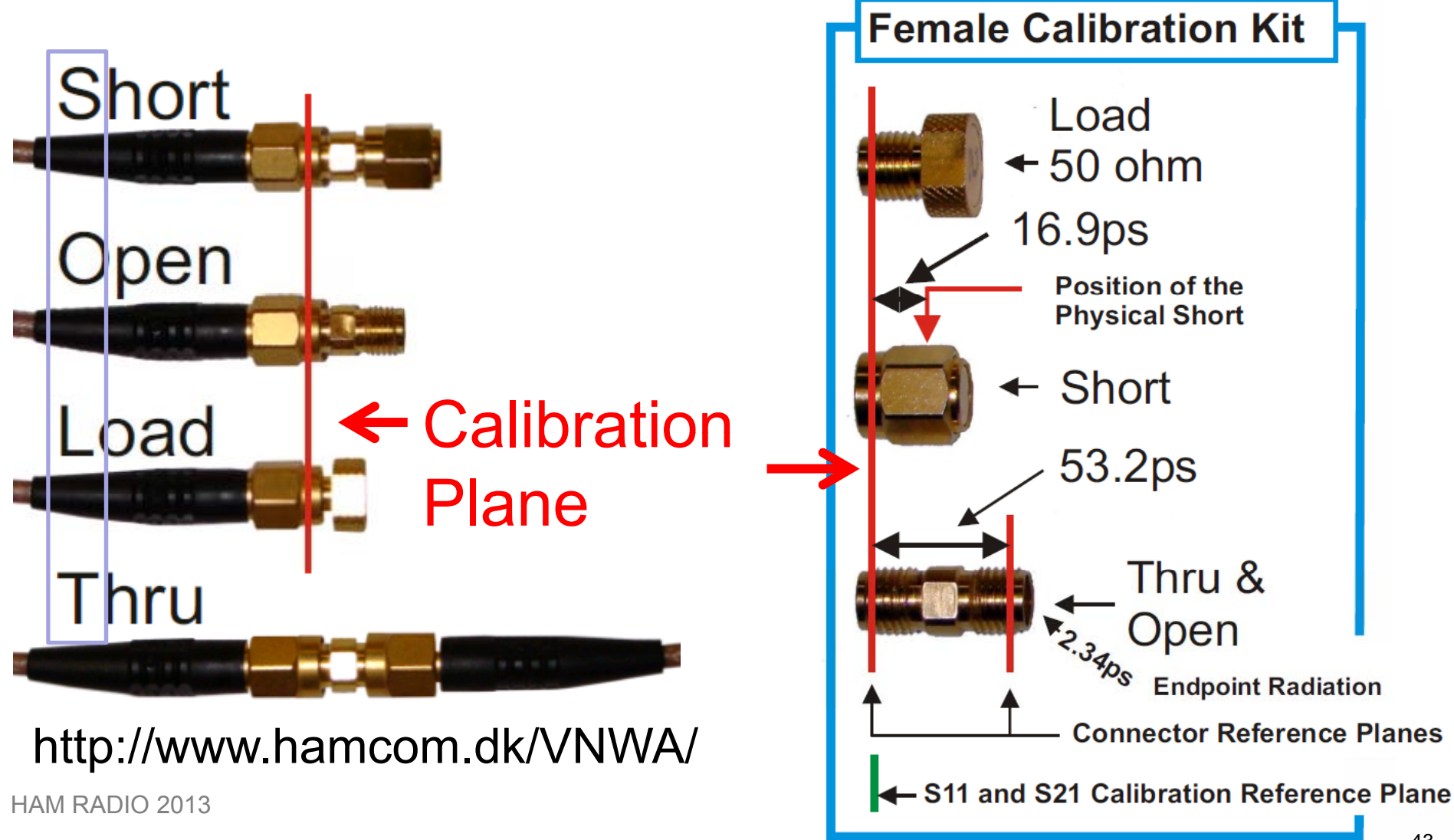

### ... as long as the Properties of the **Calibration Standards are known!**

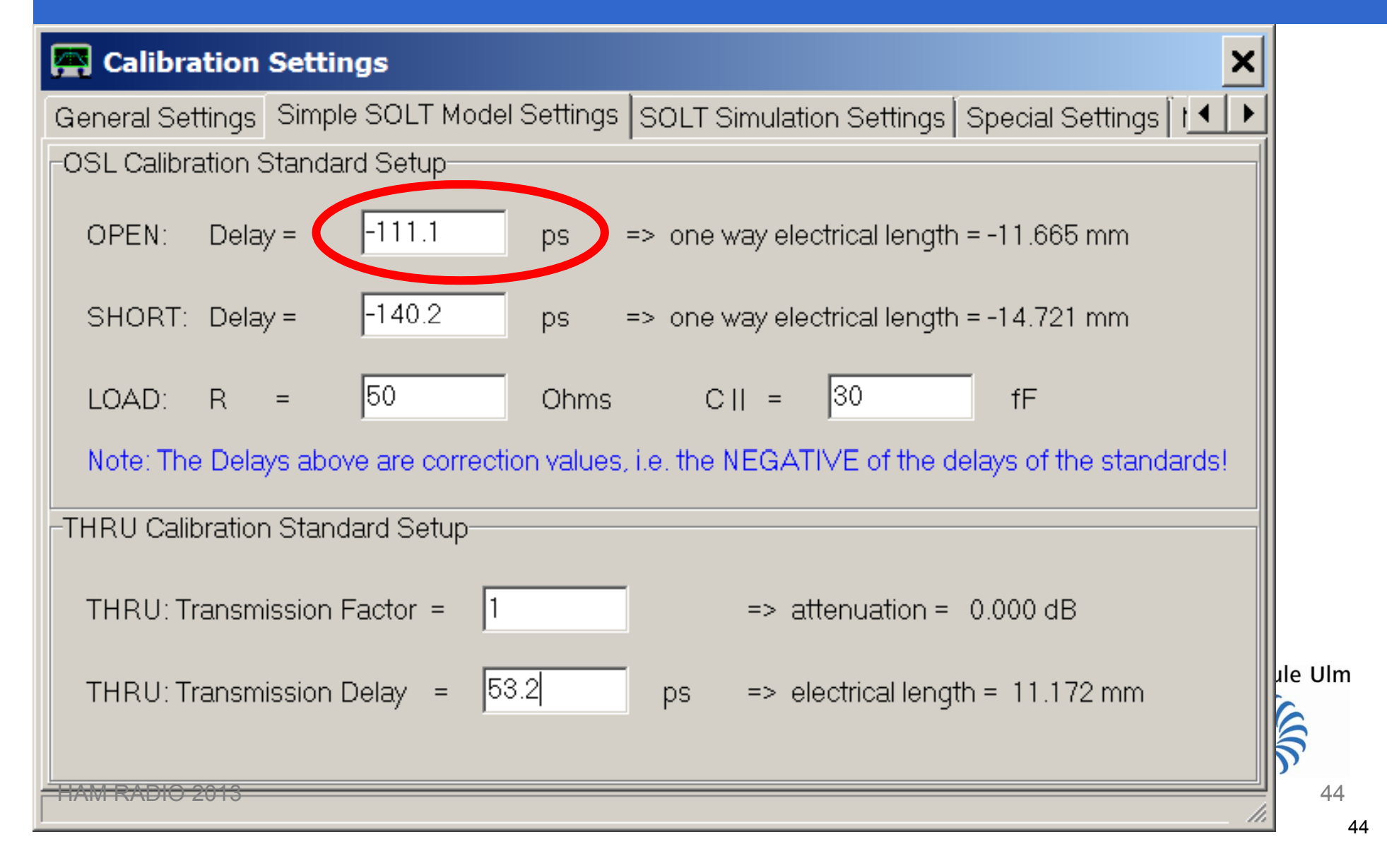

### Example: Open Standard

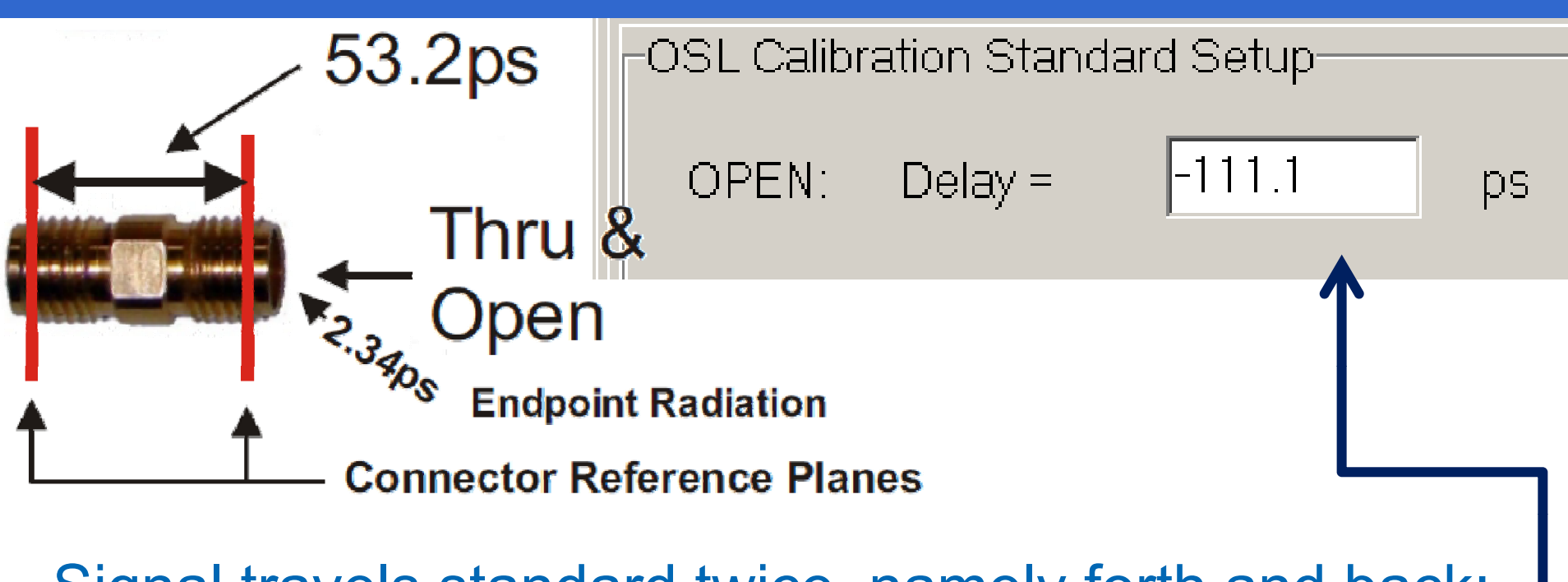

Signal travels standard twice, namely forth and back:

$$
\tau = -2 \times (53, 2 \text{ ps} + 2, 34 \text{ ps}) = -111.08 \text{ ps}
$$

HAM RADIO 2013 $3 \times 45$ 

 $\overline{m}$ 

### Now, connect standards to VNWA and calibrate

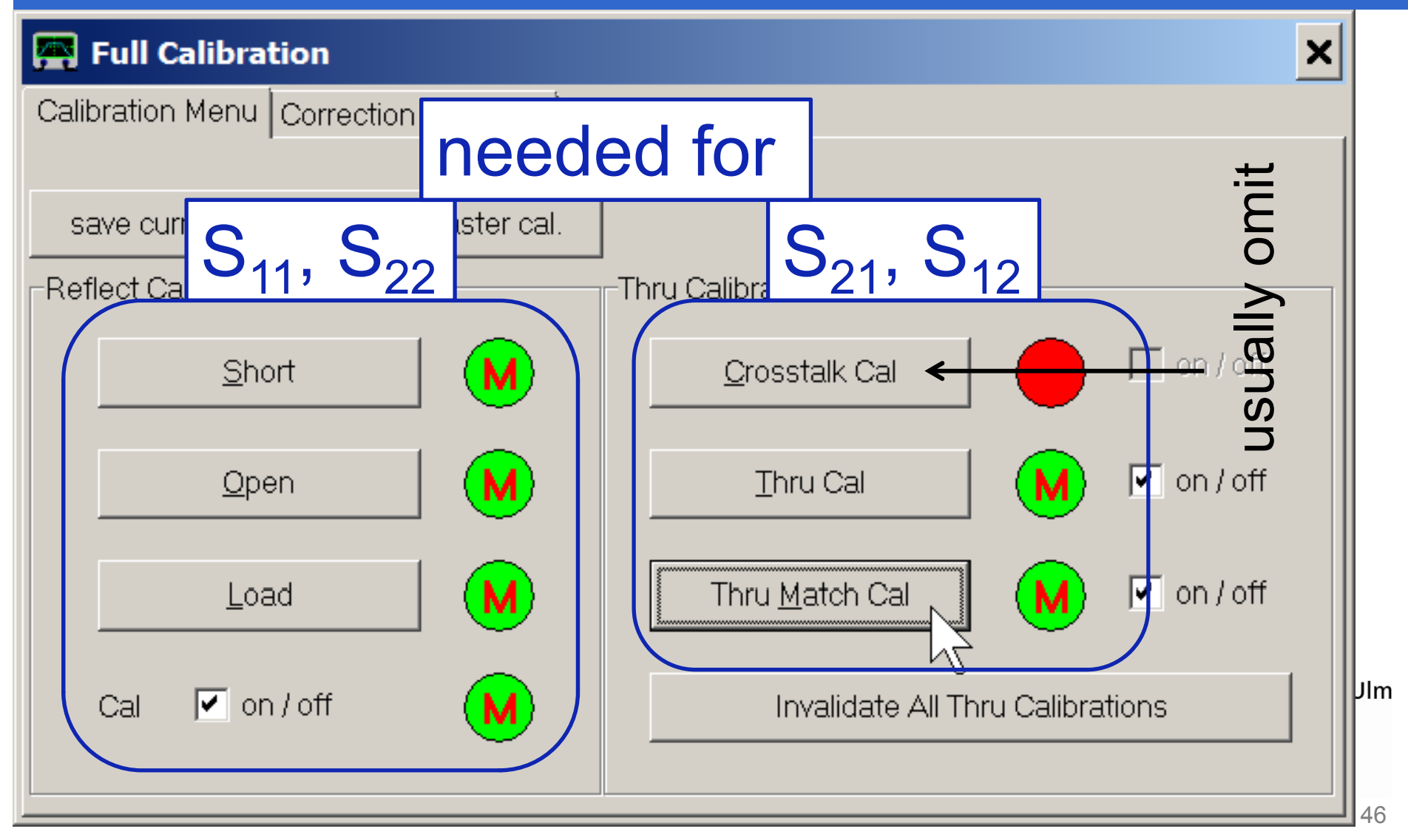

### Delay Correction with Port Extensions

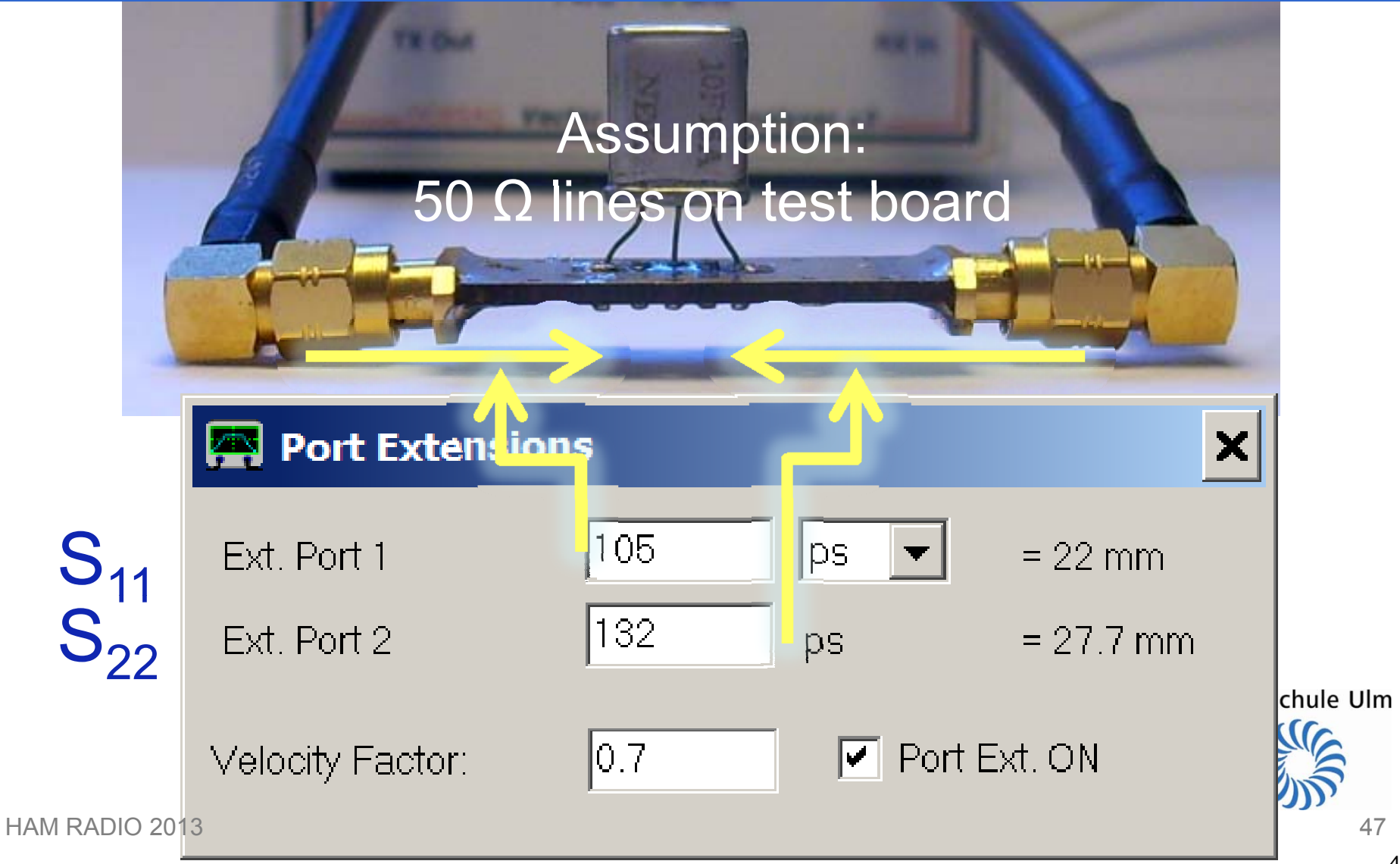

#### Wrong Cal Parameters cause Port Mismatch Example: open 50 Ohms – Charles Constitution – Line (1)

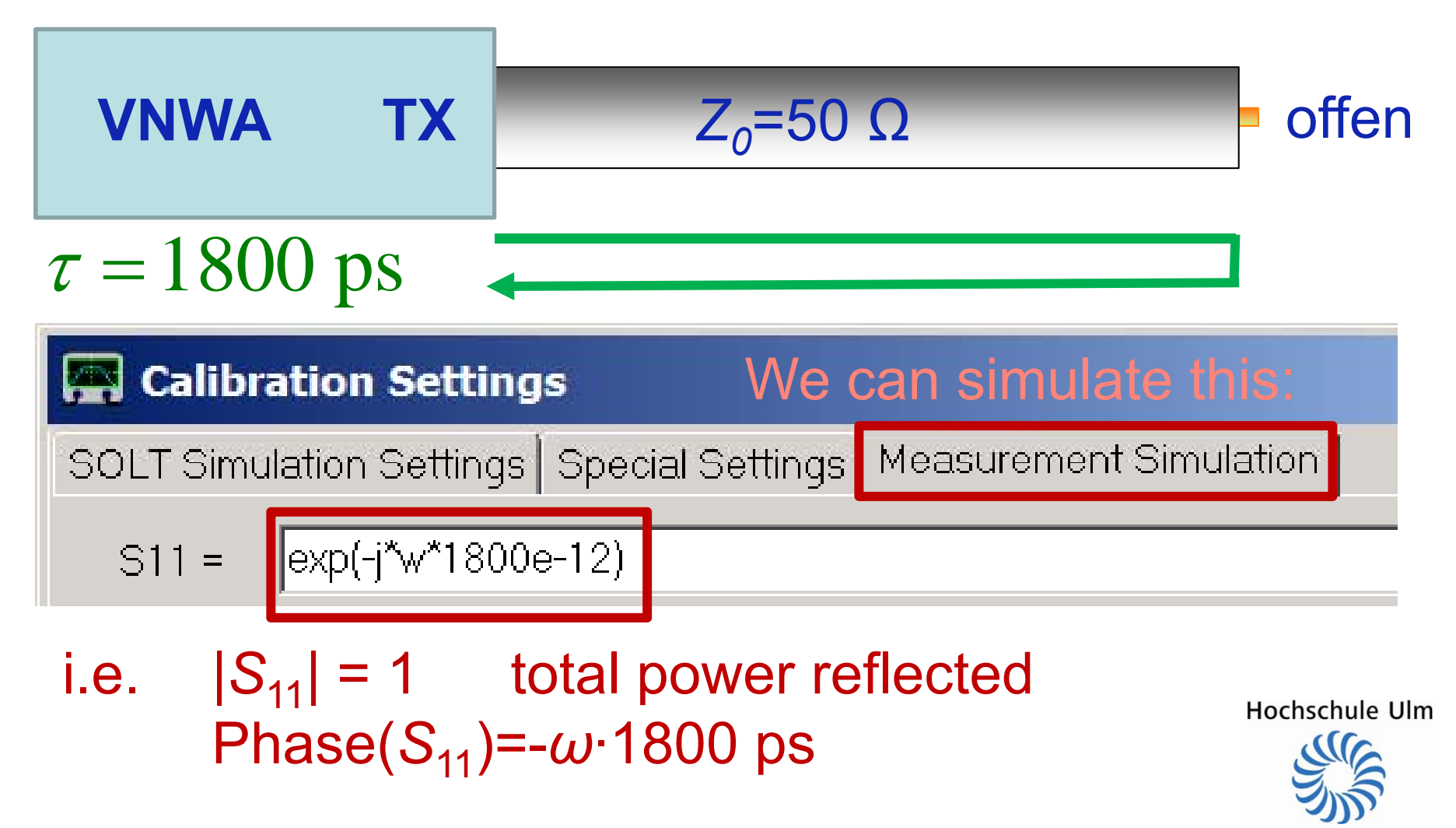

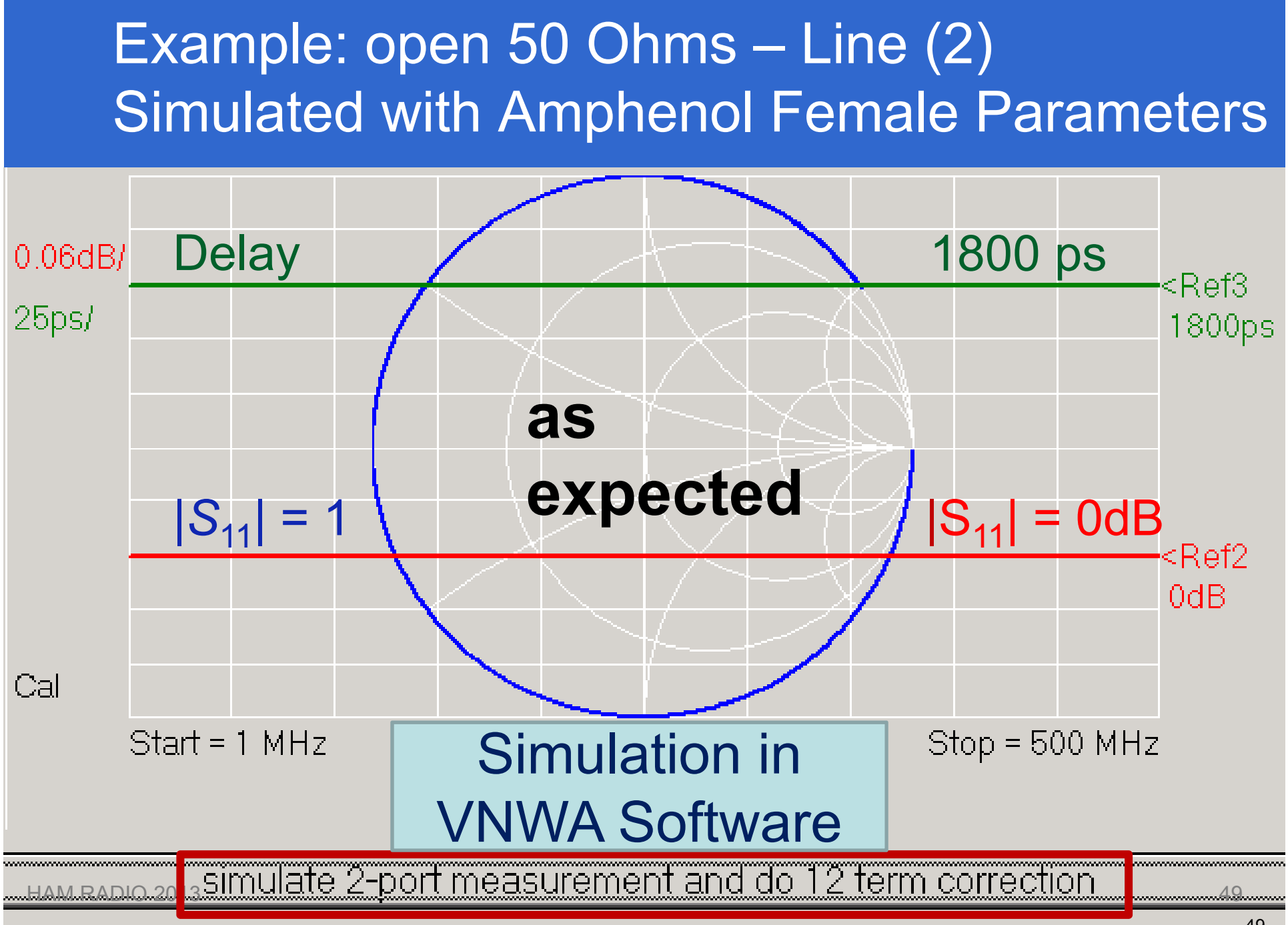

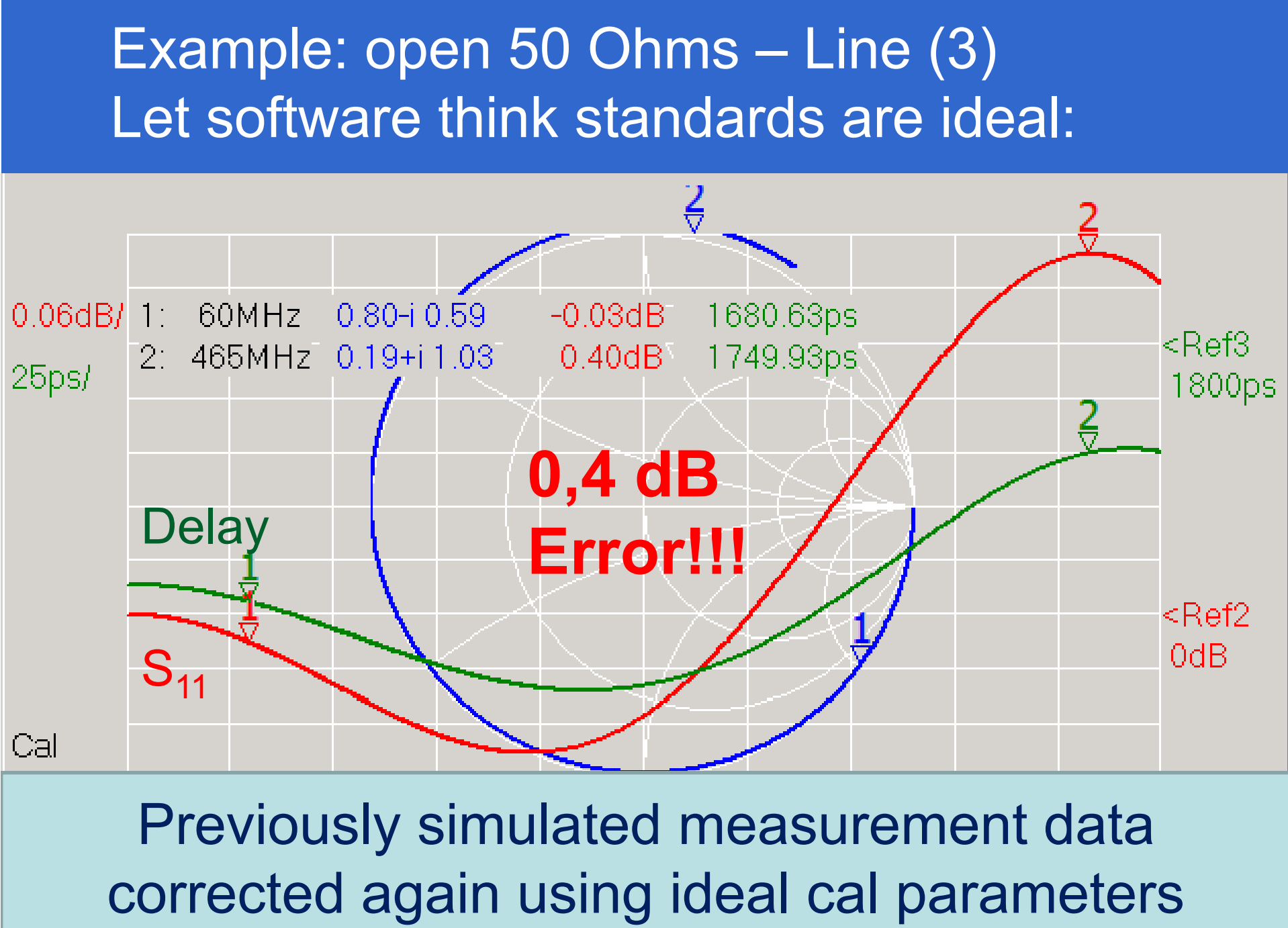

### Applications ...

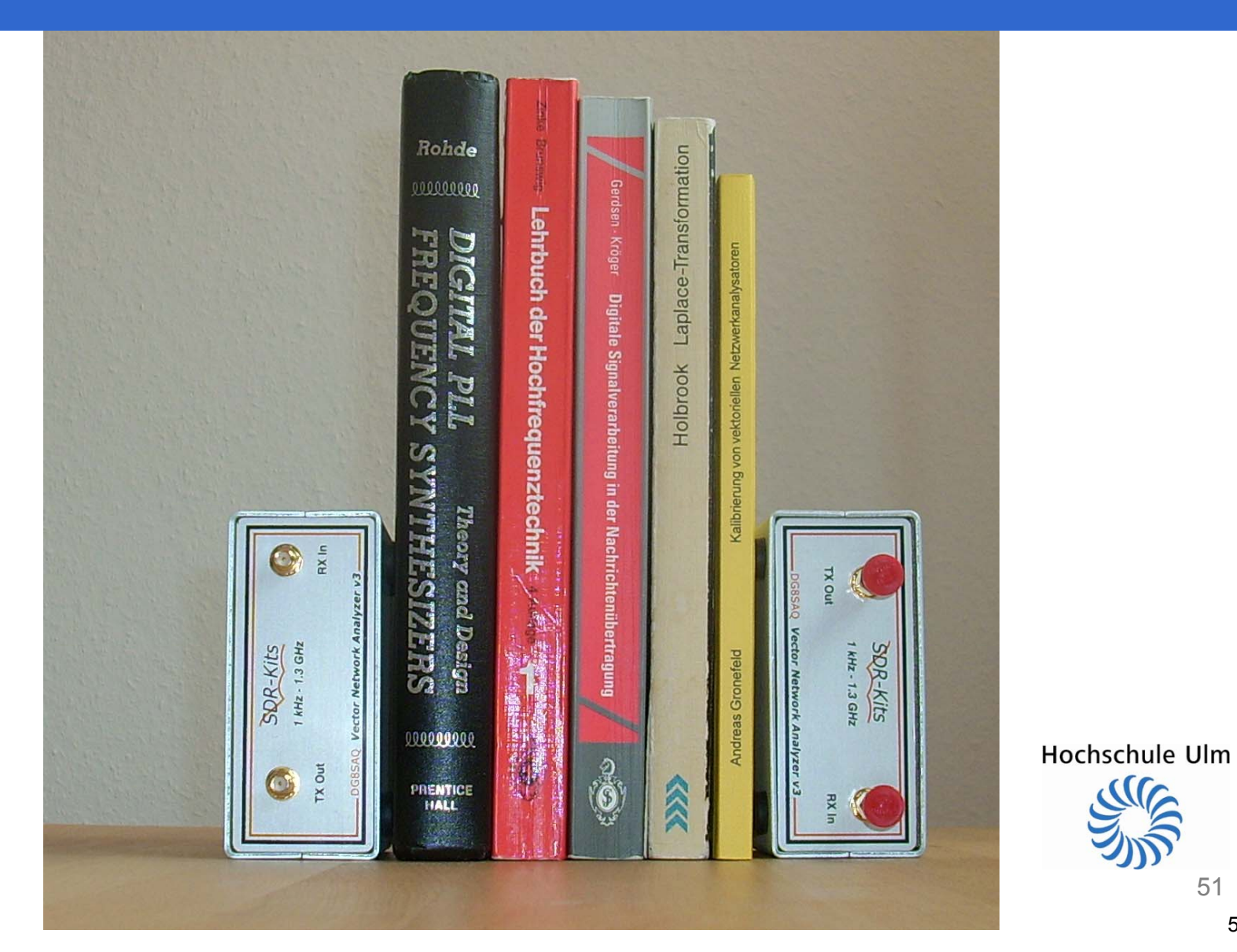

HAM RADIO 2013

51

### Test Board for HF Experiments

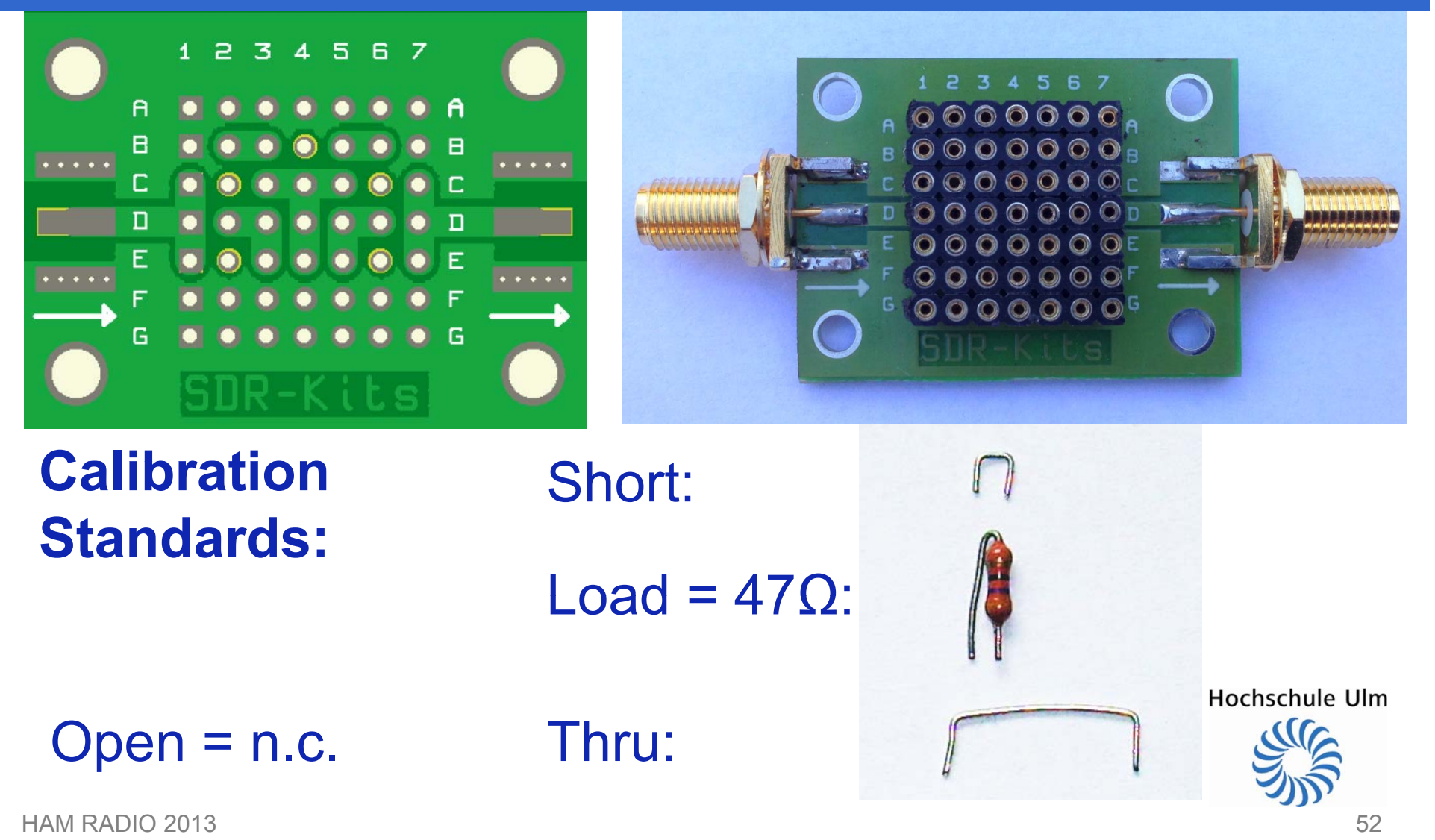

## Measuring "Load"-Resistor without SOL-Calibration?

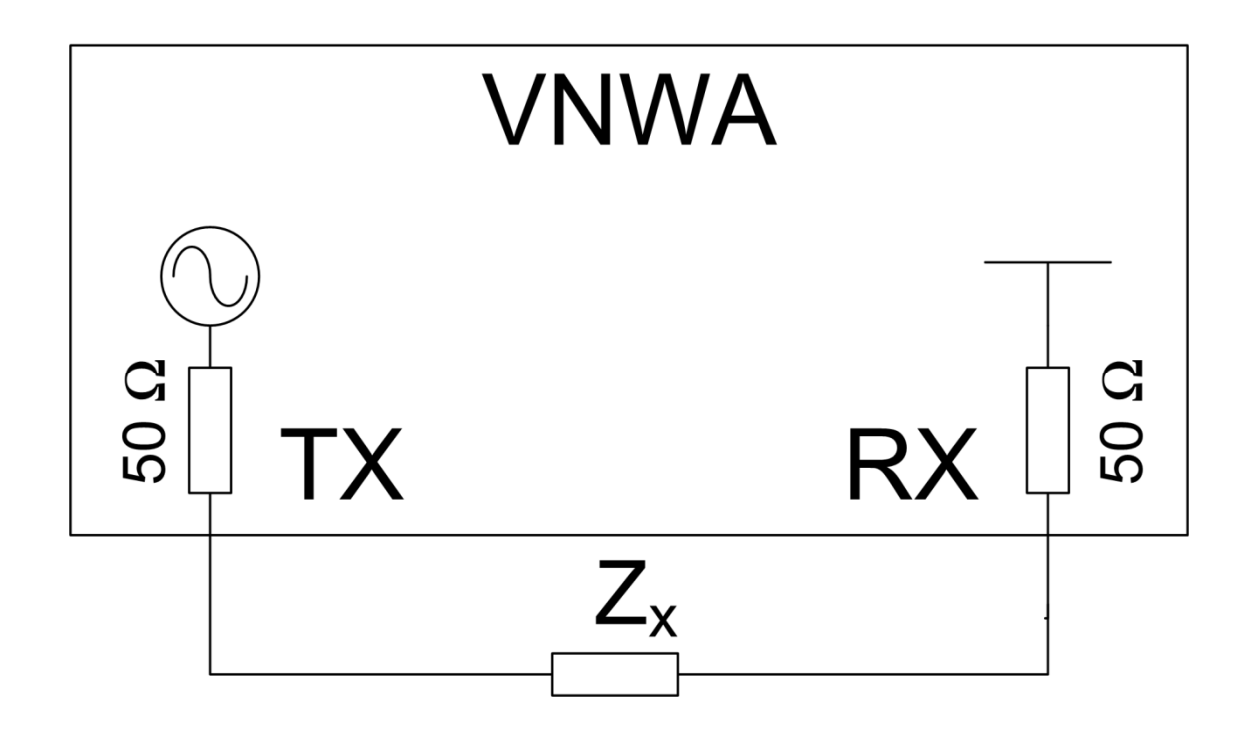

Works, because VNWA TX and RX port impedances are exactly 50 Ω.

 $\triangleright$  only Thru calibrationrequired!

 $Z<sub>x</sub>$  = 47 Ω yield ≈3,4 dB insertion loss loss.

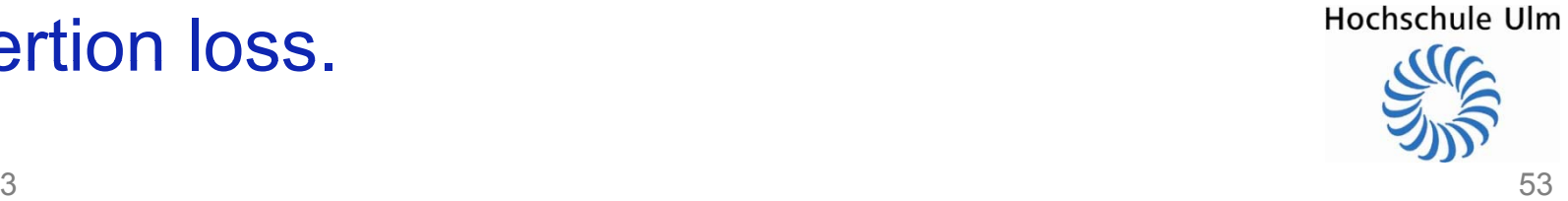

# Measuring "Load"-Resistor in Transmission (=S<sub>21</sub>-Measurement)

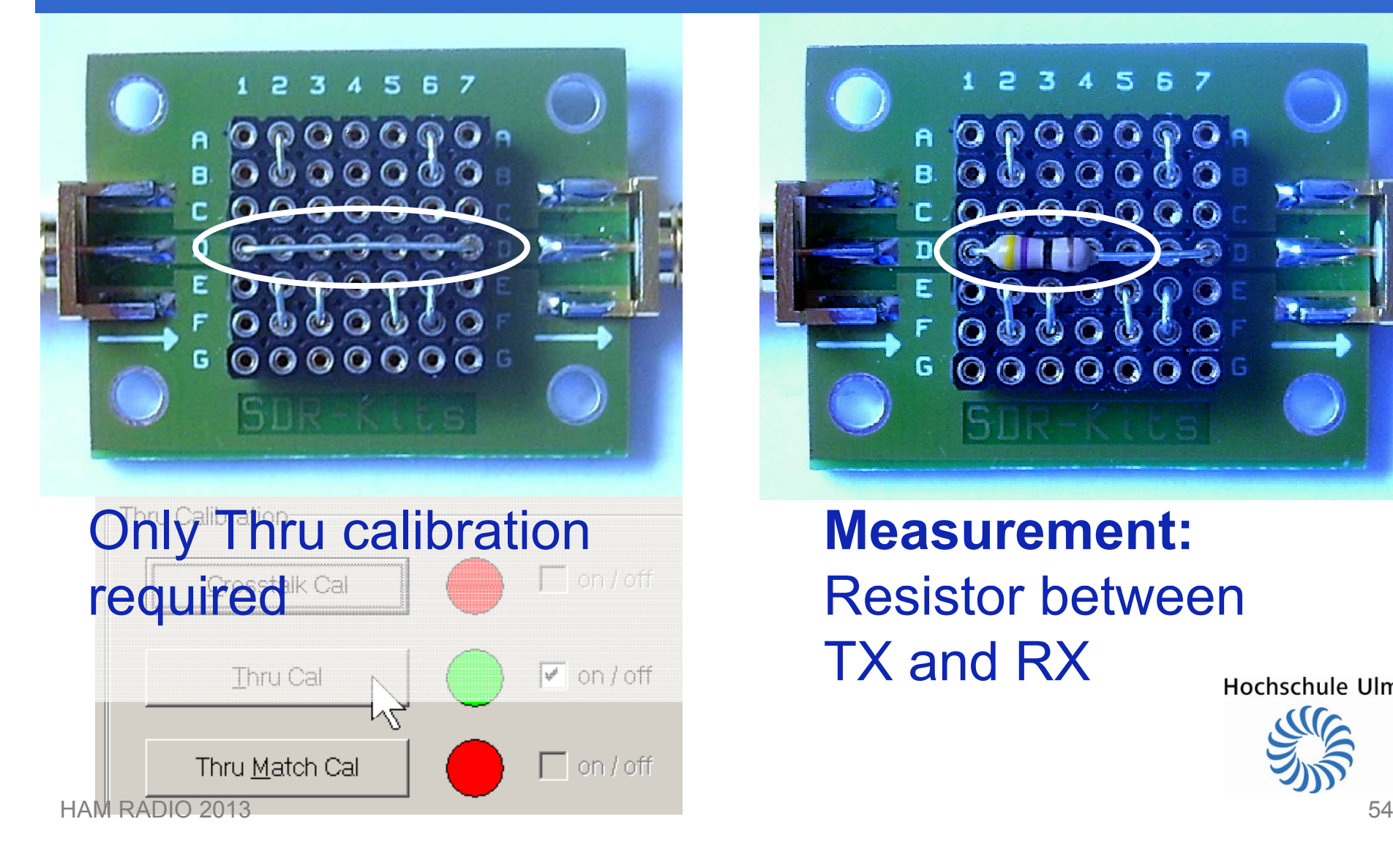

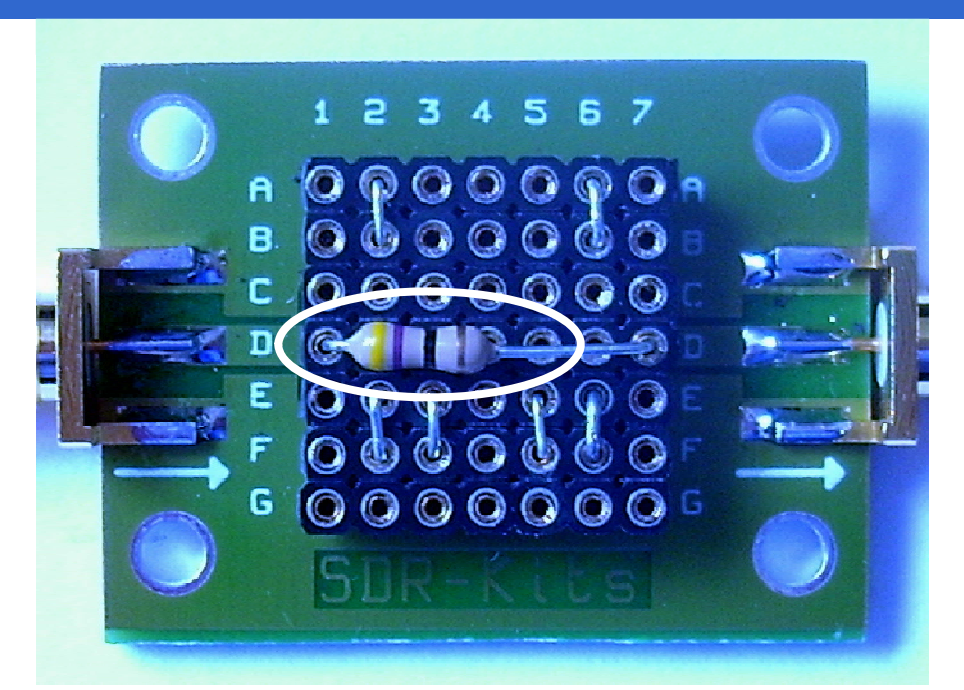

### **Measurement:**  Resistor betweenTX and RX

Hochschule Ulm

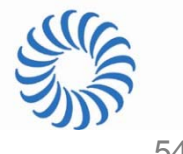

# **Measuring "Load"-Resistor**  $Result = 46.6$   $\Omega$

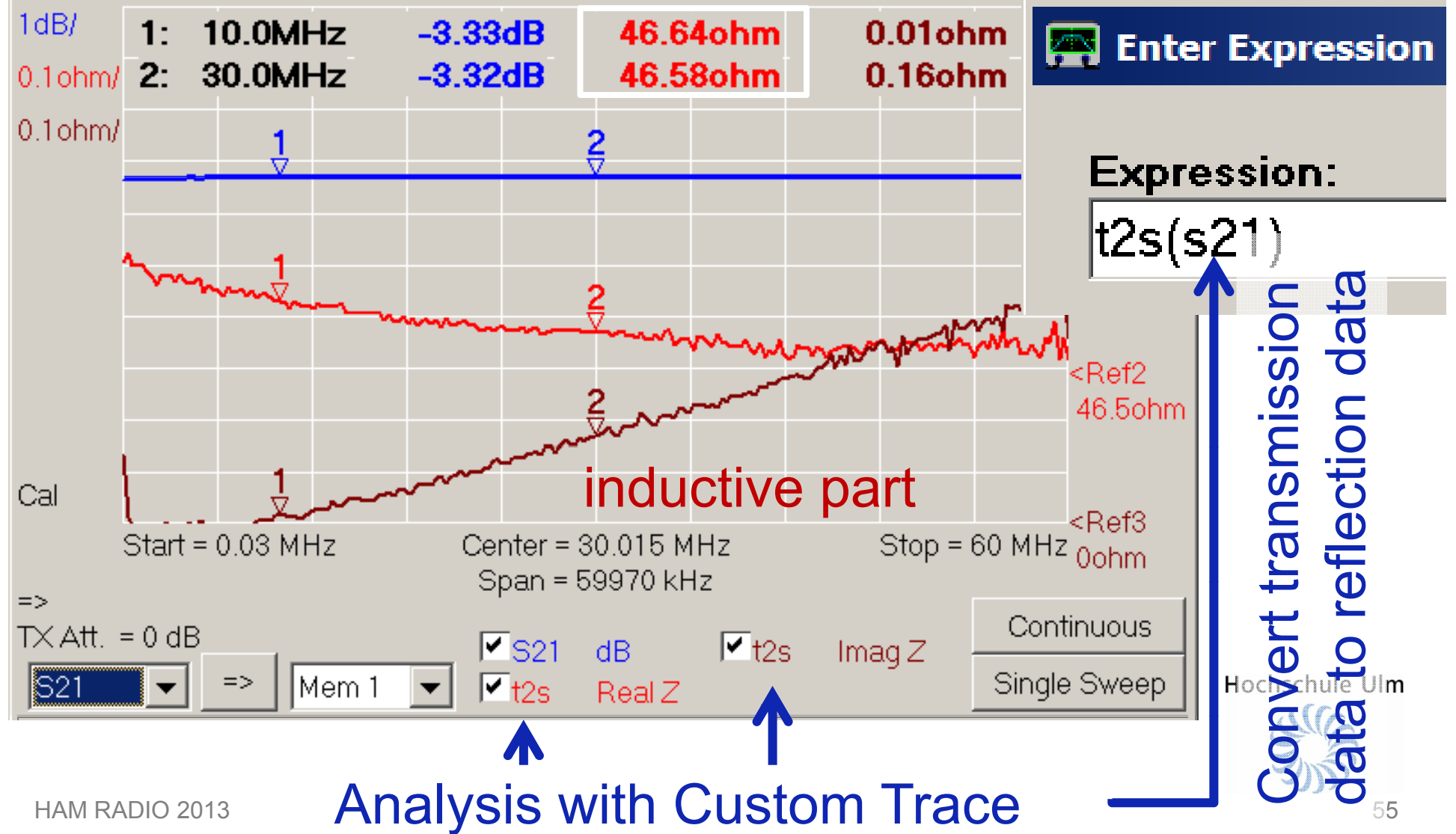

## Simple Calibration Standard Model: Only measured Load-Resistance

#### **Settings** Calibration Settings

General Settings Simple SOLT Model Settings SOLT Simulation Settings Special Settings

 $\boldsymbol{\times}$ 

#### -OSL Calibration Standard Setup-

10 OPEN:  $\bigcirc$  Delay =  $\Rightarrow$  one way electrical length =  $0.000$  mm ps. 10 SHORT: Delay = ps.  $\Rightarrow$  one way electrical length = 0.000 mm  $|C|| =$ ||46.6| 10. LOAD: **Ohms**  $fF$  $R$  $\equiv$ Note: The Delays above are correction values, i.e. the NEGATIVE of the delays of the standards!  $\vdash$ THRU Calibration Standard Setup: THRU: Transmission Factor =  $\Rightarrow$  attenuation = 0.000 dB 10 THRU: Transmission Delay = ps.  $\Rightarrow$  electrical length =  $0.000$  mm HAM RADIO 2013 $3$  56 56

### SOL-Calibration for S<sub>11</sub>-Measurement

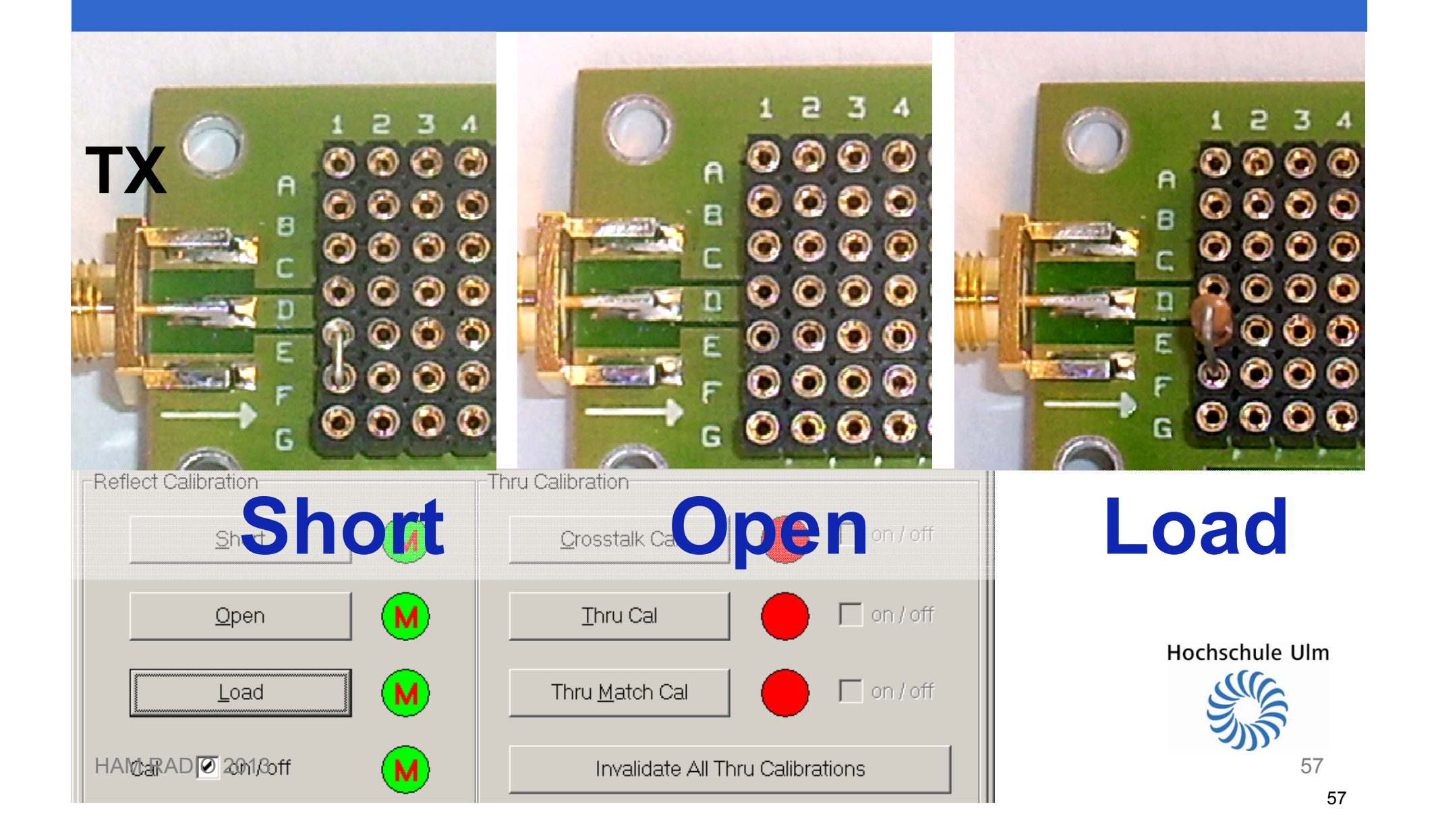

# Reflexion Measurement ( *S*11) of <sup>a</sup> 1 nF Capacito r

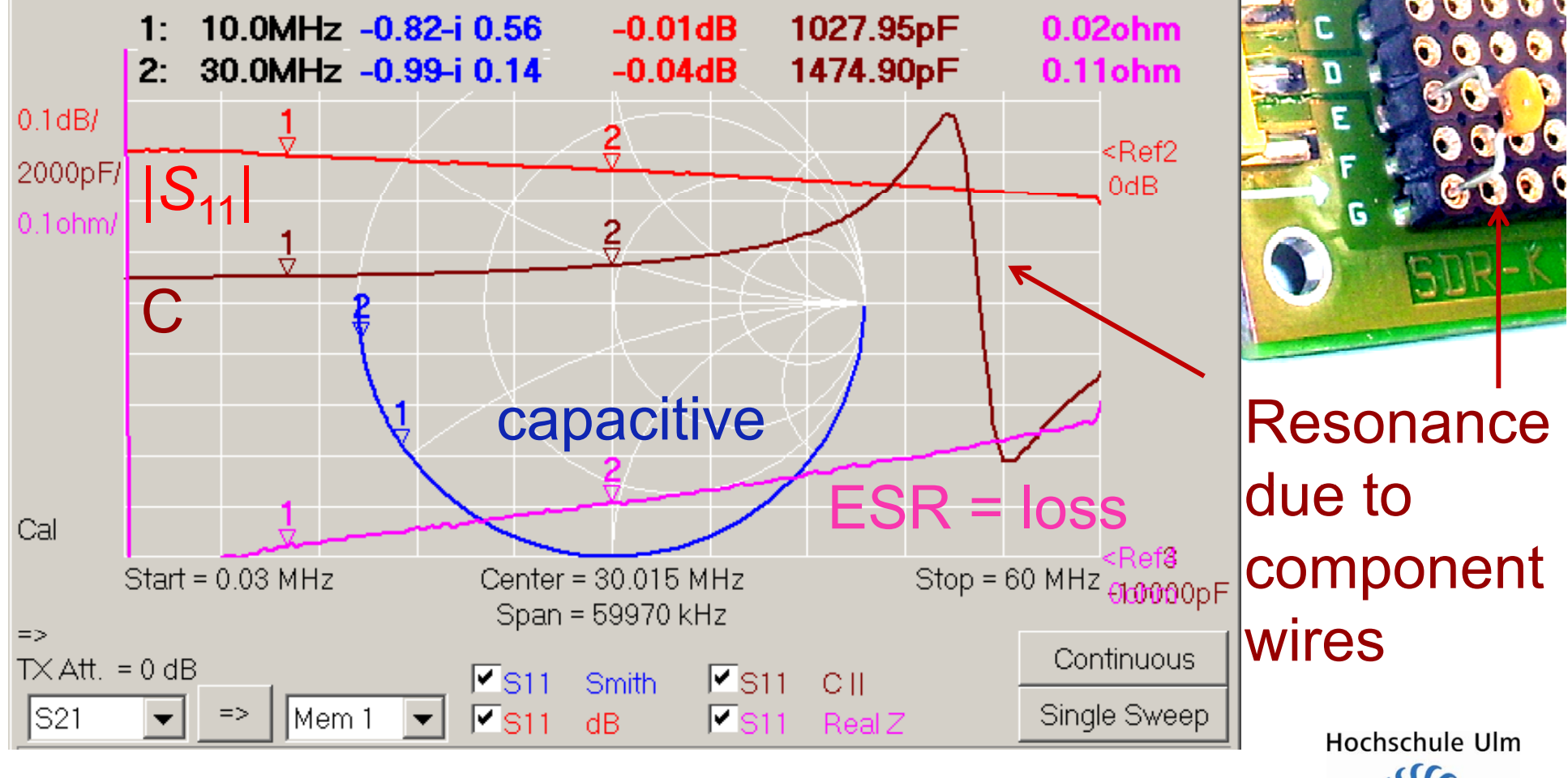

Capacitor reflects almost total power,  $|{\mathcal S}_{11}|$  ≈ 0 dB

HAM RADIO 2013 $3 \overline{\phantom{a}}$ 

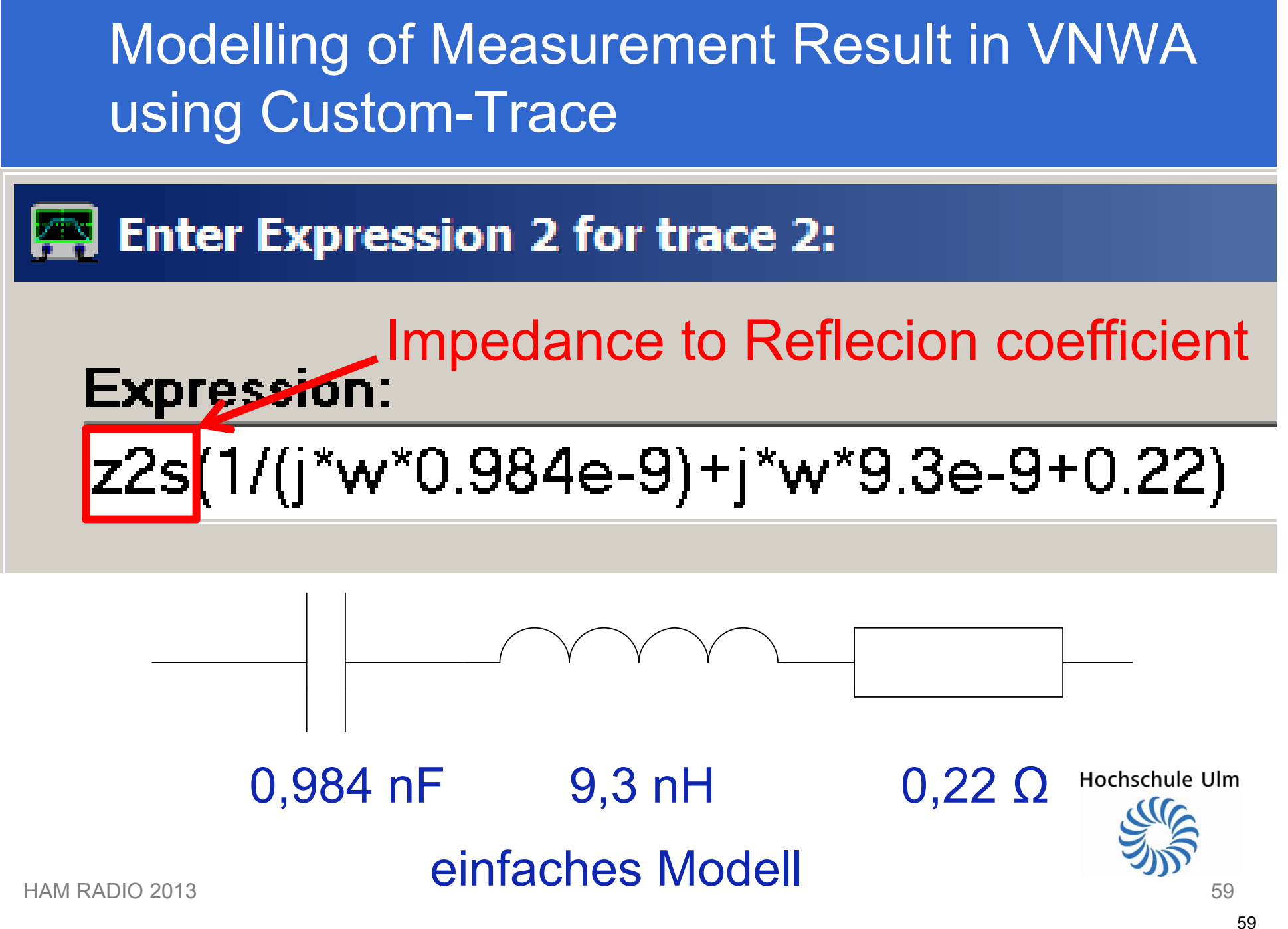

### The Model is quite accurate!

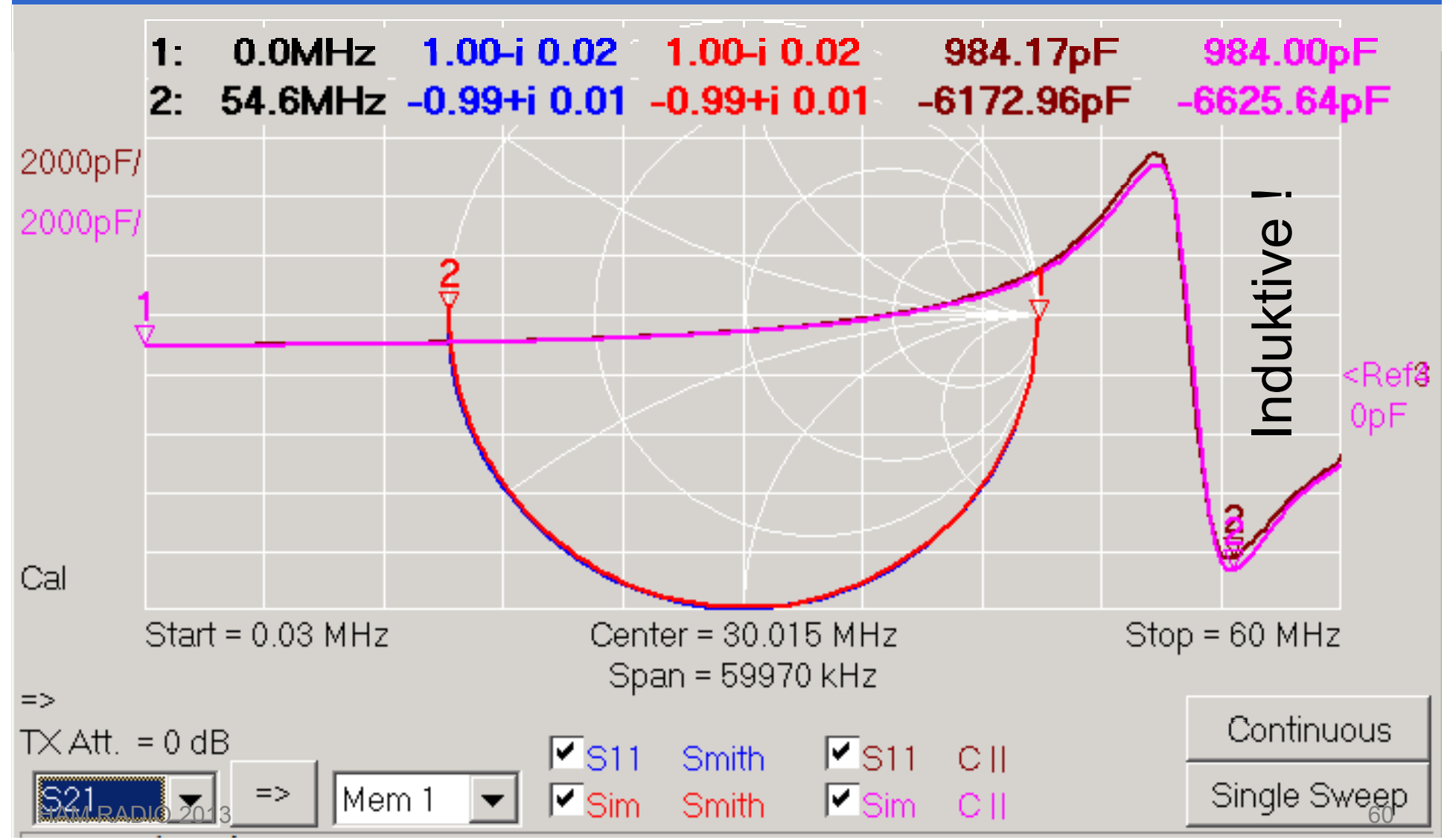

### Two Port Measurement of a 12 kHz Band **Pass Filter**

• S-Parameters applicable to low frequencies as well. The VNWA too!

**I IXHZ BPF** 

741102

### **Special VNWA Settings for low Frequencies**

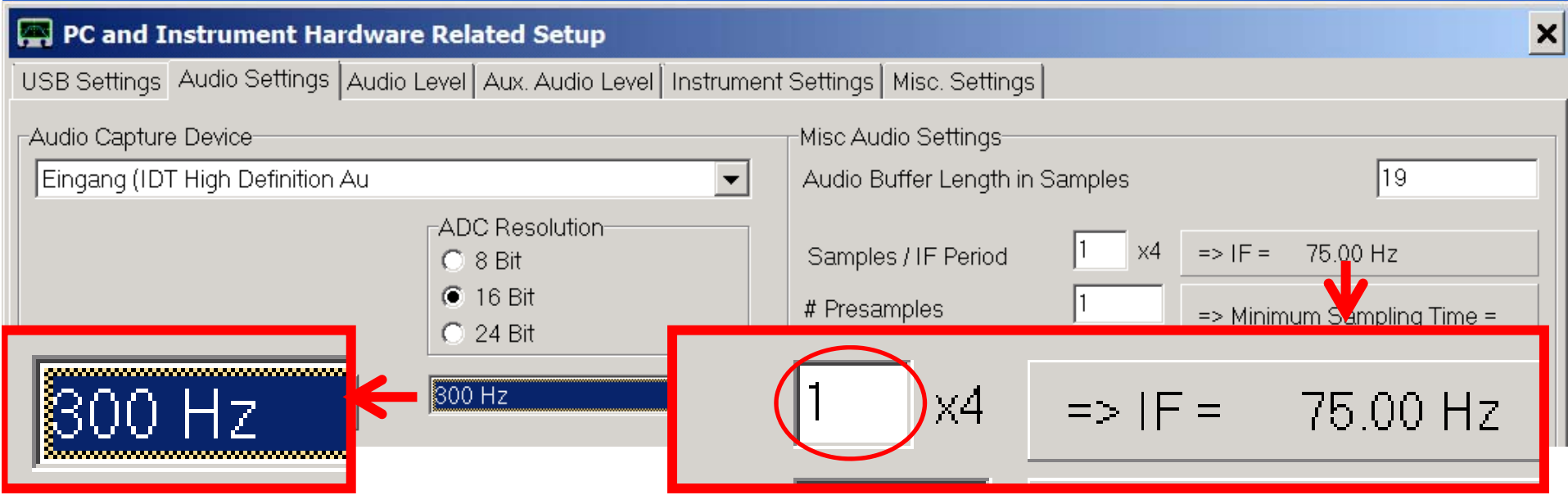

**Lowest sample rate 300 Hz IF must be within Codec → Nyquist limit 150 Hz frequency range <sup>→</sup> Measurements down to (20 Hz…16kHz)** Hochschule Ulm **<sup>≈</sup>150 Hz possible**

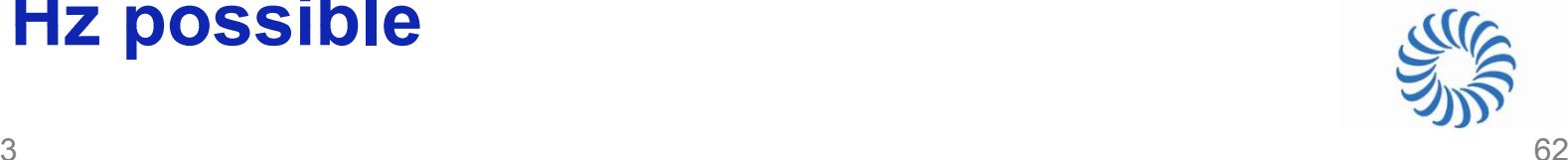

### SOLT-Calibration for 2-Port Measurements

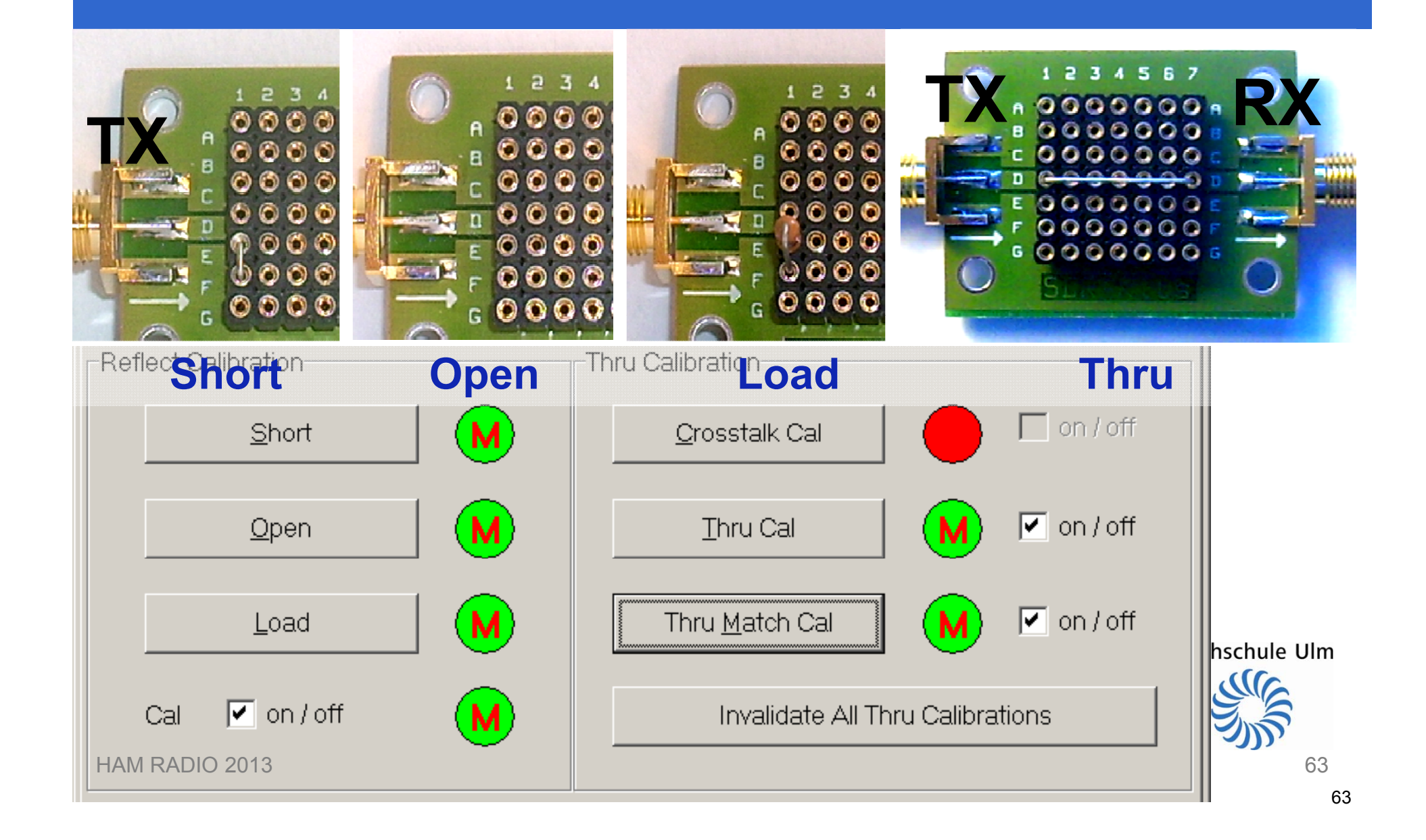

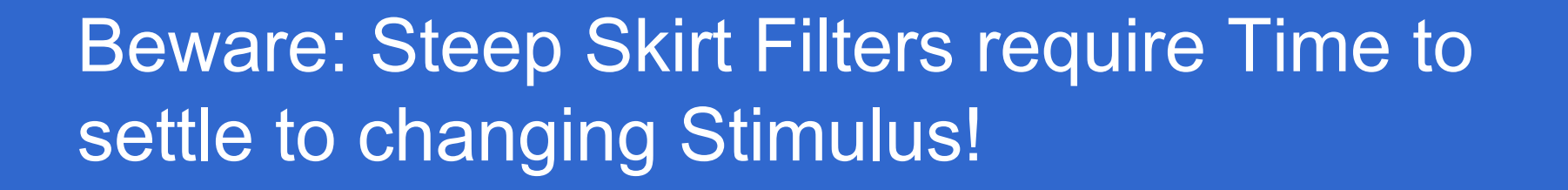

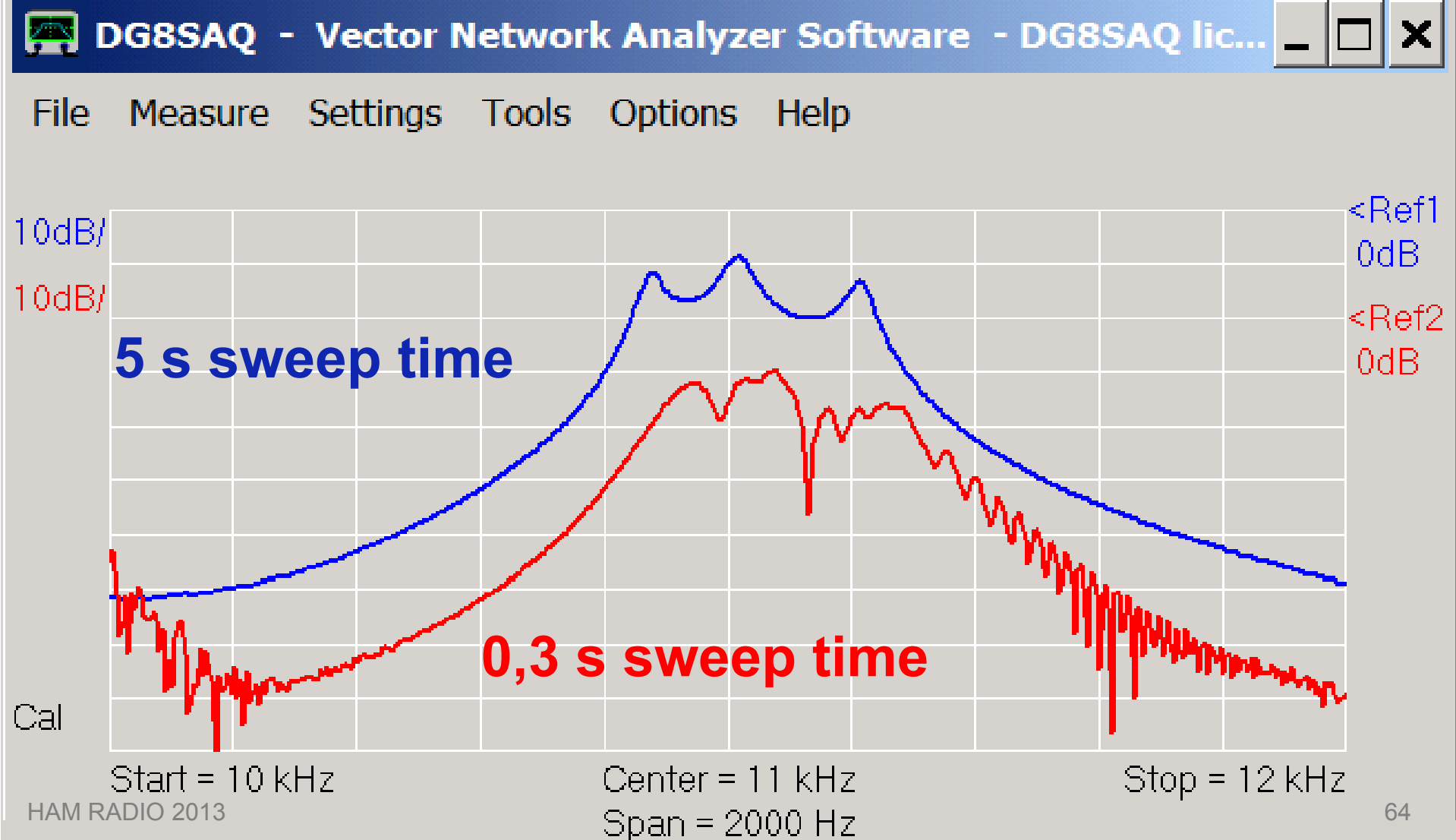

### Two Port Measurement of a 12 kHz Band Pass Filter

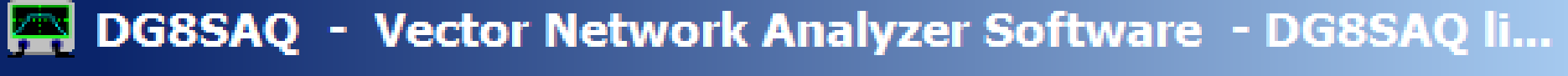

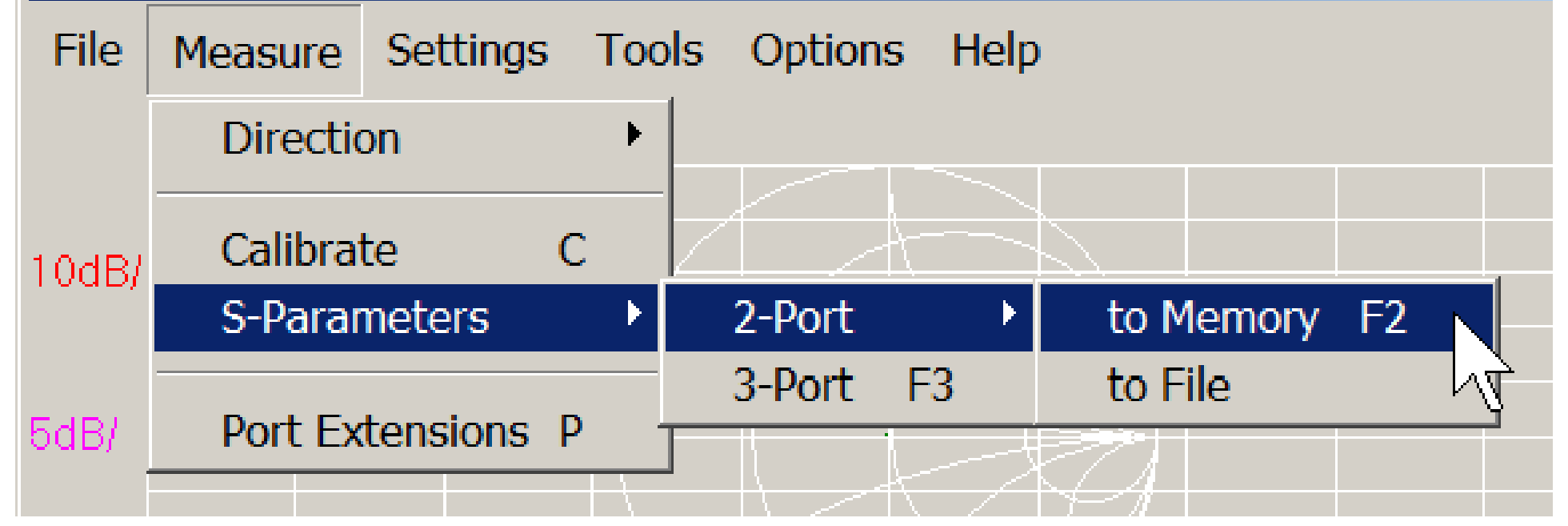

We need to measure all four S-parameters  $(S_{11}, S_{21}, S_{12}, S_{22})$  ... Hochschule Ulm

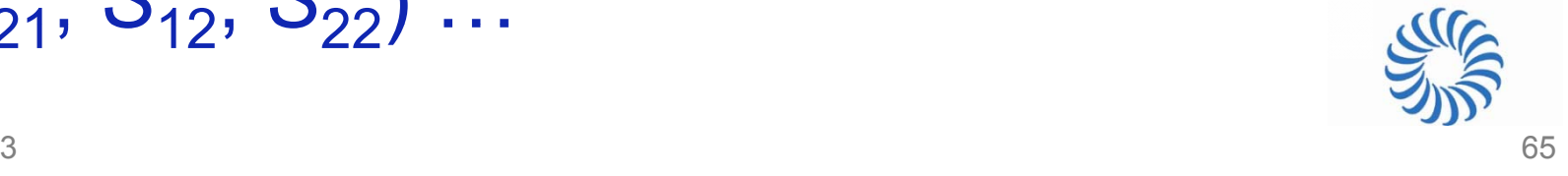

## Two Port Measurement of a 12 kHz Band Pass Filter: Forward Measurement

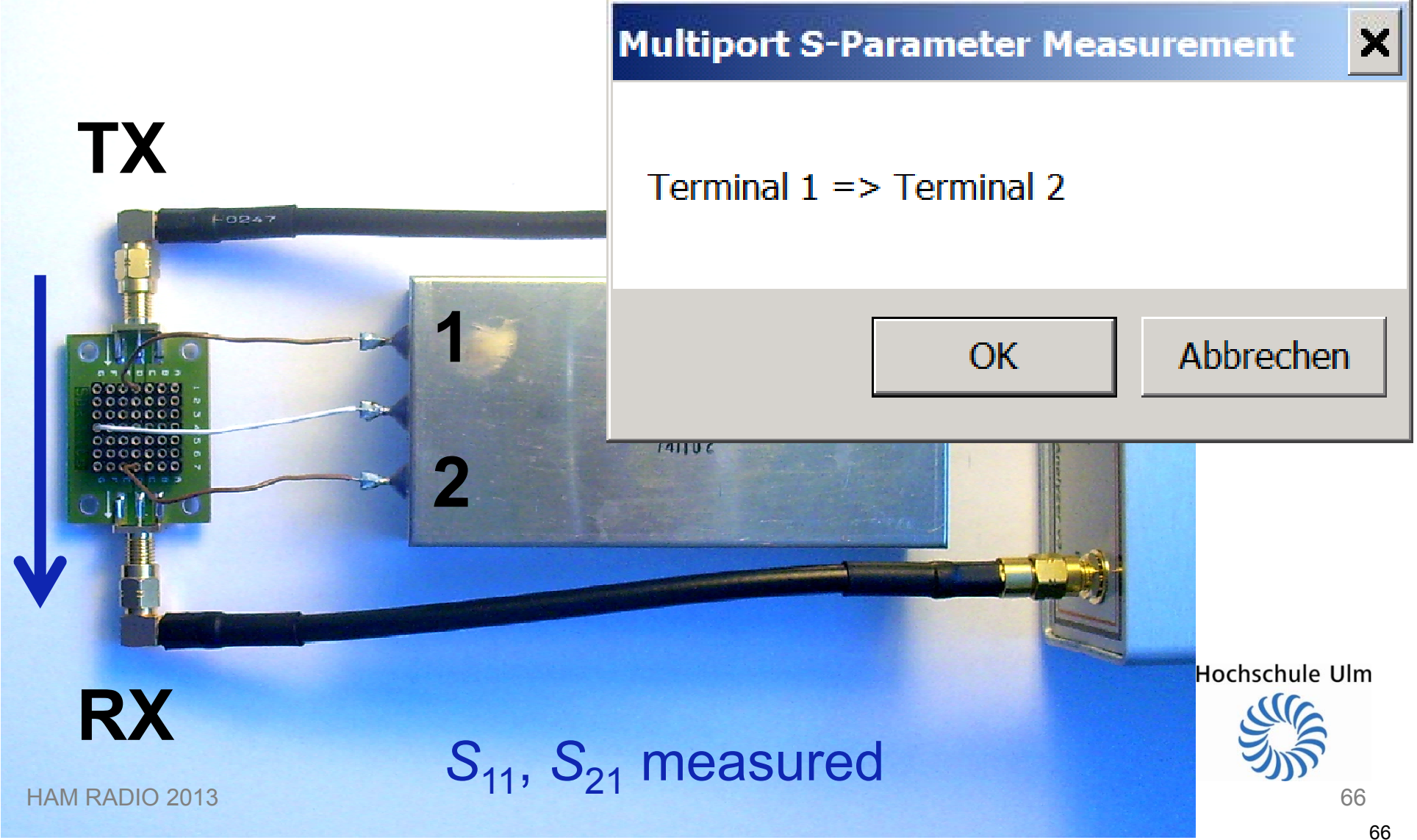

### Two Port Measurement of a 12 kHz Band Pass Filter: Reverse Measurement

#### **Multiport S-Parameter Me**

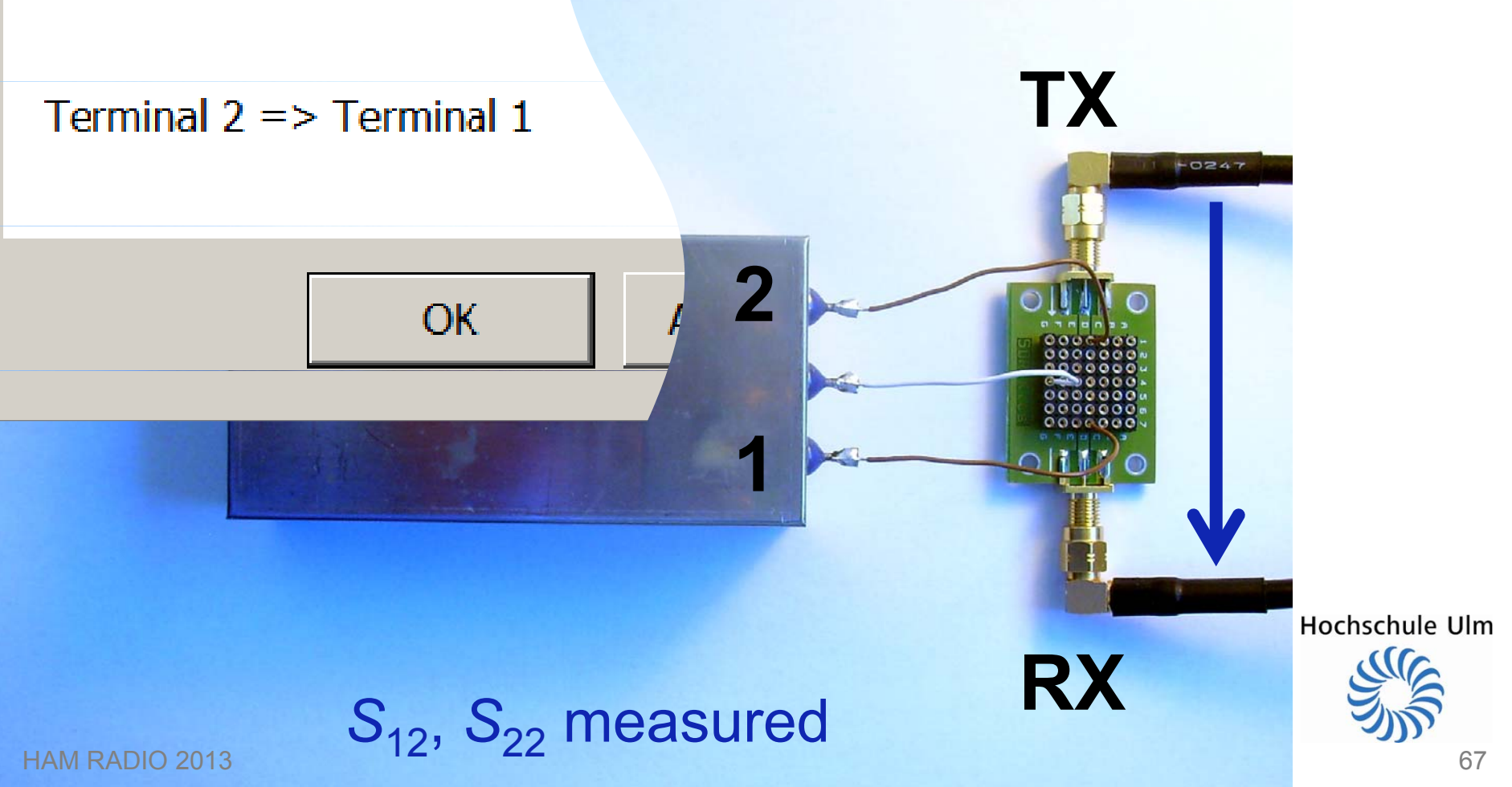

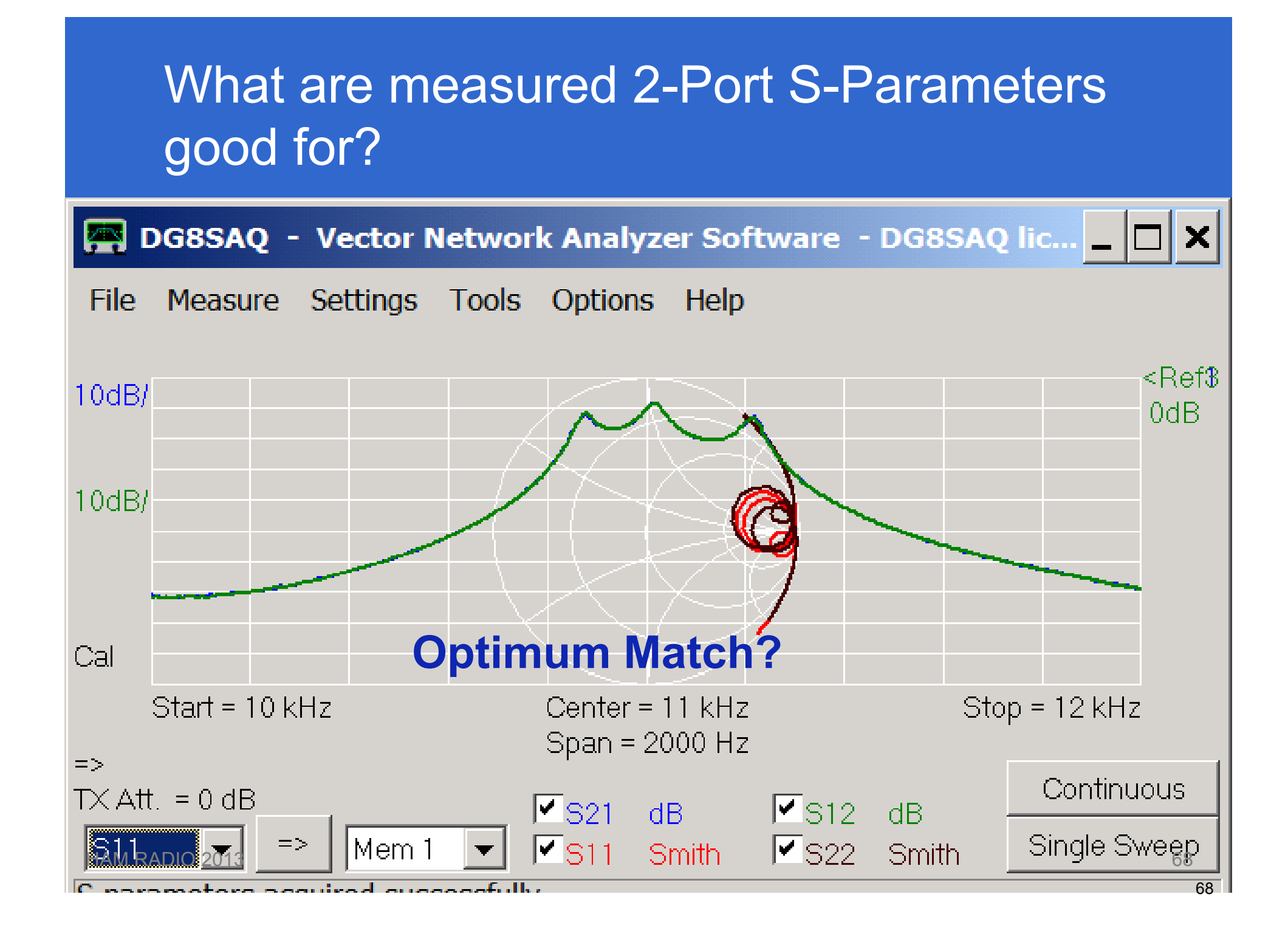

# Matching Analysis: VNWA Matching Tool Optimum: *Z*<sub>in</sub> = *Z*<sub>out</sub> = 610 Ω

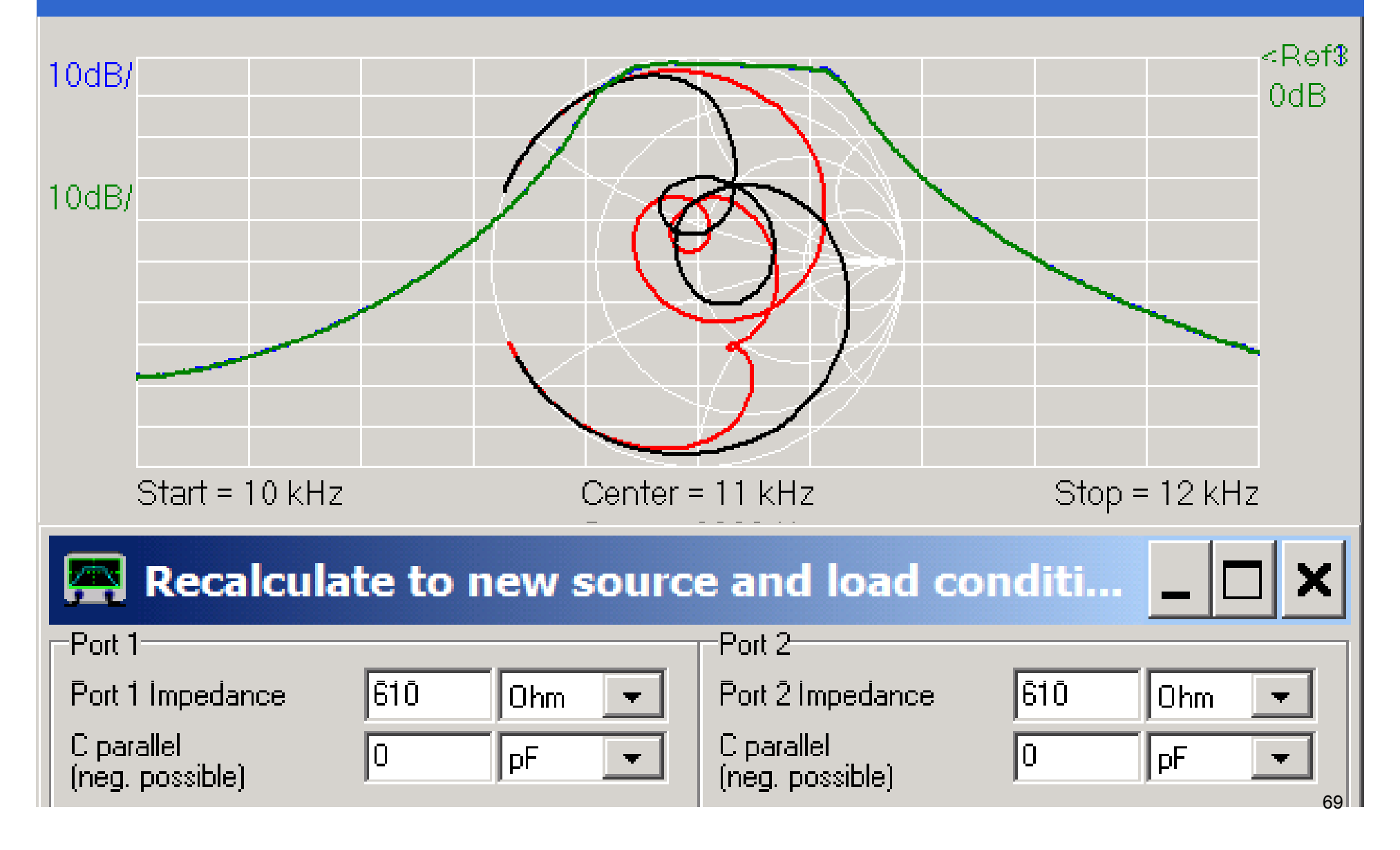

### Forced Impedance Match using Resistors

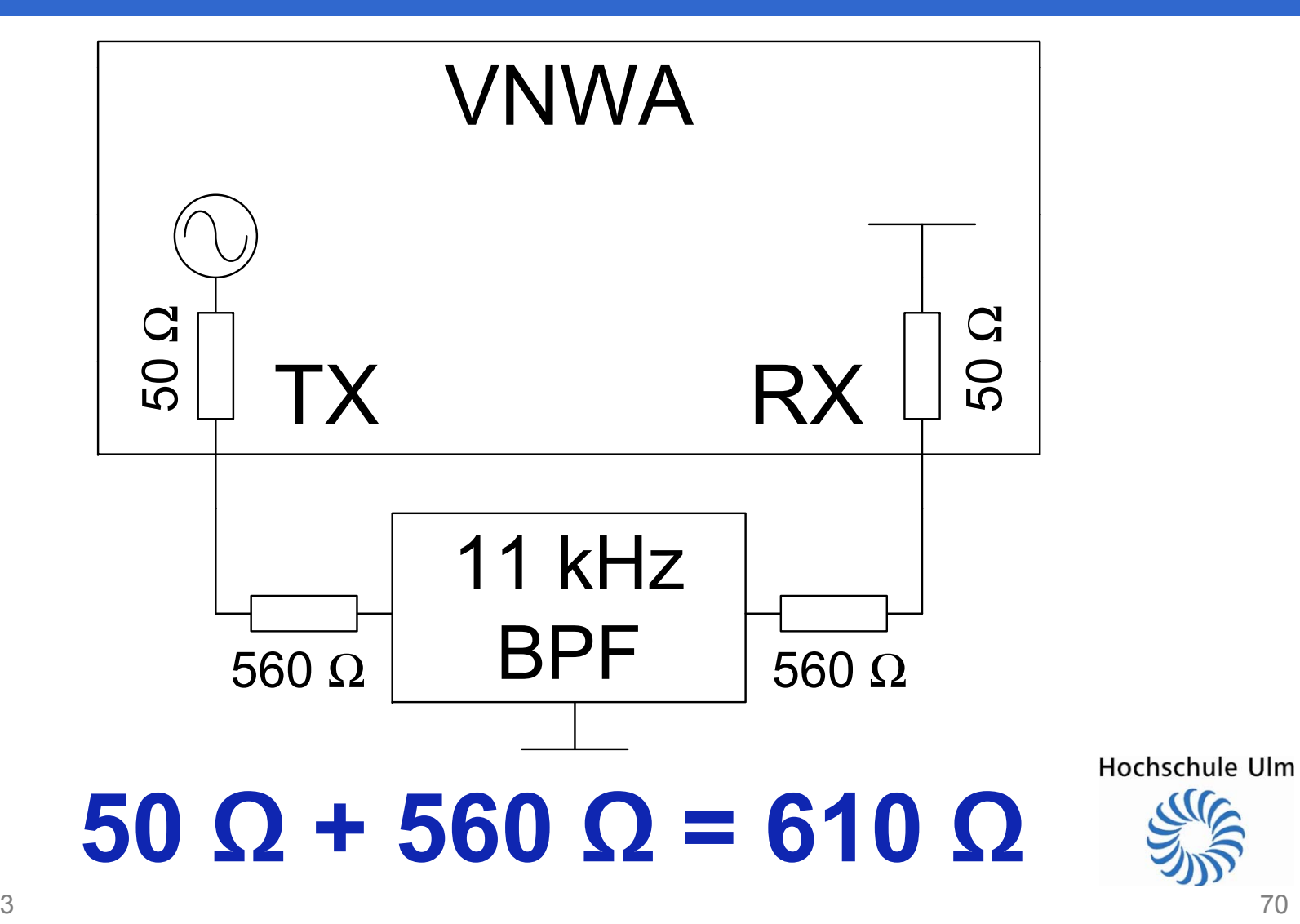

### Match works except for increased Loss

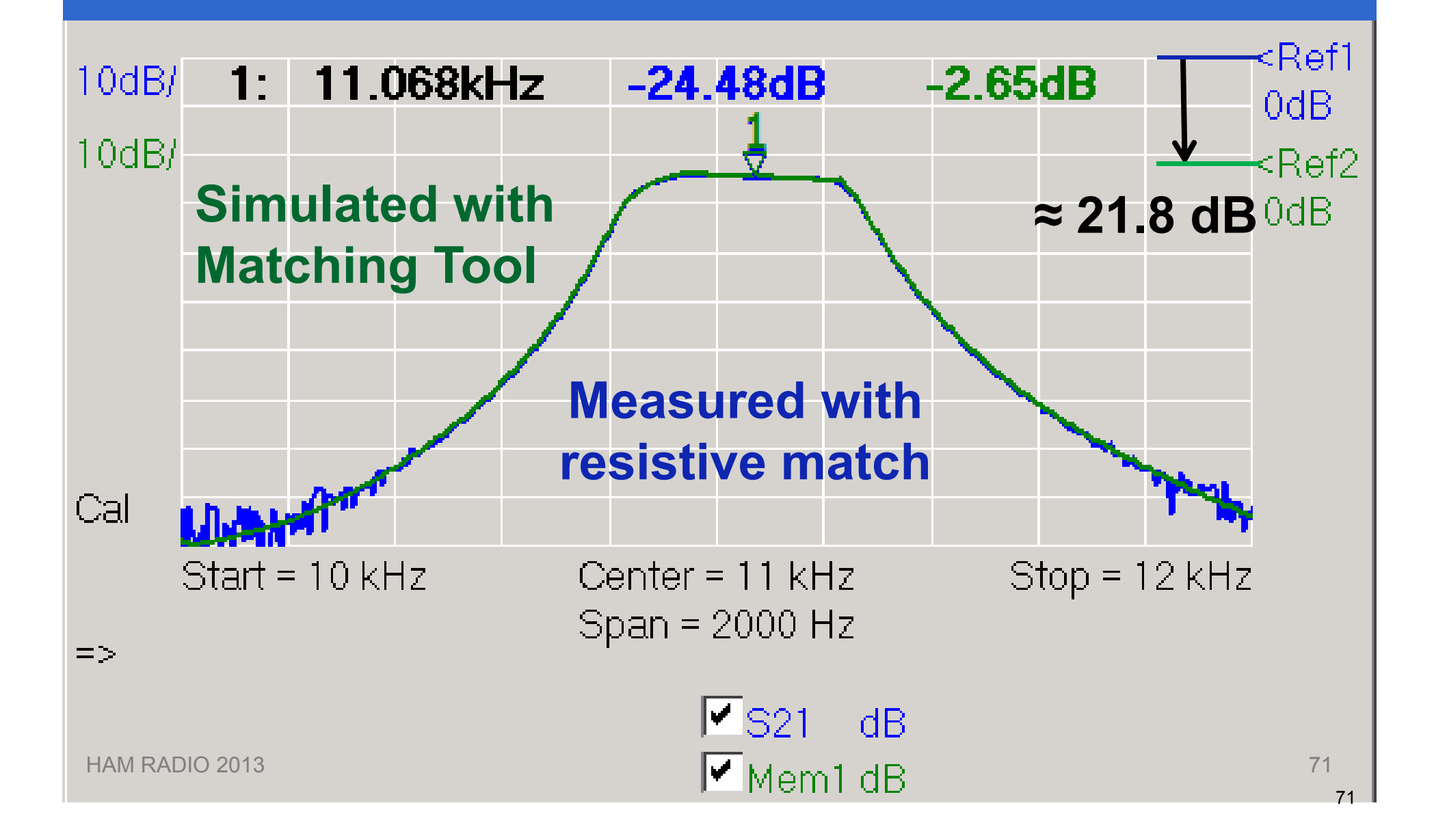

# Effect of two 560 Ω Resistors in Signal Path: VNWA Complex Calculator

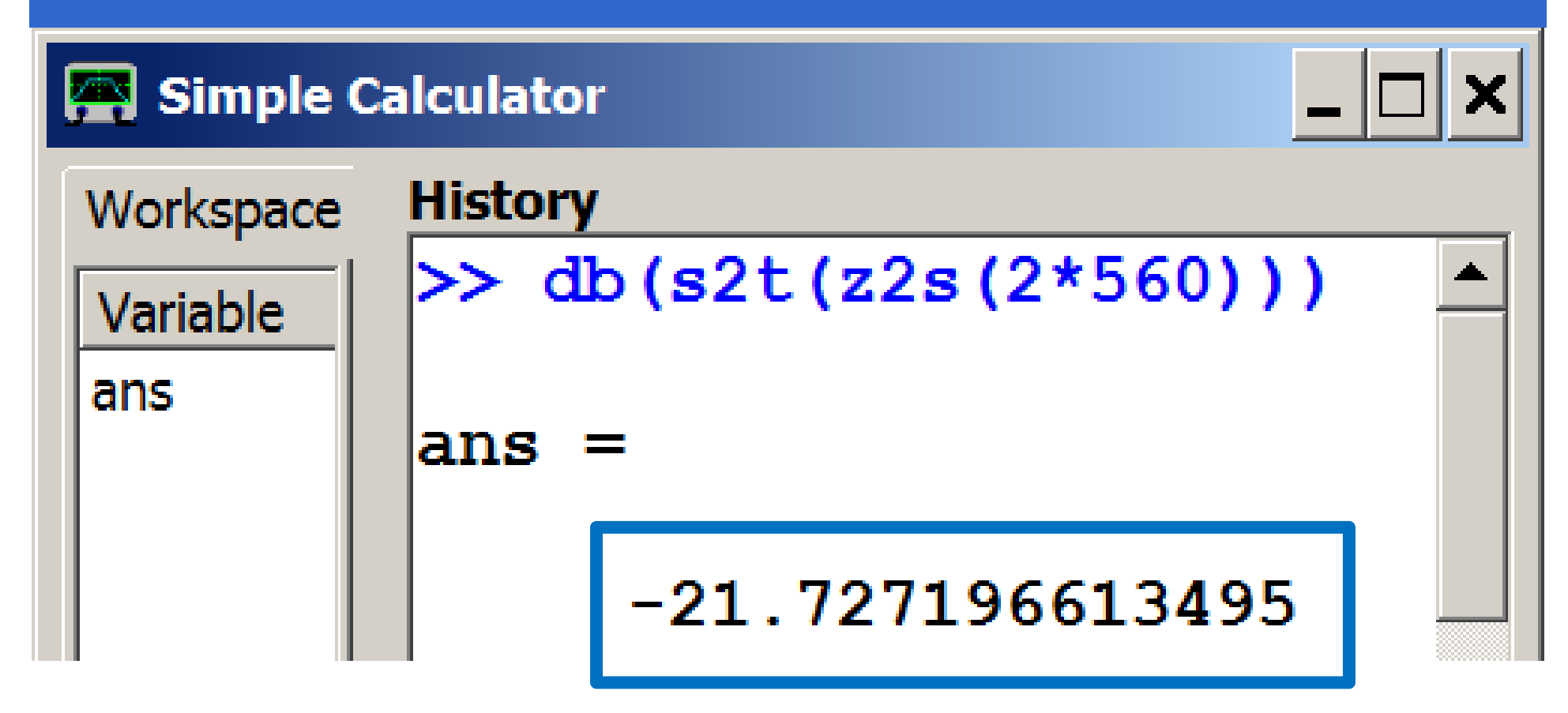

**21 7 dB additional attenuation 21,7**

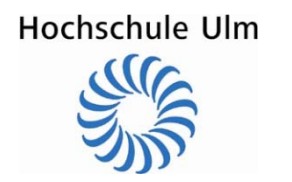
### This can also be "properly" simulated! **Simulation Tool QUCS**

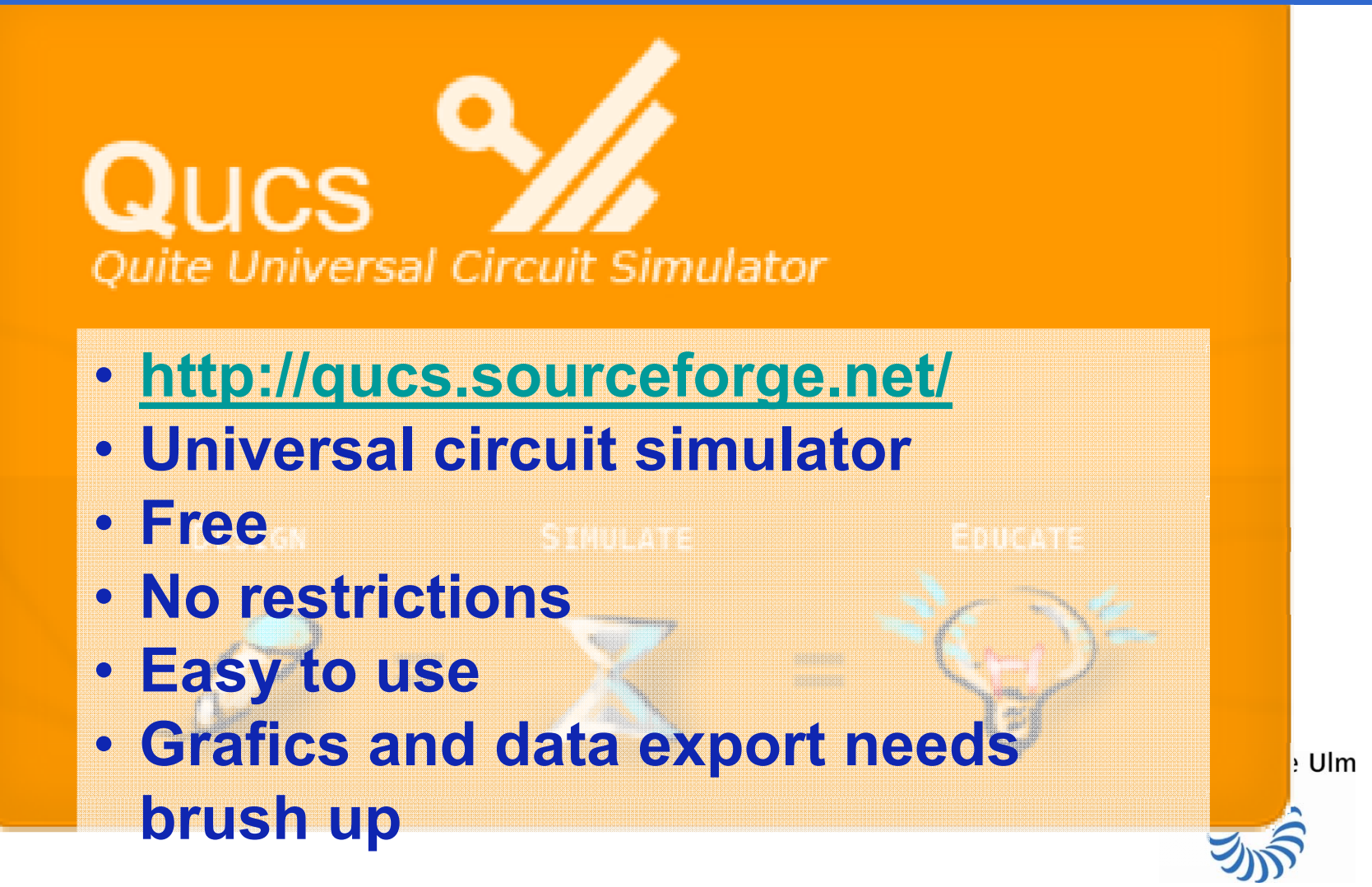

#### Measured S-Parameters in QUCS

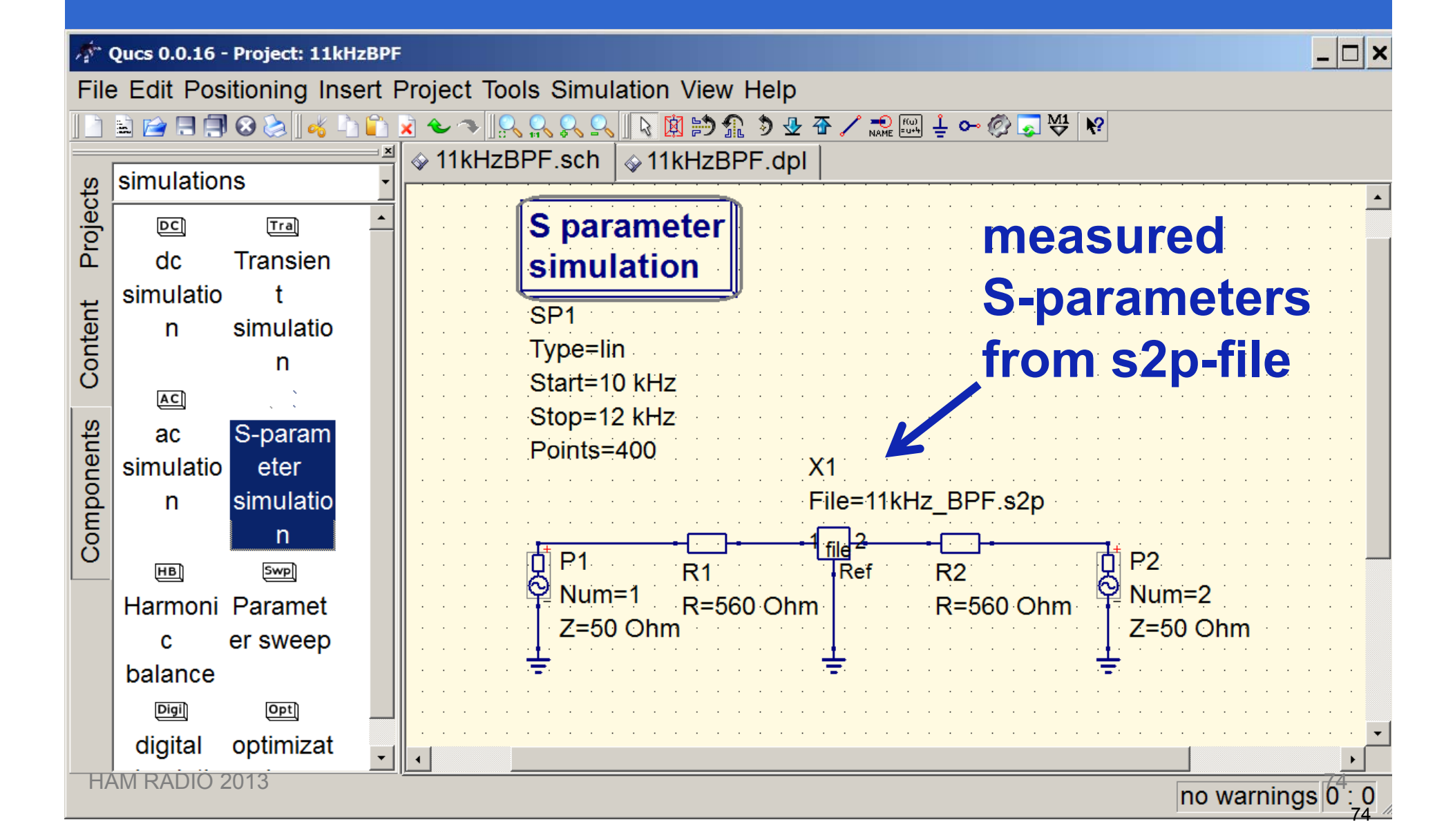

### Matching Simulation in QUCS

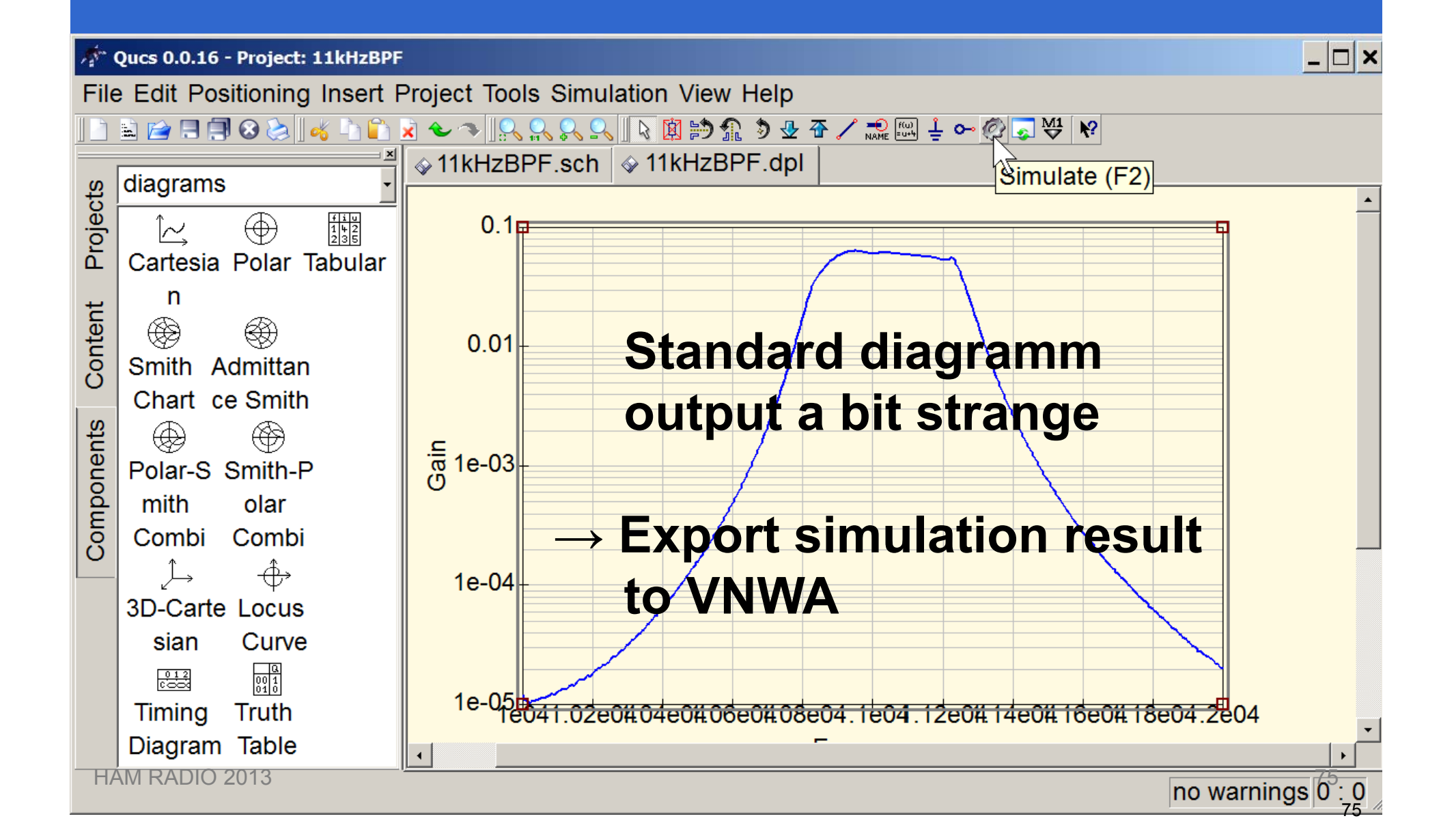

### Comparison QUCS-Simulation vs. Measurement

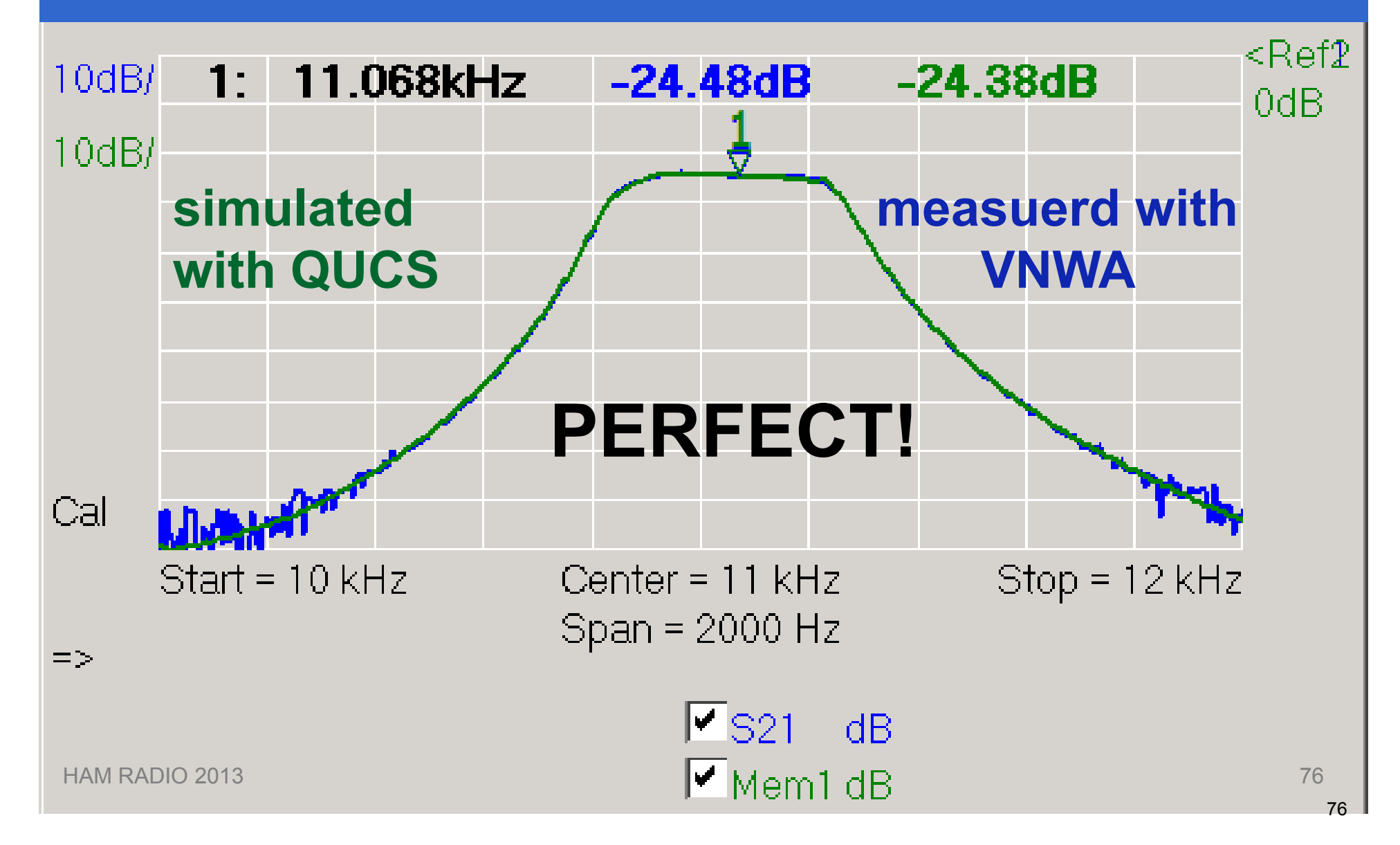

# Free Filter Design Software (1): Elsie – fo r LC-Filters

**Elsie Student Edition - Welcome!** 

# This is the Student Edition of **Elsie**

- **http://tonnesoftware.com/elsiedownload.html**
- **LC -Filter Designer Filter and Analyzer**
- **Student version restricted to 7 dipols**
- **Numerical simulation results export easily to s2p-file!**

Hochschule Ulm

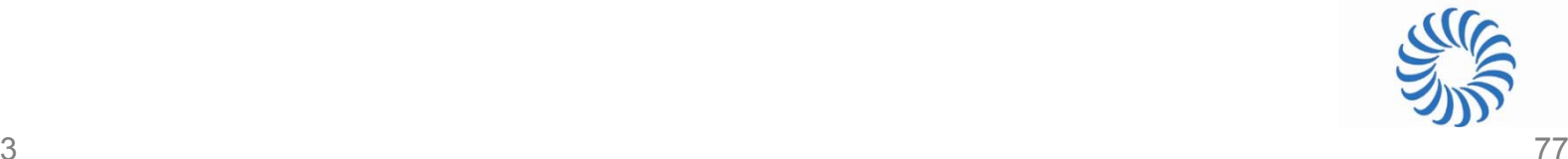

# Free Filter Design Software (2): Dishal – fo r Crystal Filters

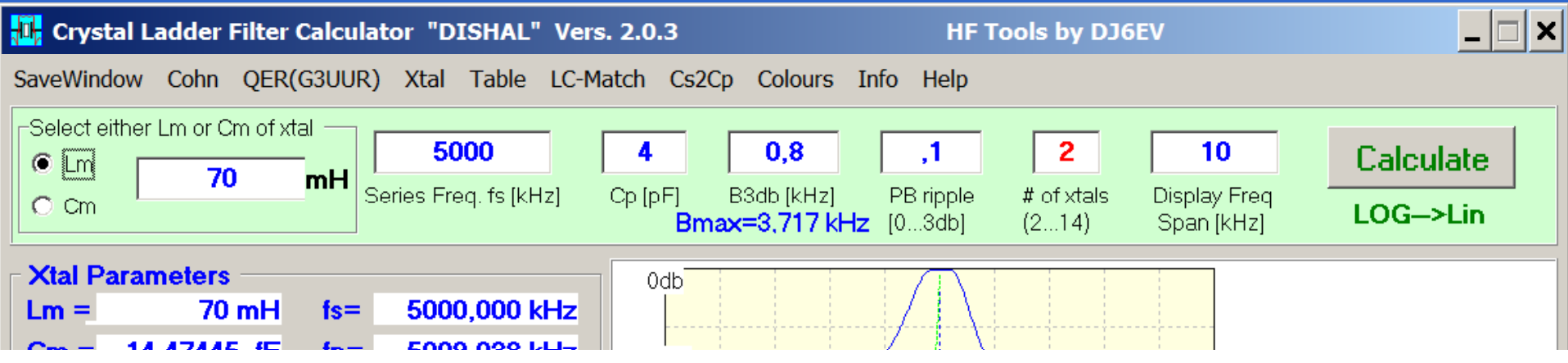

- **http://www.bartelsos.de/dk7jb.php/quarzfilterhorst -dj6ev**
- **Crystal filter designer and analyzer**
- **Simulates without crystal losses**
- *S***21-simulation results can be exported**

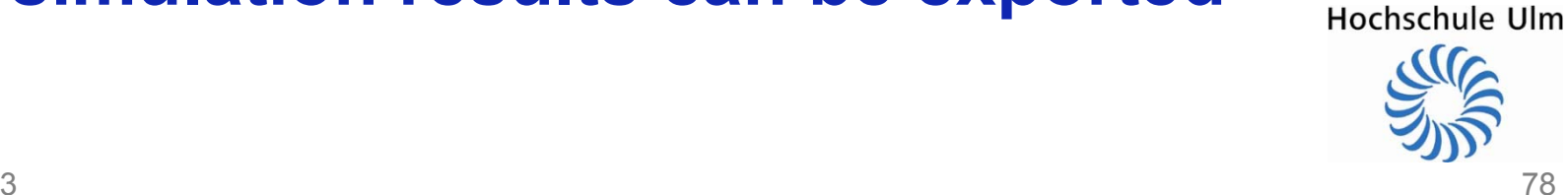

# Free Filter Design Software (3): AADE Filter Design - fo r all filters

#### **N.** About Filter

X

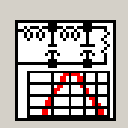

#### **AADE Filter Design and Analysis**

Directory=C:\Program Files (x86)\Filter

Version 4.5

- **http://aade.com/filter32/download.htm**
- **Ui l n veralfilter d i es gner an d analyzer**
- **Free, but with nag screen**
- **Easy to use**
- **Numerical simulation results cannot be exported**

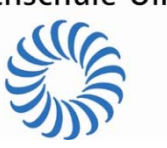

### Design 3 Pole Butterworth π-Band Pass fo r 5 MHz with 3 MHz Bandwidth at 50 Ω

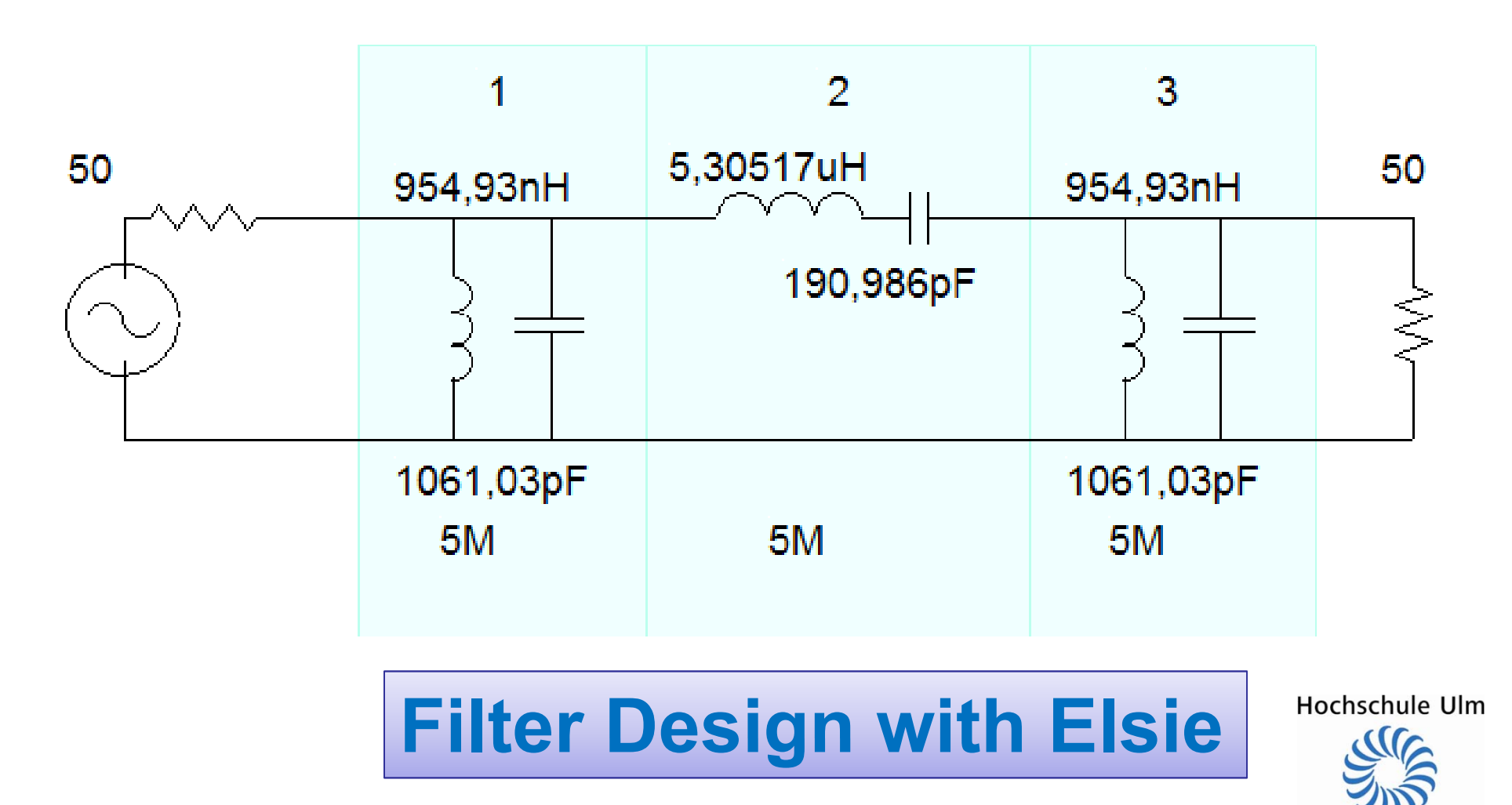

#### Elsie Simulation Result

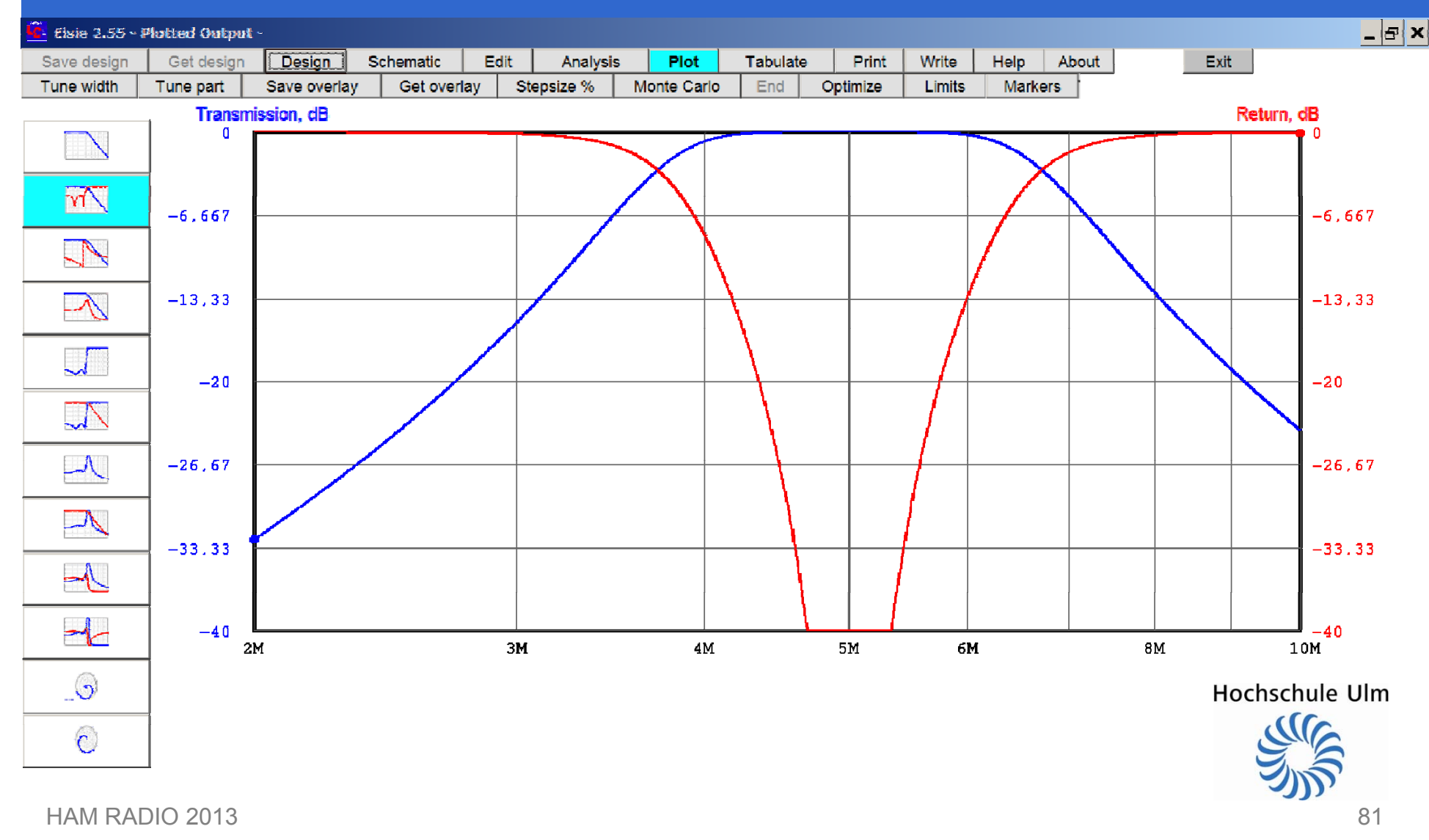

### Modify Components to standard Values and finite Q …

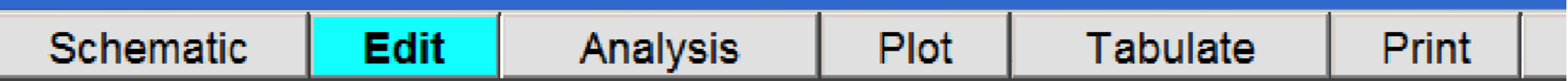

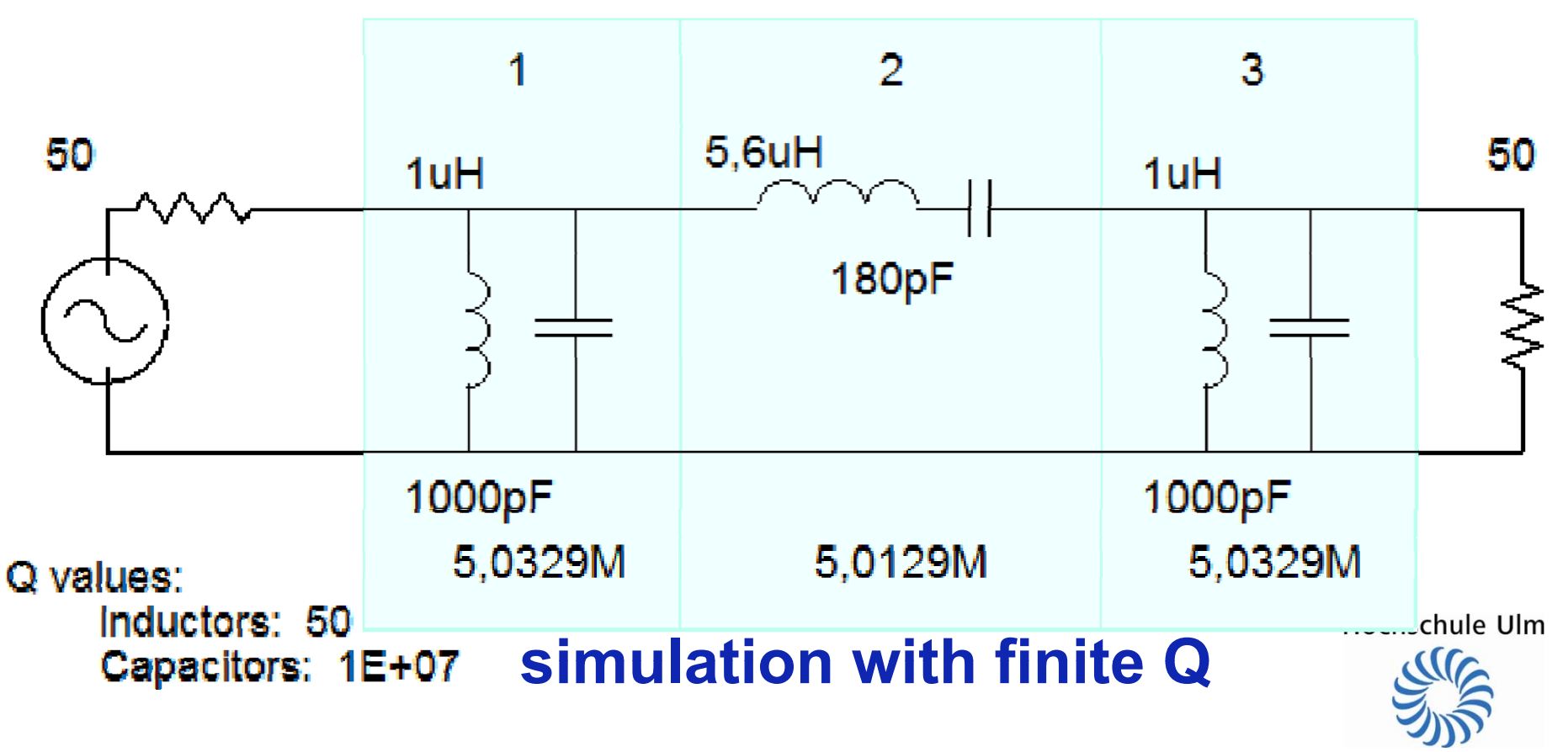

### …and export Simulation into s2p-file for Comparison with Measurement.

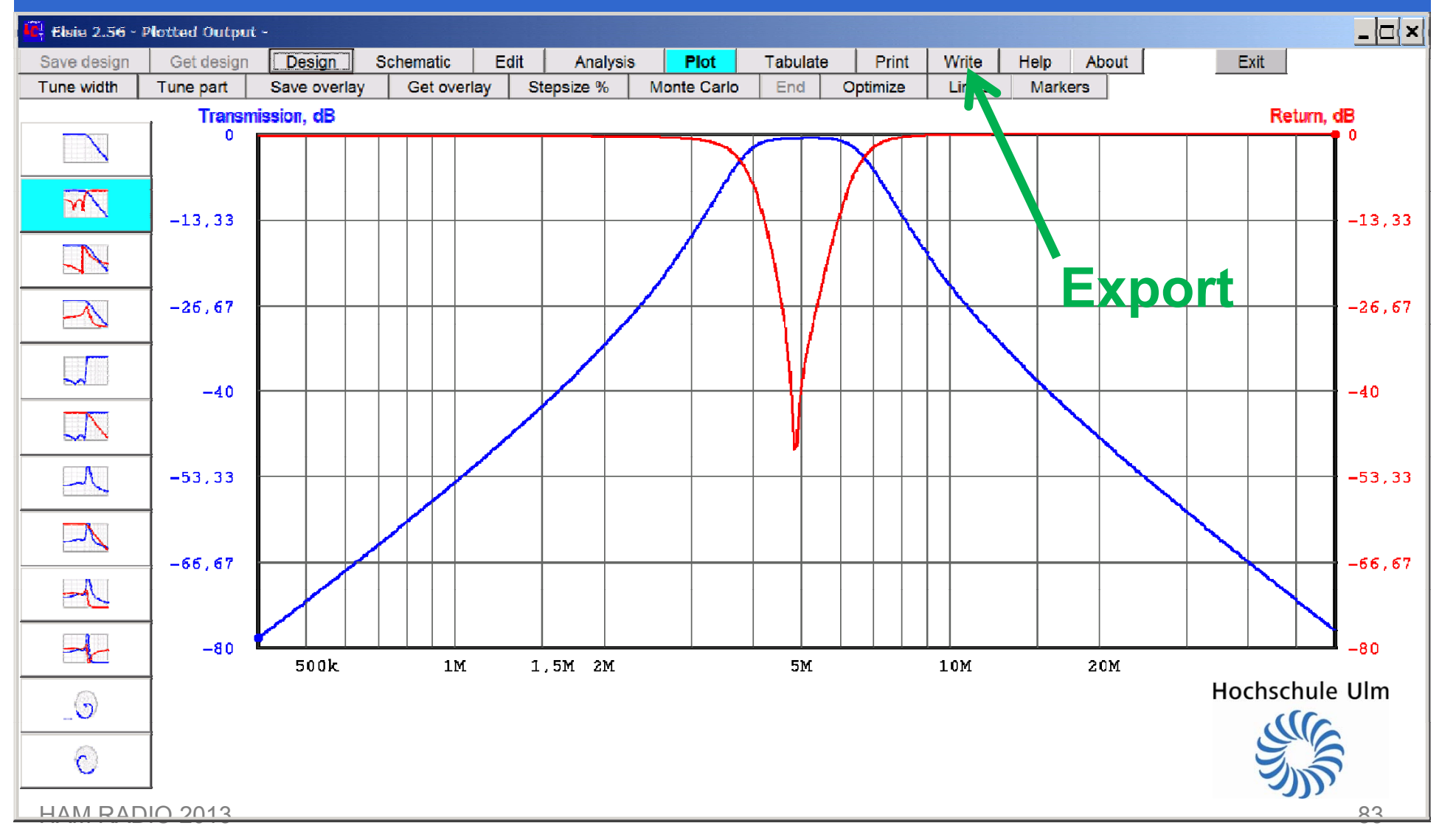

#### Filter Hardware

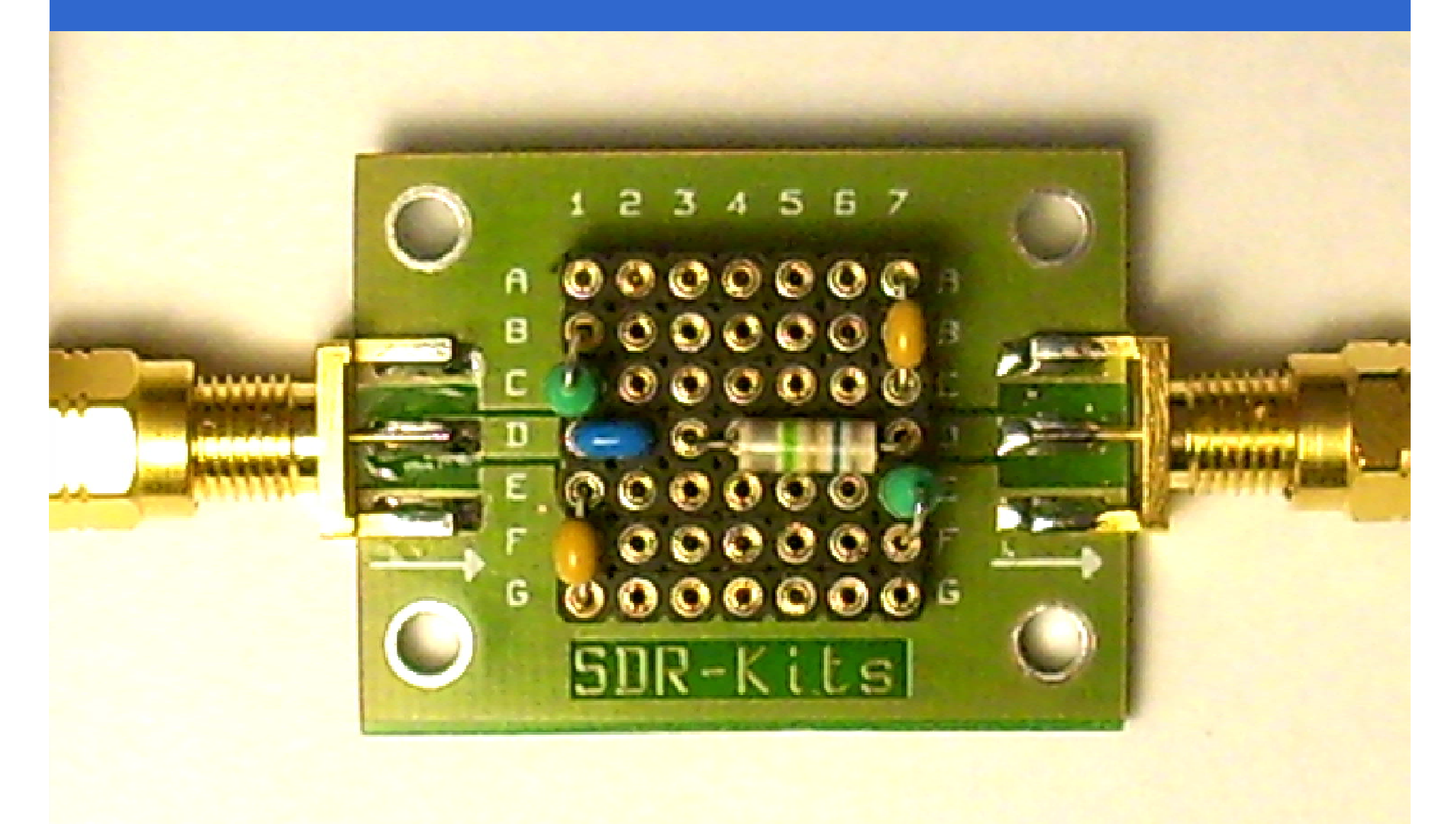

### Comparison **Measurement vs. Elsie Simulation**

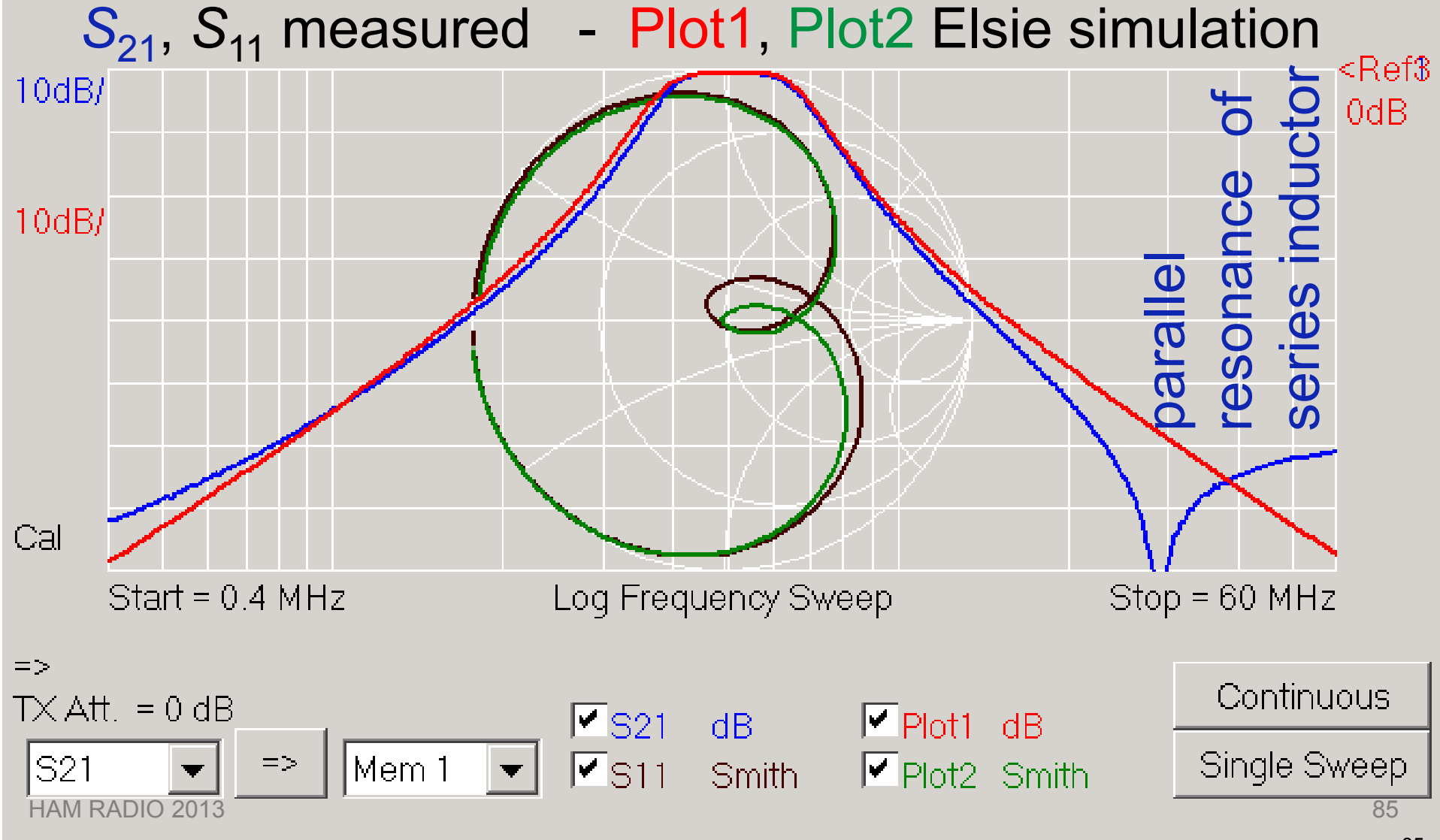

### **Measuring / Selecting Crystals: VNWA Crystal Analyzer**

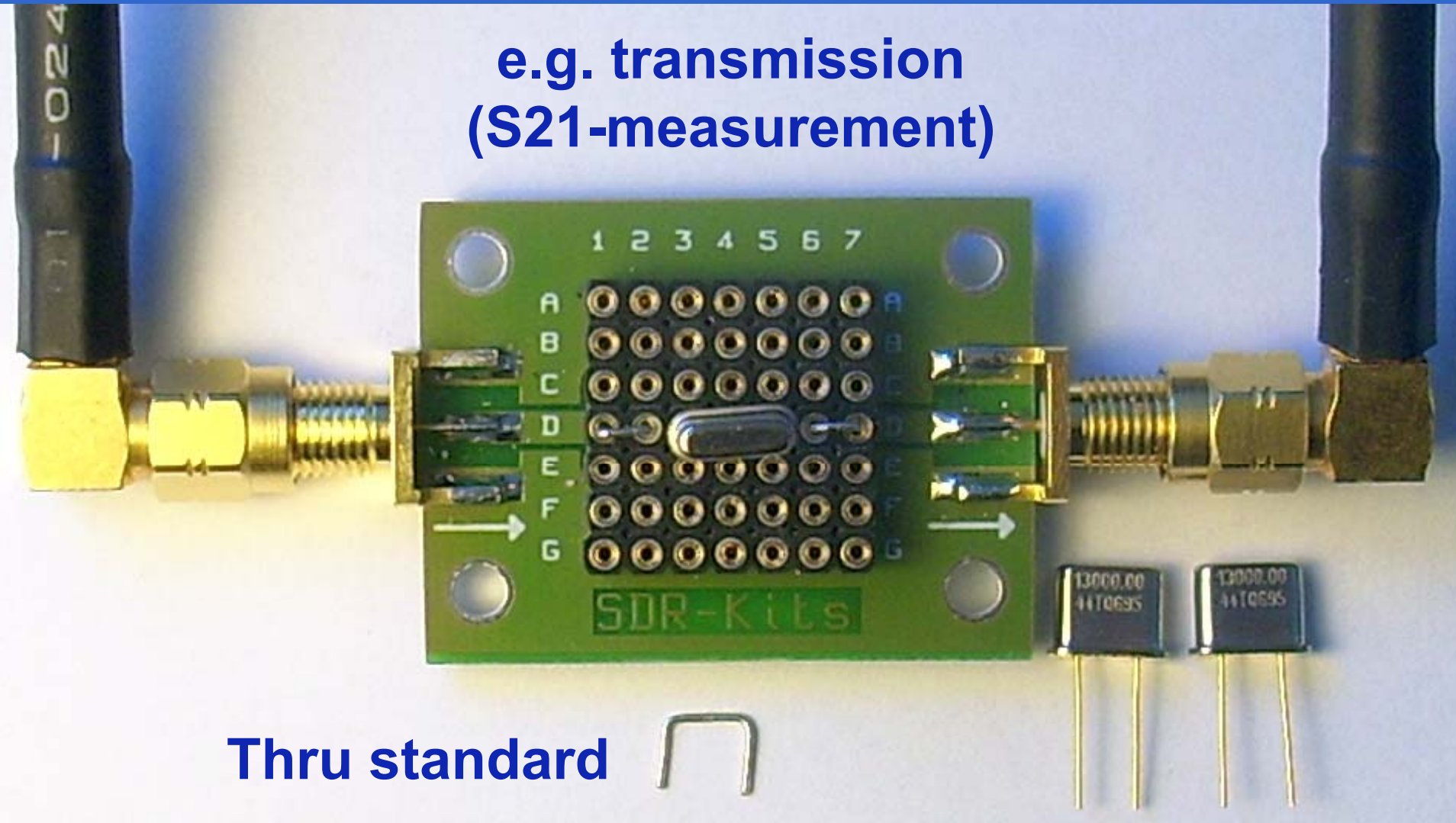

HAM RADIO 2013

86

### The VNWA Crystal Analyzer Tool: Find 3 similar Crystals...

**Extending Crystal Analyzer** - Analysis will be performed into 3-port data spaces s\_11 an... | X

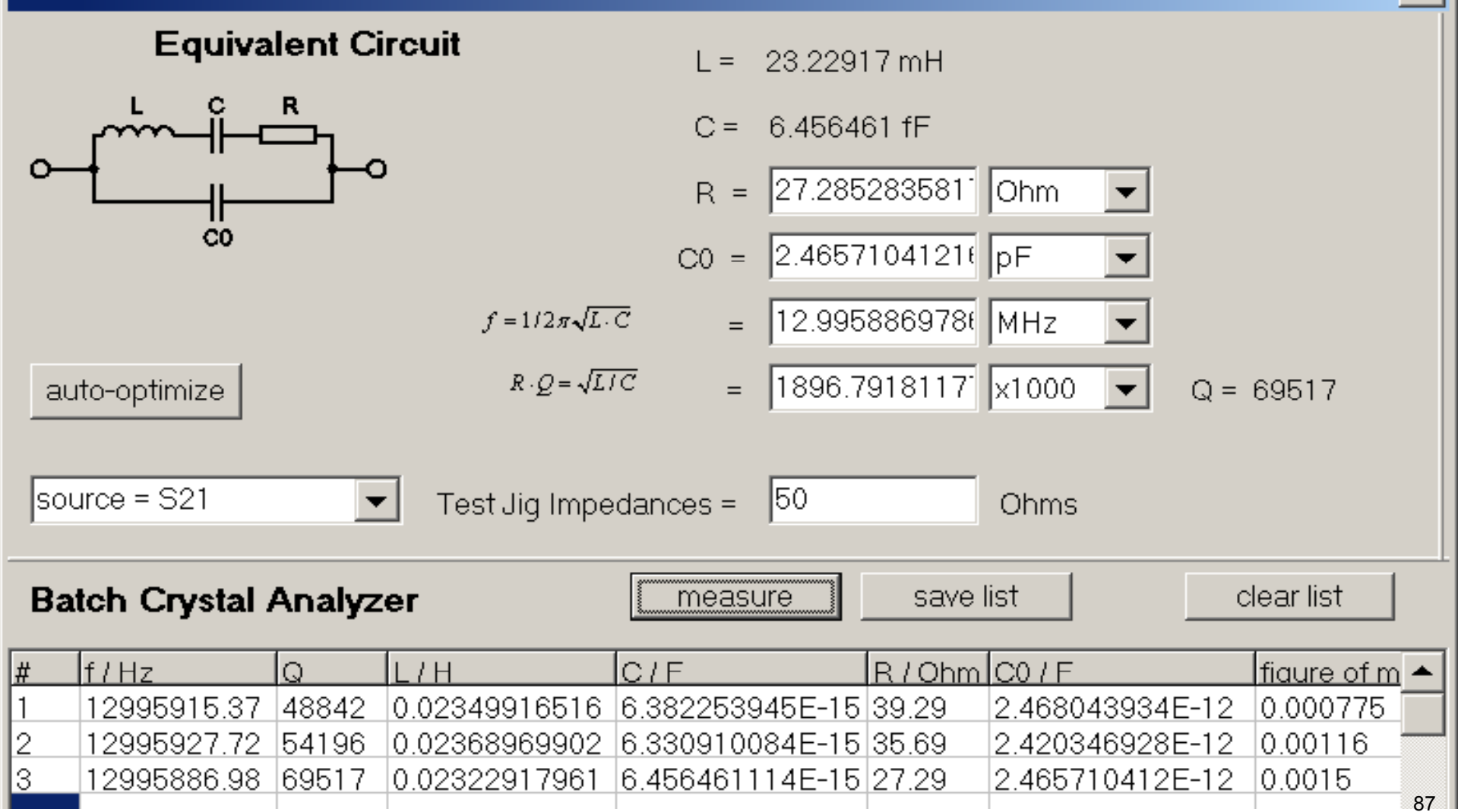

### With these we want to build a Crystal Filter A Enter Crystal Parameters into AADE

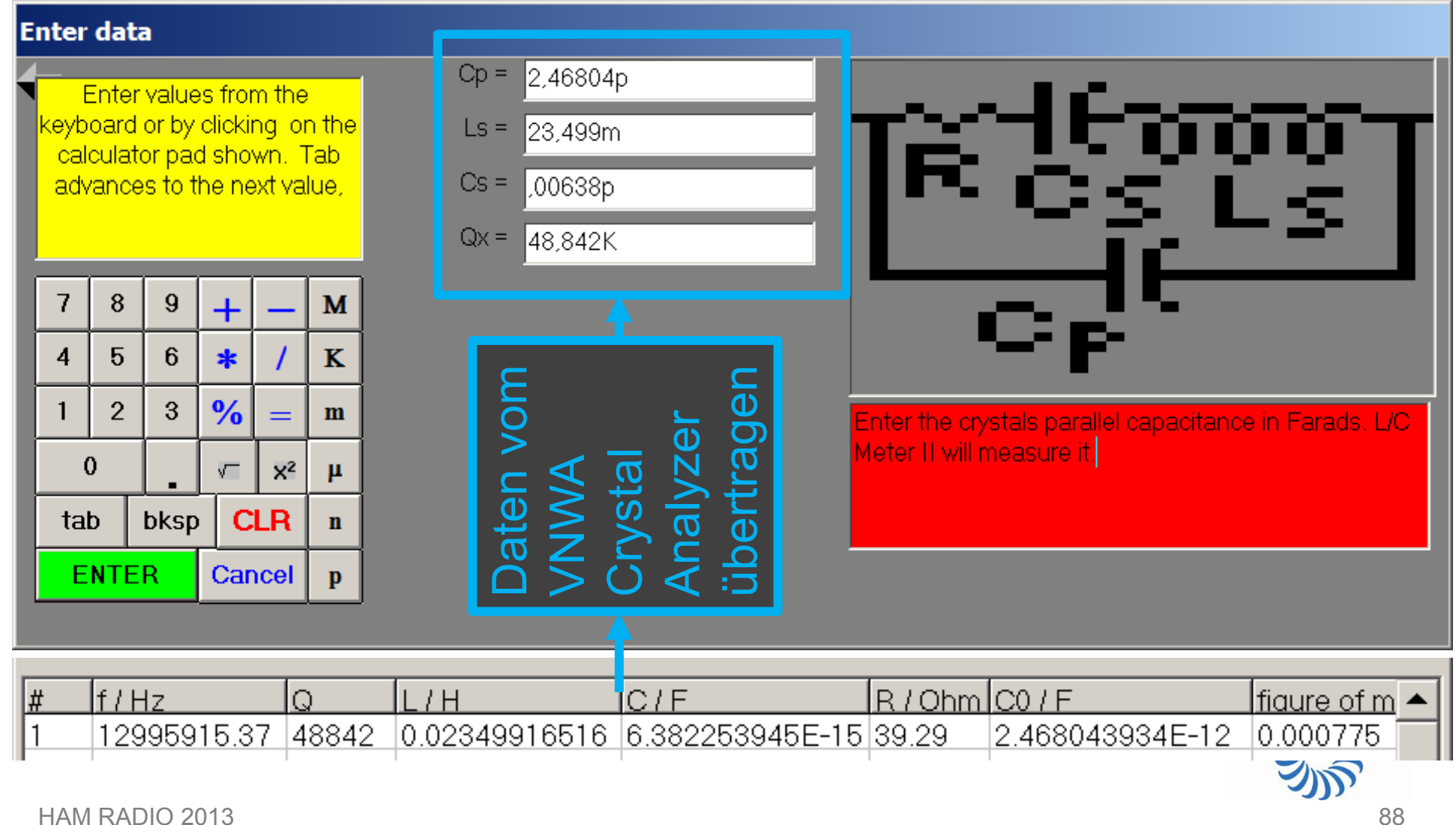

HAM RADIO 2013

### AADE Minimum Loss (Cohn) Design

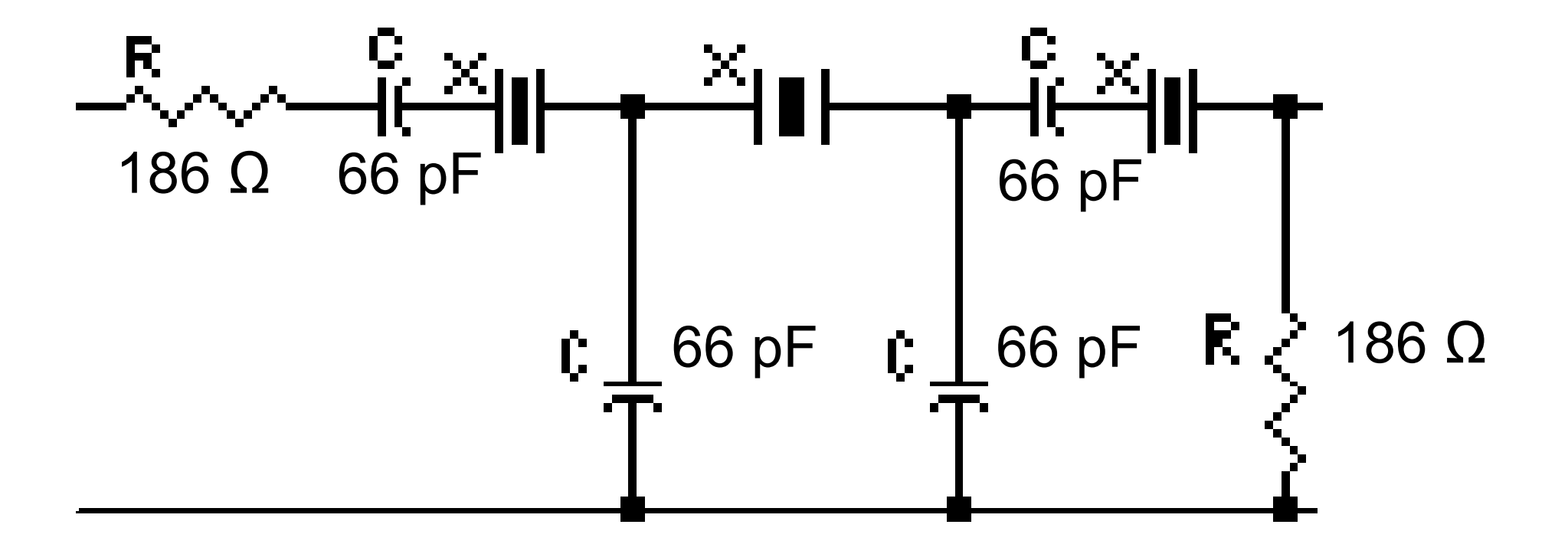

Hochschule Ulm

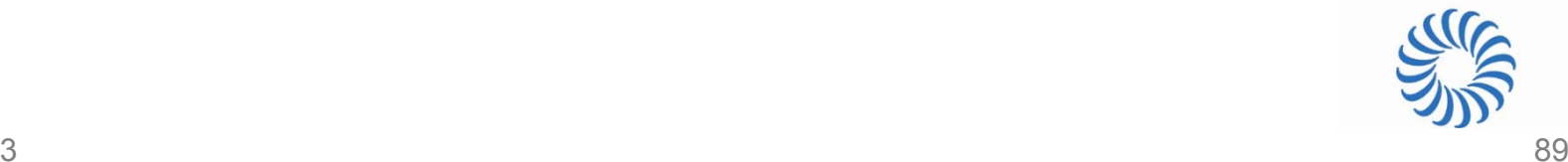

# Simulation in QUCS at 50 Ω using standard Component Values

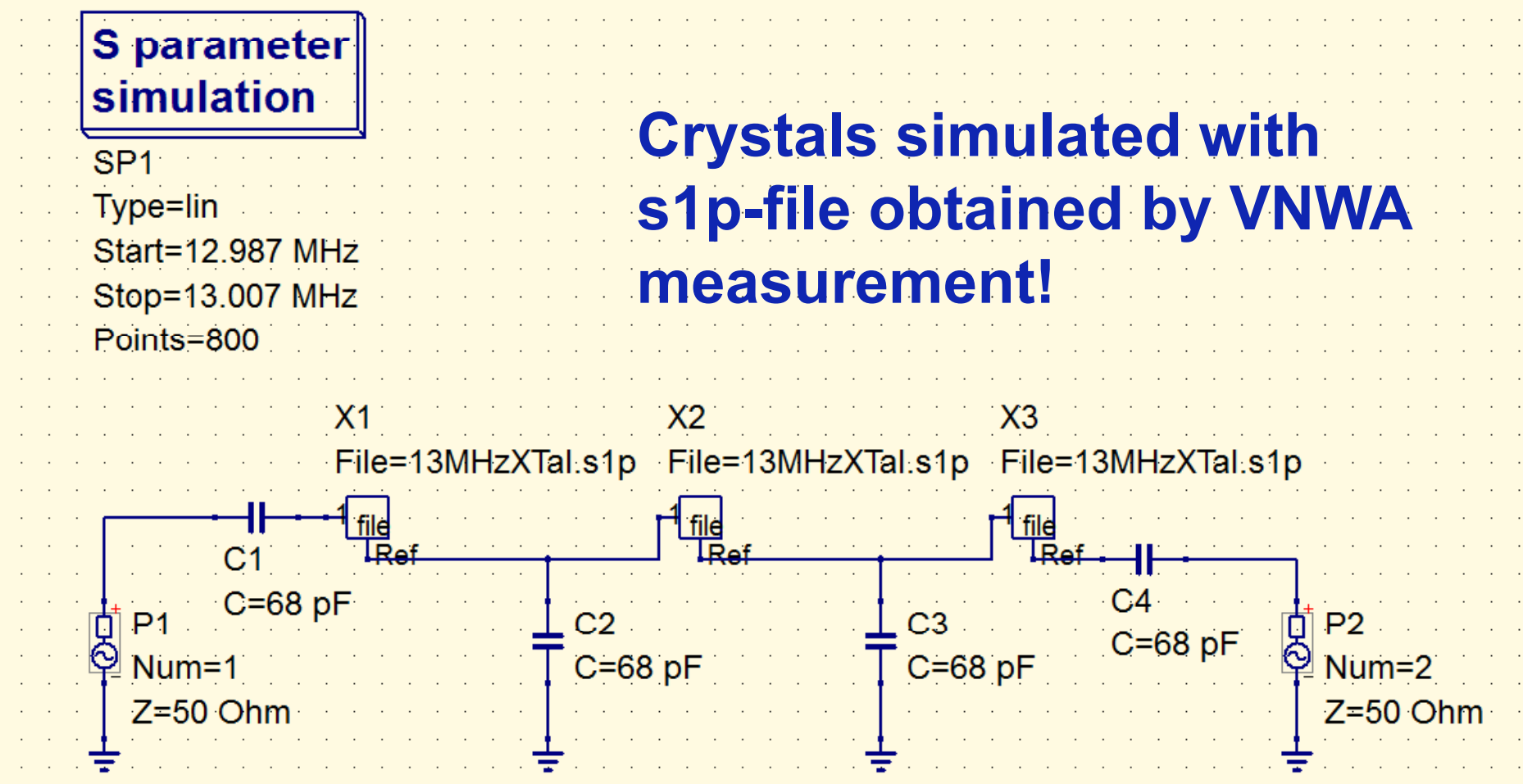

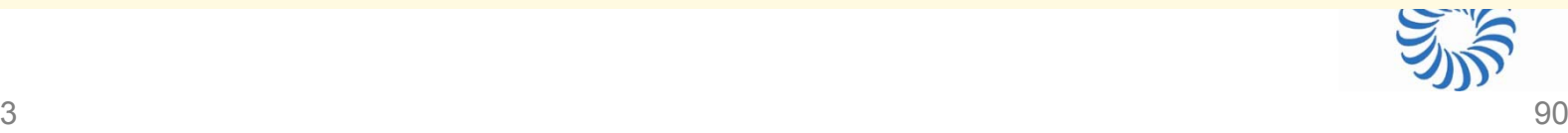

### Crystal Filter Hardware

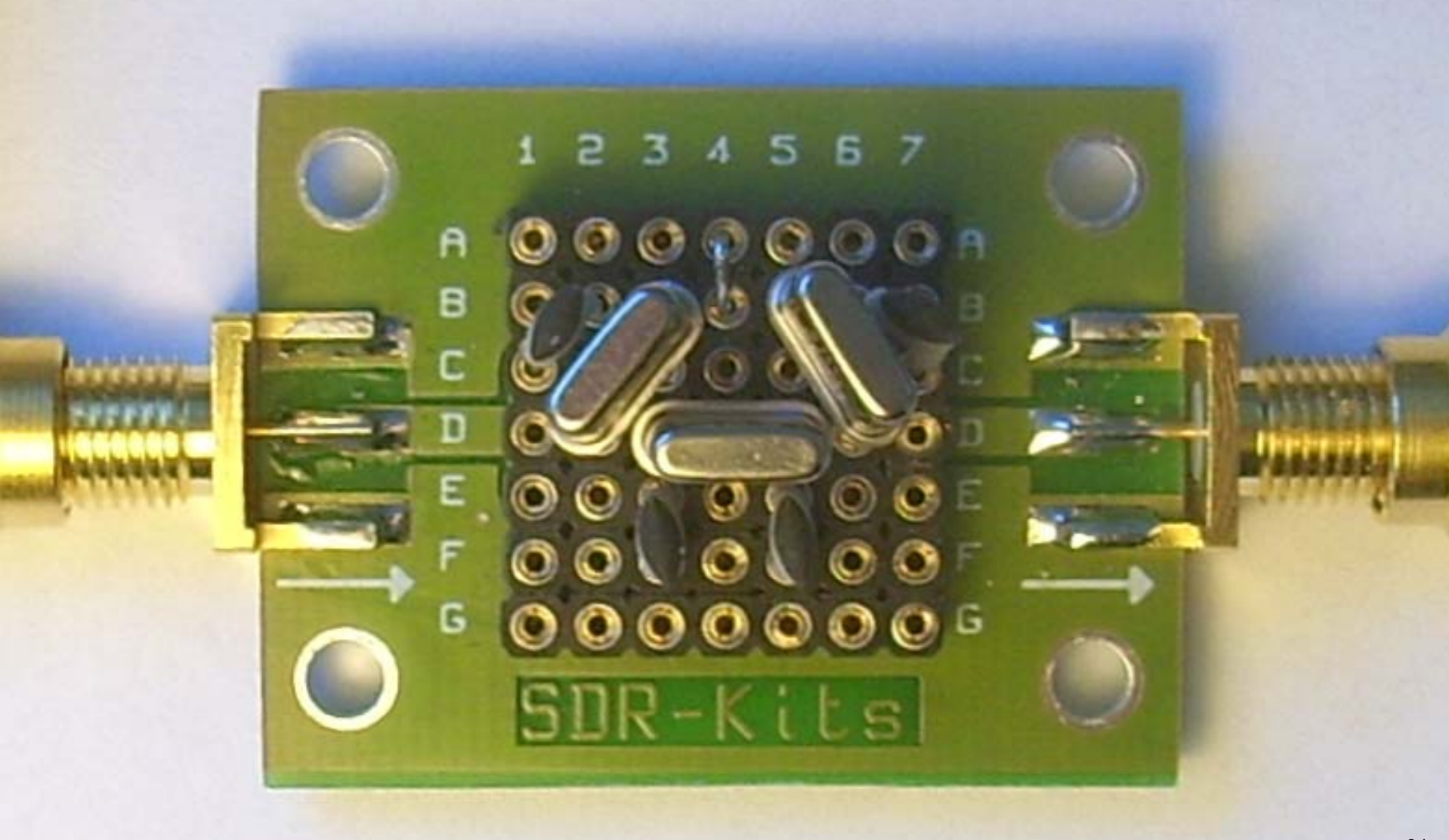

### Crystal Filter: Measurement vs. Simulation at 50 Ω

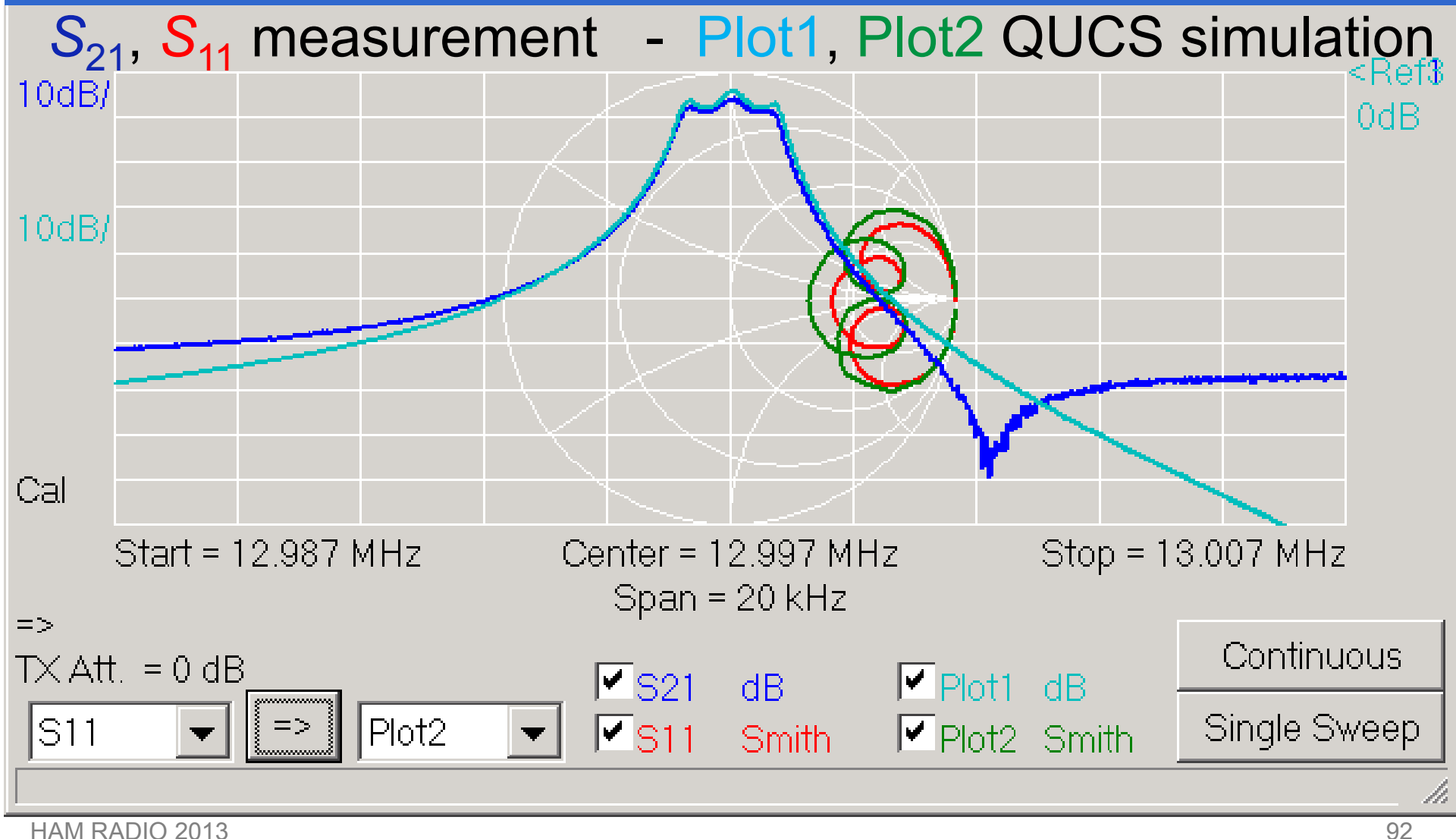

HAM RADIO 2013

### Crystal Filter: Measurement vs. Simulation at 186 Ω

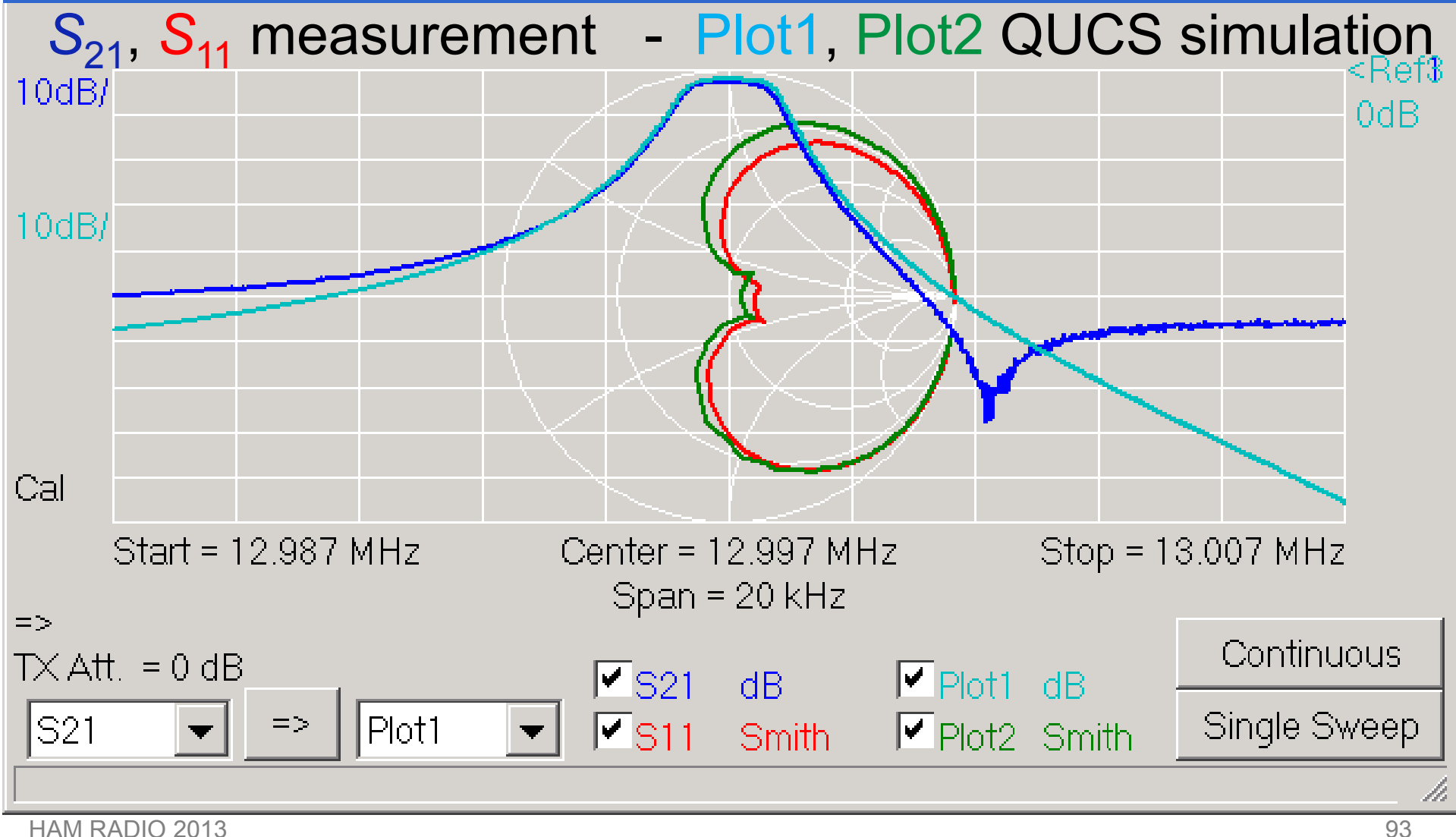

HAM RADIO 2013

#### Now, we are able to…

- $\bullet$ **Measure components**
- $\bullet$ **Design filters**
- $\bullet$ **Simulate filters**
- $\bullet$ **Measure filters**

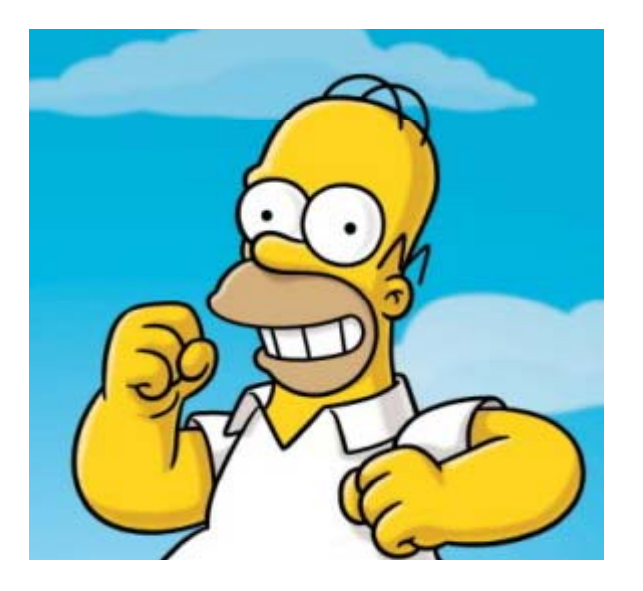

Have fun at the workshop!

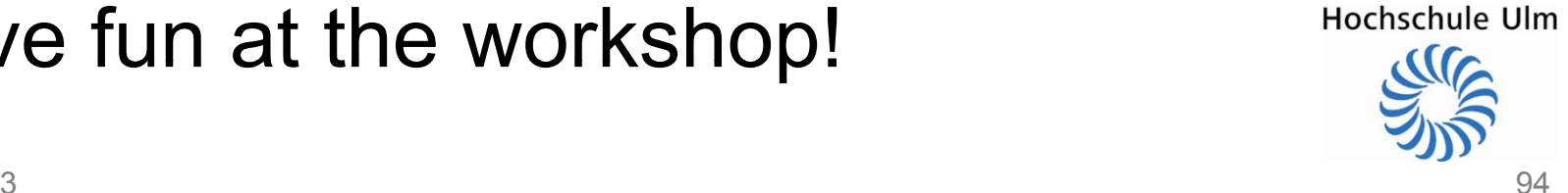

#### Many thanks for your attention!

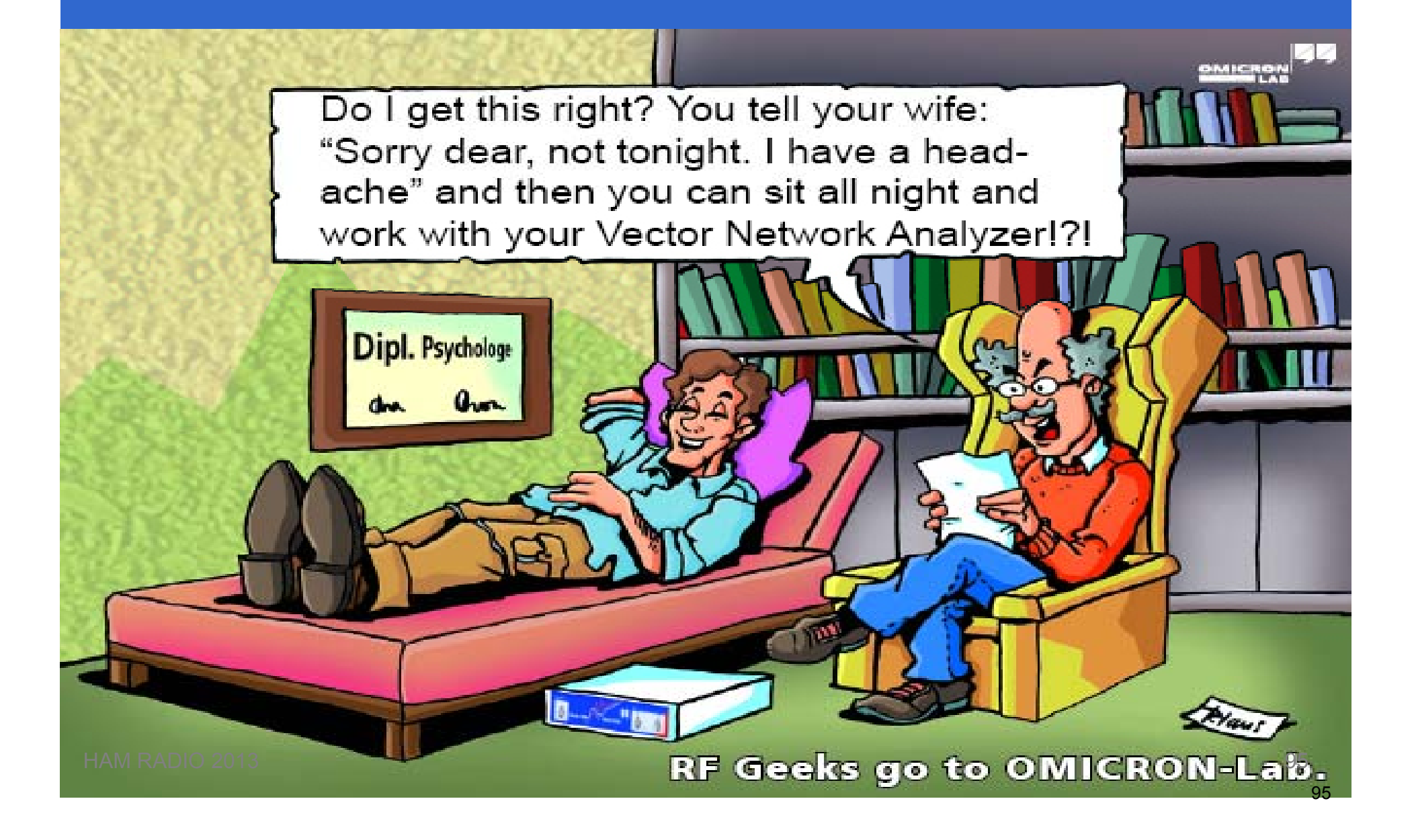